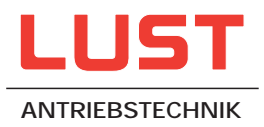

# MASTERCONTROL MC7000

# **EN** Servocontrollers from 2 to 64 A

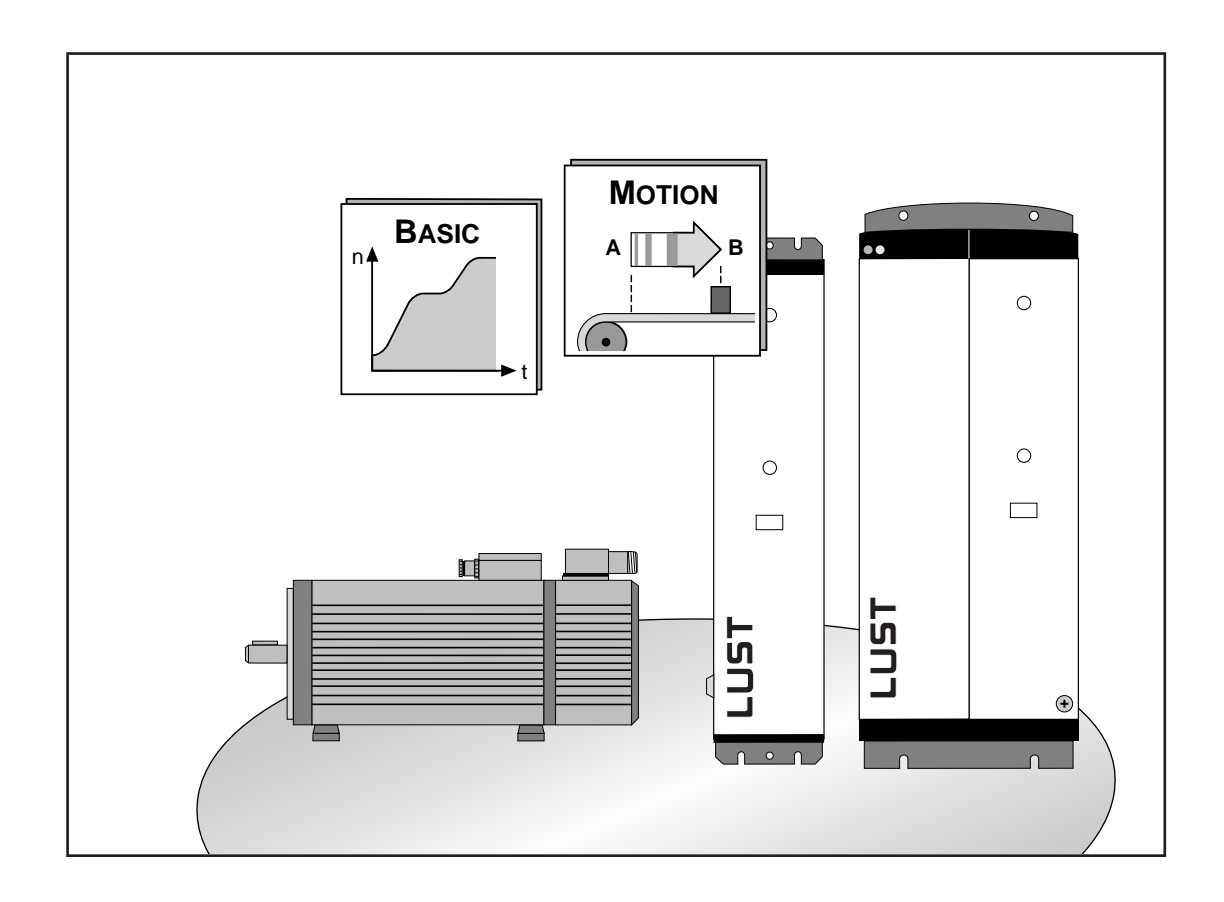

**Operation Manual BASIC/MOTION** 

# The MASTERDRIVE drivesystem

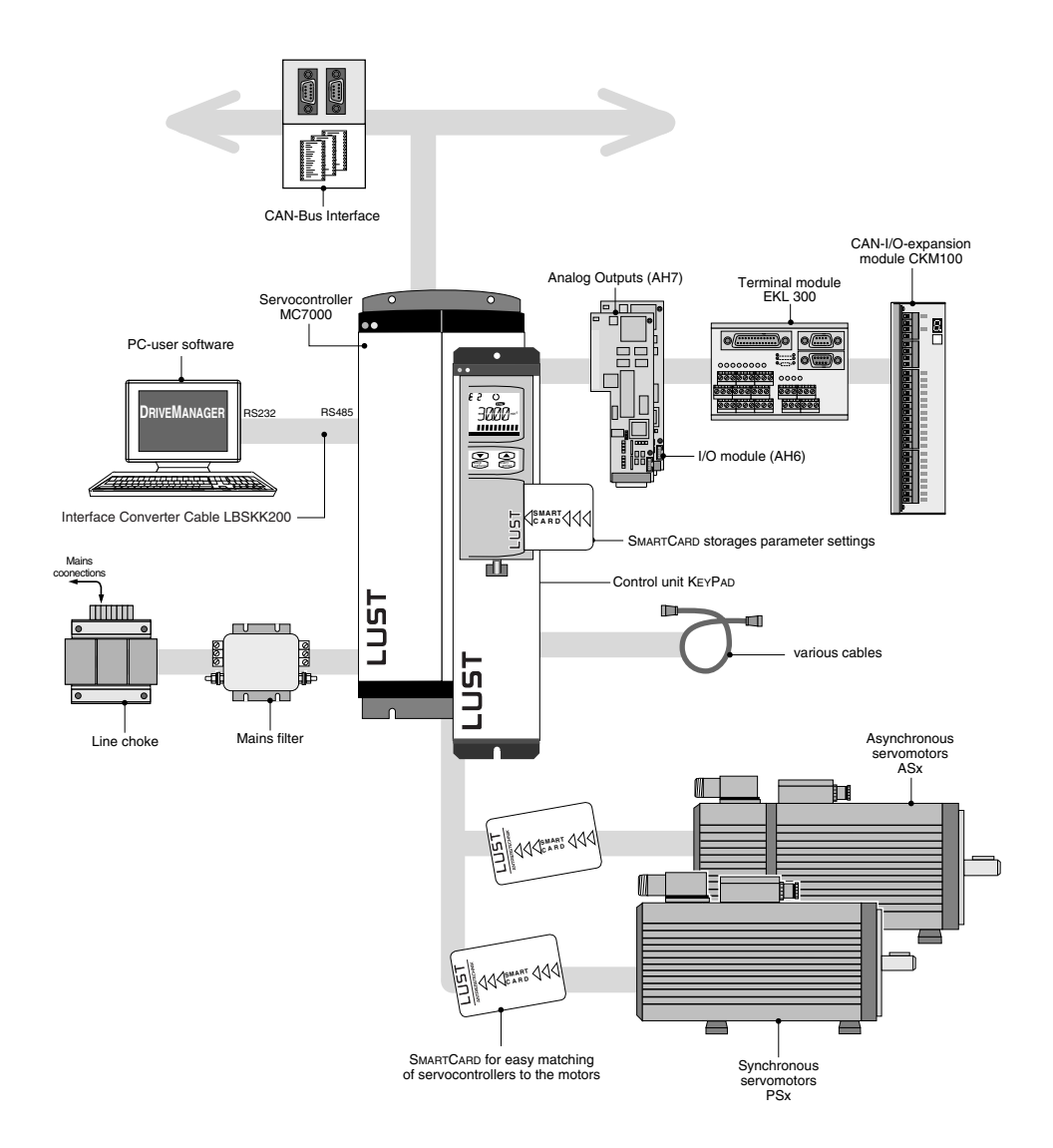

Operation Manual for servocontrollers of the MC7000 series with BASIC application package or MOTION application package

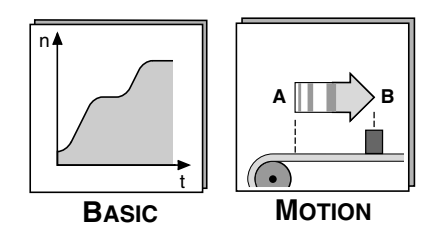

Valid as of software version: V3.0

ID no.: 0808.22B.1-02 Version: June 2001

We reserve the right to make technical changes.

#### Dear Customer!

Thank you for the trust you have placed in us by purchasing the LUST MasterDrive drive system.

Installation and commissioning should be carried out by trained personnel. Please take the time to read these instructions carefully in advance. If you follow all the instructions, you will save yourself much time and many questions at the commissioning stage.

Another reason it is essential to read the Operation Manual is because incorrect use of the equipment can damage the servo drive as well as other parts of the system. There is, in addition, a danger of physical injury from the rotating parts of the drive and the high operating voltage present!

If, after reading the instructions, you still have questions, do please contact us:

Lust Antriebstechnik GmbH Gewerbestr. 5-9 D-35633 Lahnau Fax: +49 6441 966-137 e-Mail: lust@lust-tec.de

Phone: +49 6441 966-0 Internet: http://www.lust-tec.de

#### **How to use this manual**

The manual is designed to allow you to commission the servo drive into operation in a short space of time. Just follow the instructions given in the individual chapters:

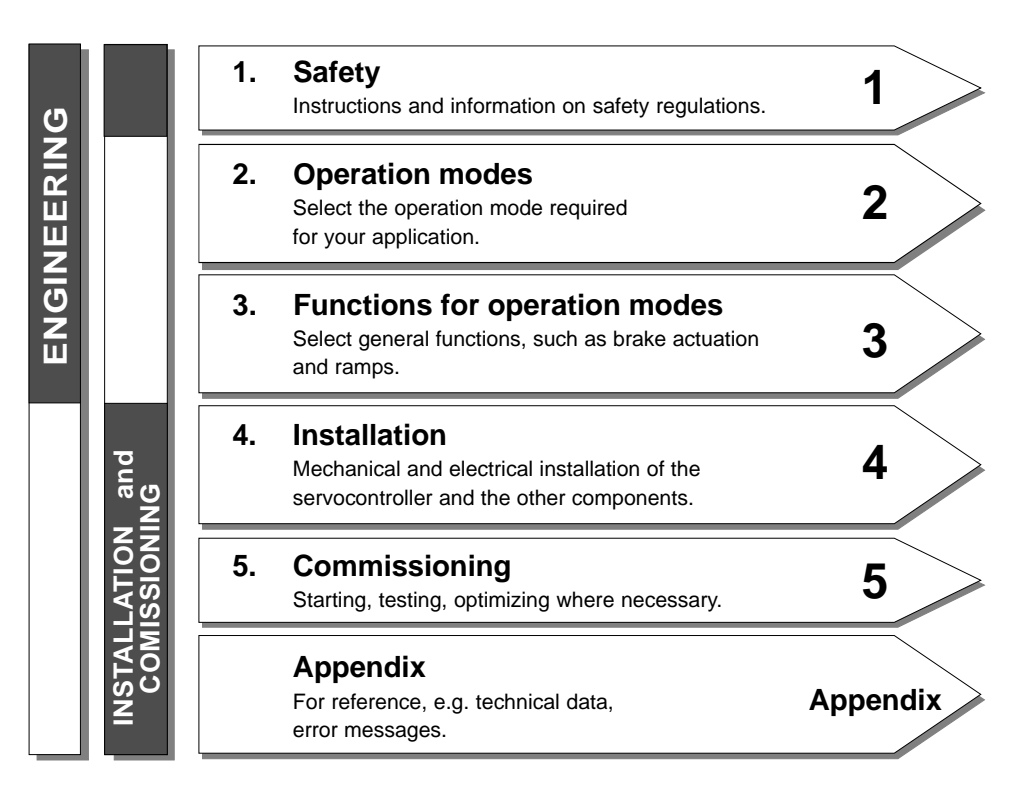

### **Pictograms and their meanings**

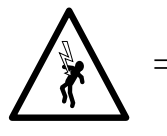

⇒ Danger! Risk to human life from electric shock.

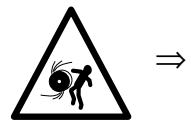

⇒ Danger! Risk to human life from rotation of the drive.

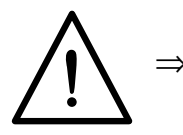

⇒ Important! It is essential to observe these points.

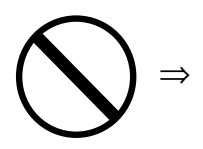

⇒ Prohibited! Incorrect operation may cause damage to equipment.

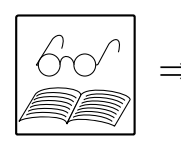

⇒ Useful note or tip.

**Special points of note and rules of thumb are enclosed in boxes like this.**

# **Table of contents**

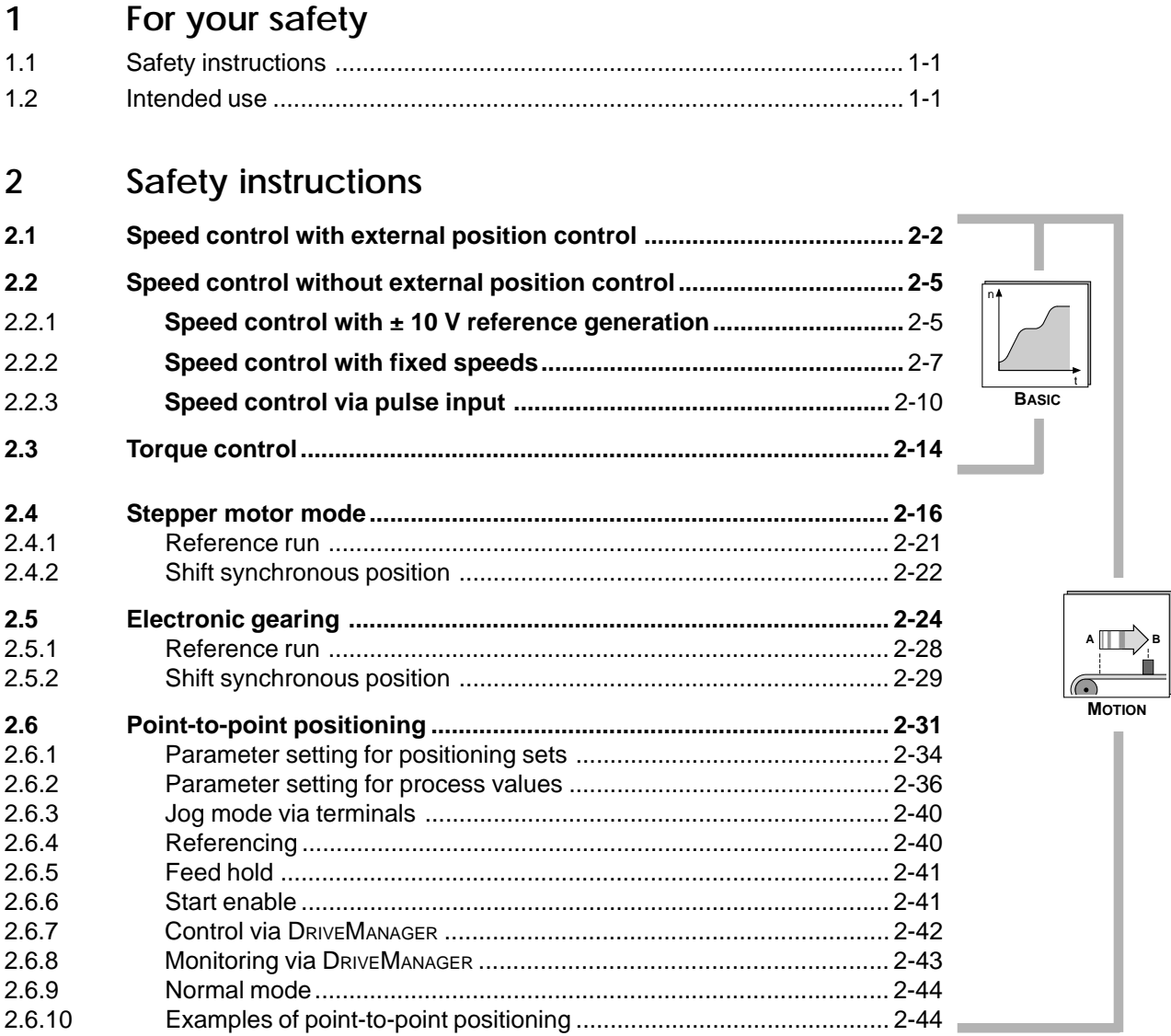

# **3 Functions**

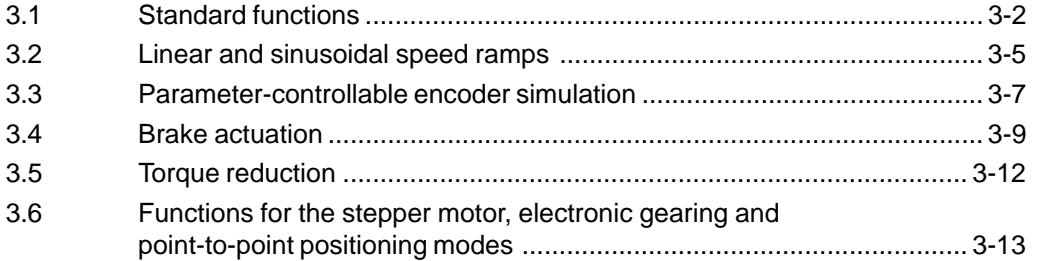

# **4 Installation of the drive system**

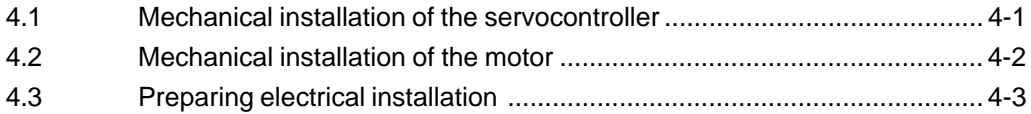

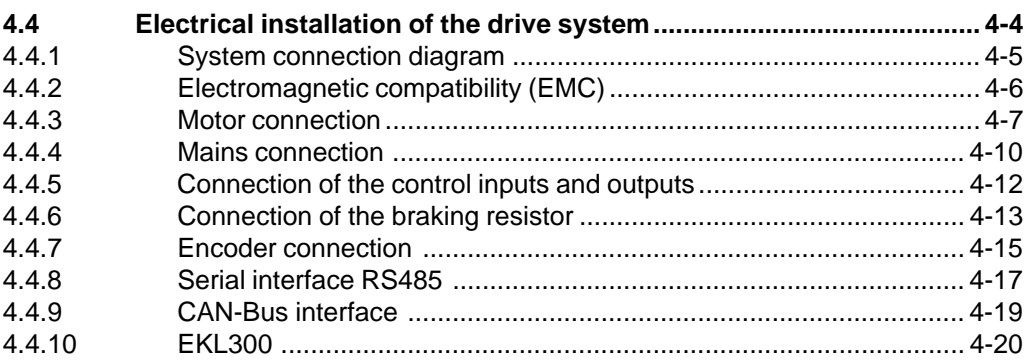

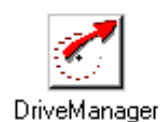

# **5 Commissioning of the drive system**

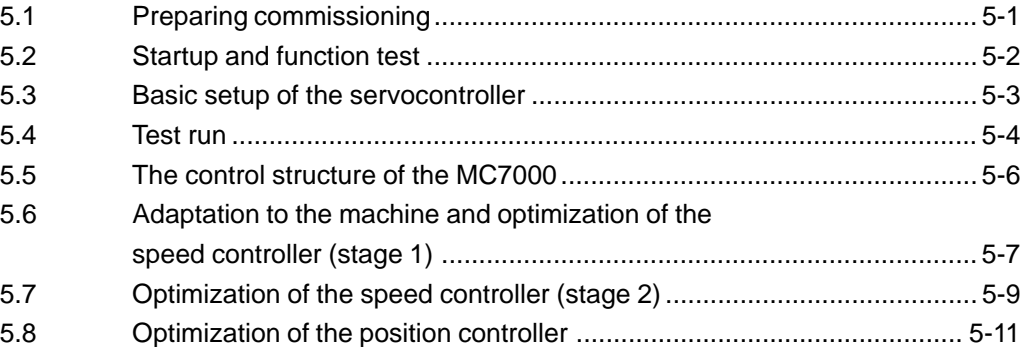

# **Appendix**

# **A Technical data**

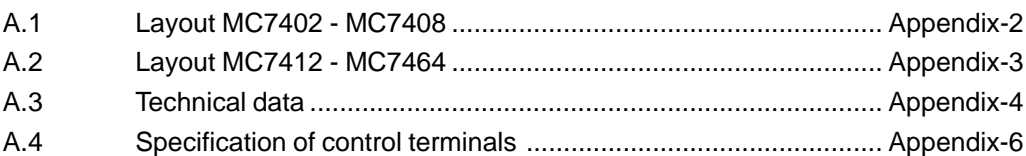

# **B KEYPAD operation**

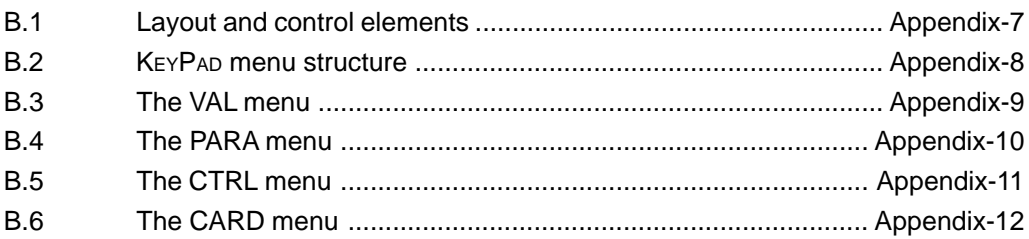

# **C Diagnosis and fault rectification**

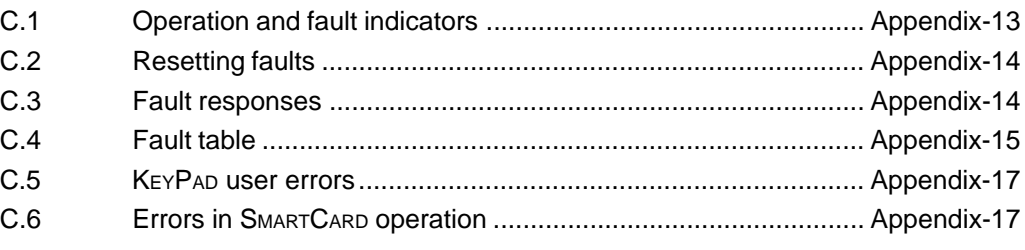

# **D** Parameter list, BASIC application package

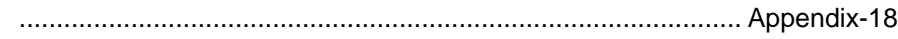

# **1 For your safety**

### **1.1 Safety instructions**

While in operation, servo drive surfaces can be conductive, uninsulated, sometimes also moving or rotating, and hot. This means that a servo drive presents a danger to human life.

**To prevent serious physical injury or major material damage, only qualified persons familiar with electrical drive equipment may work on the devices. Only those persons who are familiar with mounting, installing, commissioning and operating servo drives and have appropriate professional qualifications are considered qualified. Those persons must read the Operation Manual carefully before installation and commissioning, and follow the safety instructions.**

(cf. IEC 364 and CENELEC HD 384 or DIN VDE 0100 and IEC Report 664 or VDE 0110 and national accident prevention regulations or VBG 4).

Repairs to the components of the servo drive may only be carried out by the manufacturer or by a repair workshop approved by the manufacturer. Unauthorized opening and incorrect intervention could lead to physical injury or material damage.

### **1.2 Intended use**

**Servo drives are components that are intended for installation in electrical systems or machines. The inverter may not be commissioned (i.e. it may not be put to its intended use) until it has been established that the machine complies with the provisions of EC Directive 89/392/EEC (Machinery Directive); EN60204 is to be observed.**

Commissioning (i.e. putting the device to its intended use) is only permitted in compliance with the EMC Directive (89/336/EEC).

In addition to the Low Voltage Directive 73/23/EEC, the harmonized standards of the series prEN 50178/DIN VDE 0160 in conjunction with EN 60439-1/DIN VDE 0660 part 500 and EN 60146/DIN VDE 0558 are applicable to the servo drives.

The technical data and the instructions concerning connection conditions are given on the name plate and in the documentation, and are to be observed under all circumstances.

Servo drives are to be protected against impermissible stress. In particular, components may not be bent, nor may insulation distances be altered, during transport and use. Servocontrollers and servomotors contain components that are vulnerable to electrostatic accumulation and can therefore easily be damaged if incorrectly handled. Ensure that electrical components are not mechanically damaged or destroyed.

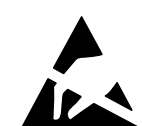

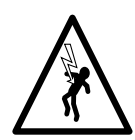

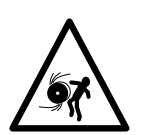

When work is being carried out on live servo drives, the applicable national accident prevention regulations (e.g. VBG 4) are to be observed.

Electrical installation is to be carried out in accordance with the relevant regulations (e.g. wire cross-section, fuses, grounding lead connection). Other details are contained in the documentation.

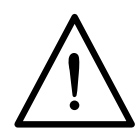

Electronic devices are fundamentally not fail-safe. Users are themselves responsible for ensuring that the drive is rendered safe if the device fails.

If the servo drive is used for special applications (e.g. in areas subject to explosion hazard), the required standards and regulations (e.g. EN50014 and EN50018) must always be observed.

# **2 Operation modes**

The MASTERCONTROL MC7000 is a highly flexible digital drive controller. The application packages, comprising specific device hardware and software, provide the servocontroller with the necessary functions to perform a wide variety of drive tasks. In this way you can be sure of obtaining a servocontroller which is specially equipped to meet the requirements of your specific task.

Each application package offers one or more operation modes. This allows you to activate the specific functions you need for your application, and to commission the servo drive into operation quickly and easily.

#### **1. Select operation mode**

- This chapter describes the various operation modes. Select the most suitable one for your application.
- The descriptions of the other operation modes will then be of no relevance to you.

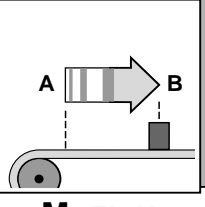

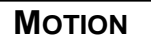

**BASIC-operation modes plus:**

- **Stepper motor mode**
- **Electronic gearing**
- **Point-to-point**
	- **positioning**

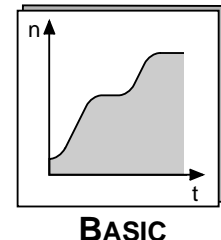

**Operation modes:**

- **Speed control with external position control**
- **Speed control with ± 10 V reference generation**
- **Speed control with fixed speeds**
- **Speed control via pulse input**
- **Torque control**

#### **2. Select functions**

• Check which of the functions from chapter 3 are useful or necessary for your application.

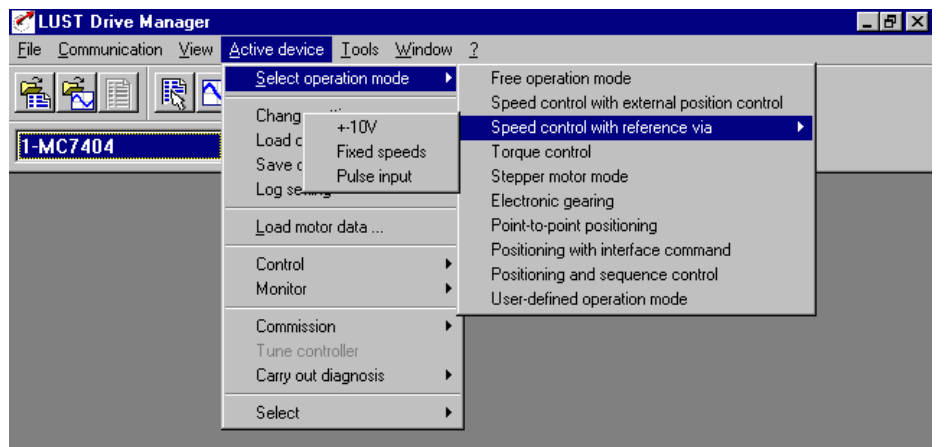

**DRIVEMANAGER PC user software**

**BASIC and MOTION application packages**

Screenshot: The operation modes are activated with the DRIVEMANAGER by selecting **Select operation mode** from the **Active device** menu.

# **2.1 Speed control with external position control**

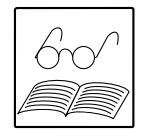

#### This mode is suitable

- to shift several axes three-dimensionally with one external path control;
- to move to any positions at various speeds.

In "speed control with external position control" mode the MC7000 can be directly linked to a controller (NC) which calculates the reference positions and executes the position control. The NC delivers a speed reference via the  $\pm$  10 V interface to the MC7000, which in turn returns the actual position of the axle by way of the encoder simulation.

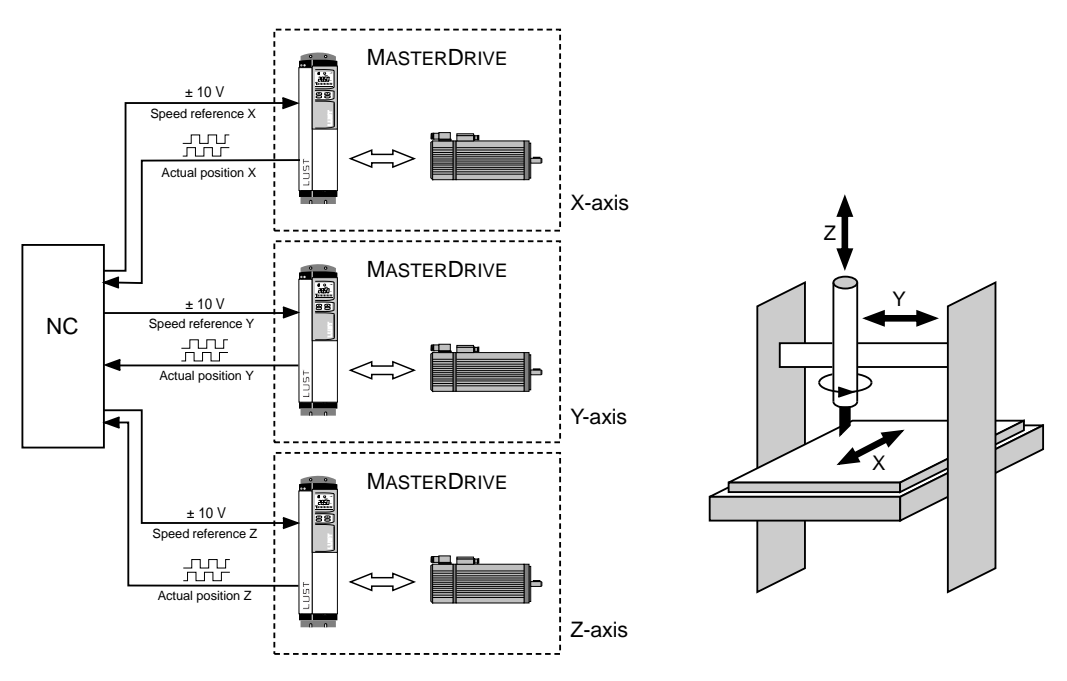

Diagram: Example of a 3-axis path control

#### **Features:**

• Only one encoder is required for torque, speed and position control. This saves on additional encoders and cabling.

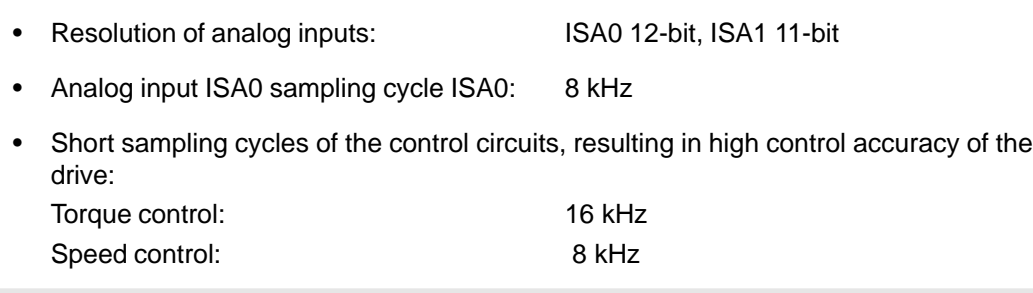

The following functions are available for quick and easy adaptation of the MC7000 to your application (see chapter 3):

- Standard functions
- Parameter-controllable encoder simulation
- **Brake actuation**
- Torque reduction.

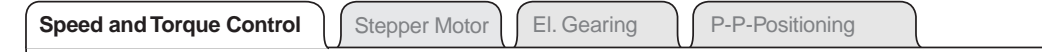

#### **Block diagram of the control structure**

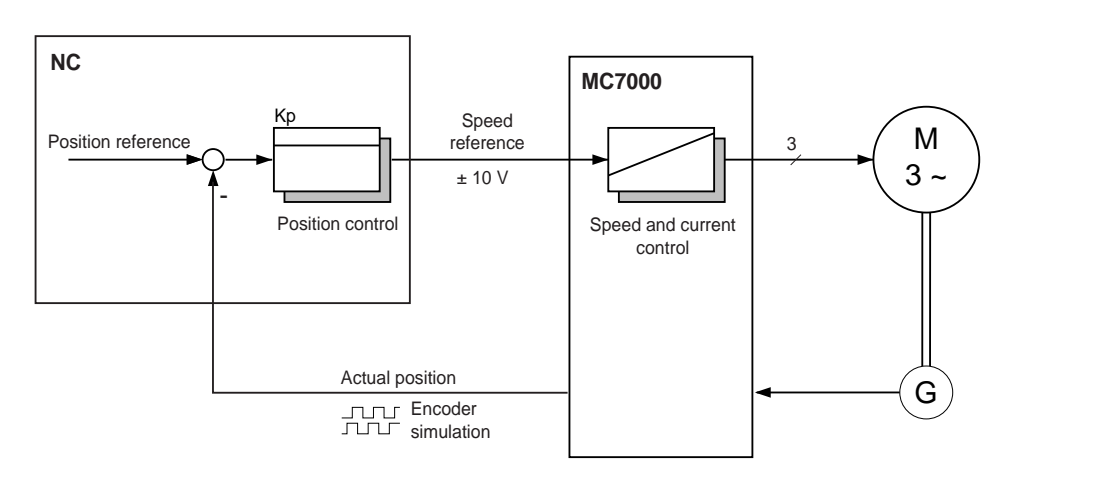

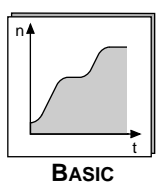

#### **Practical tips:**

The position controller in the NC should be used purely as a P-controller, with no I-component, as otherwise the controlled system will become unstable, leading to oscillation of the axle. As a result, speed reference errors caused by offset and drift would not be corrected and so lead to tracking errors.

#### **Example:**

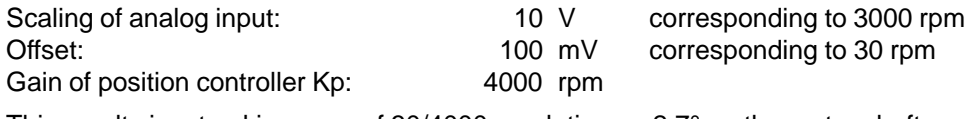

This results in a tracking error of 30/4000 revolutions =  $2.7^{\circ}$  on the motor shaft.

It is therefore important to compensate for the speed reference **offset**, which is composed of the offset of the controller analog input , the voltage drop on the connecting cable and the offset of the MC7000 analog input. This compensation cannot be effected in the MC7000, but only in the controller (refer to the manual for the controller used).

Speed reference **drift** can be corrected by adding a small I-component, limited to a maximum amplitude of approx. 100 - 300 mV (to prevent instability of the axle); refer to the manual for the controller used.

The **noise** of the analog speed reference can be damped by the speed reference filter SCTF of the MC7000 (see page 5-6). If the value of the speed reference filter is changed, the dead times in the position control circuit also change. So, if your controller has a predictive speed reference pre-control it should be adapted accordingly (refer to the manual for the controller used).

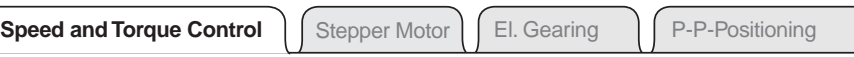

#### **Wiring for speed control with external position control**

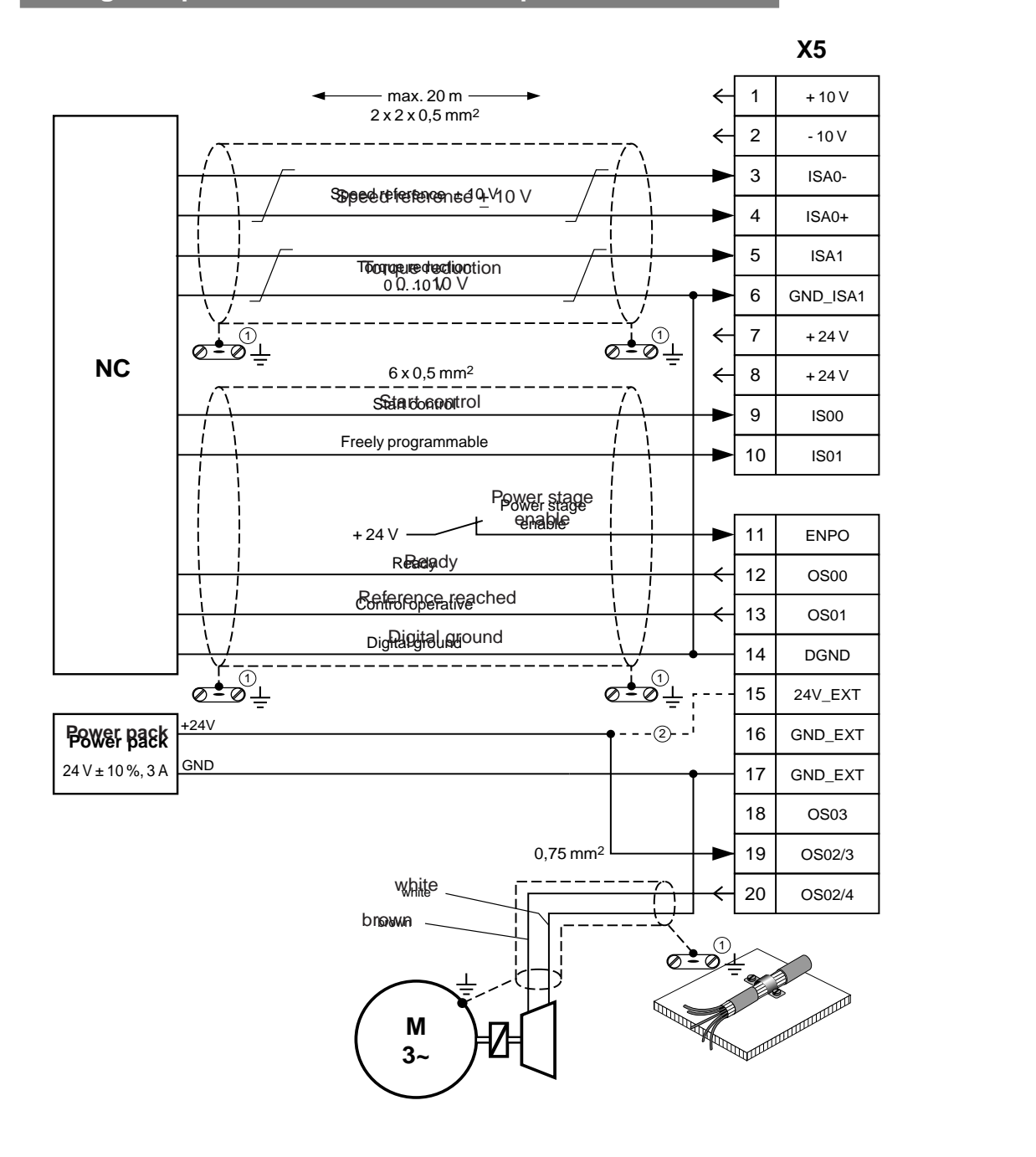

- ➀ Ground all cable screens on both sides flat on housing using cable clamps!
- ➁ Use control voltage connection only in version SN2 (external supply to control section)! For technical data see Appendix A.4.

**Note:** For specification of control terminals see Appendix A.4.

In this operation mode there are three ways of setting references for the servocontroller:

- analog via  $\pm$  10 V interface
- digitally with fixed pre-programmed references, or
- digitally via the pulse input.

#### **Features:**

- Only one encoder is required for torque and speed control. This saves on additional encoders and cabling.
- Resolution of analog inputs: ISA0 12-bit, ISA1 11-bit
- Analog input ISA0 sampling cycle: 1 kHz
- Short sampling cycles of the control circuits, resulting in high control accuracy of the drive:

Torque control: 16 kHz Speed control: 8 kHz

### **2.2.1 Speed control with ± 10 V reference generation**

**MASTERDRIVE** 

This mode is suitable for running the drive axle at various speeds without using an external position control circuit. If you want to use an external position controller, we recommend "speed control with external position control", as in that mode the sampling time of the analog input is shorter and so the control result is better.

In "speed control with  $\pm$  10 V reference generation" mode the MC7000 converts the voltage applied to the  $\pm$  10 V input into a motor speed.

n

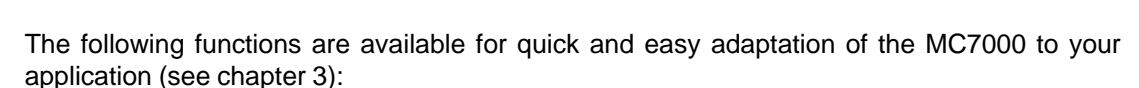

Standard functions

Speed reference

 $+ 10V$ 

NC

- Linear and sinusoidal speed ramps
- Parameter-controllable encoder simulation

stop return start enter min-<sup>1</sup>

- Brake actuation
- Torque reduction.

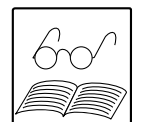

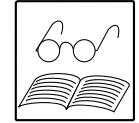

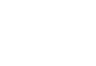

t

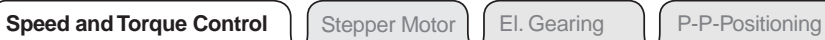

 **Wiring for speed control with ± 10 V reference ge neration**

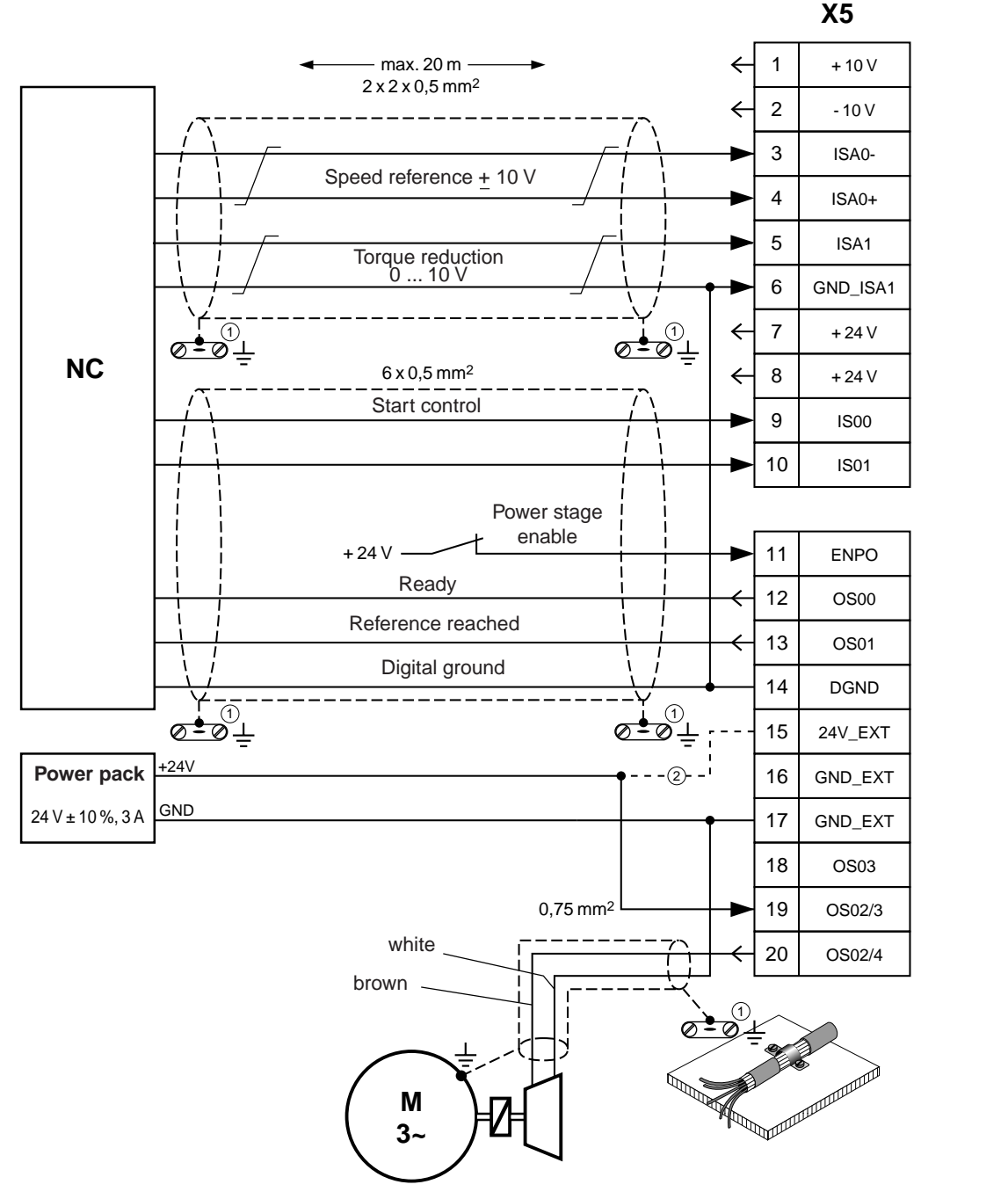

- ➀ Ground all cable screens on both sides flat on housing using cable clamps!
- ➁ Use control voltage connection only in version SN2 (external supply to control section)! For technical data see Appendix A.4.

**Note:** For specification of control terminals see Appendix A.4.

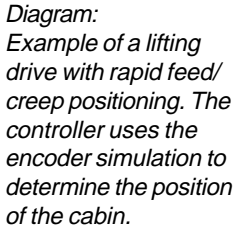

### **2.2.2 Speed control with fixed speeds**

In "speed control with fixed speeds" mode up to four fixed speeds can be stored in the MC7000 and selected in operation by way of two binary coded inputs.

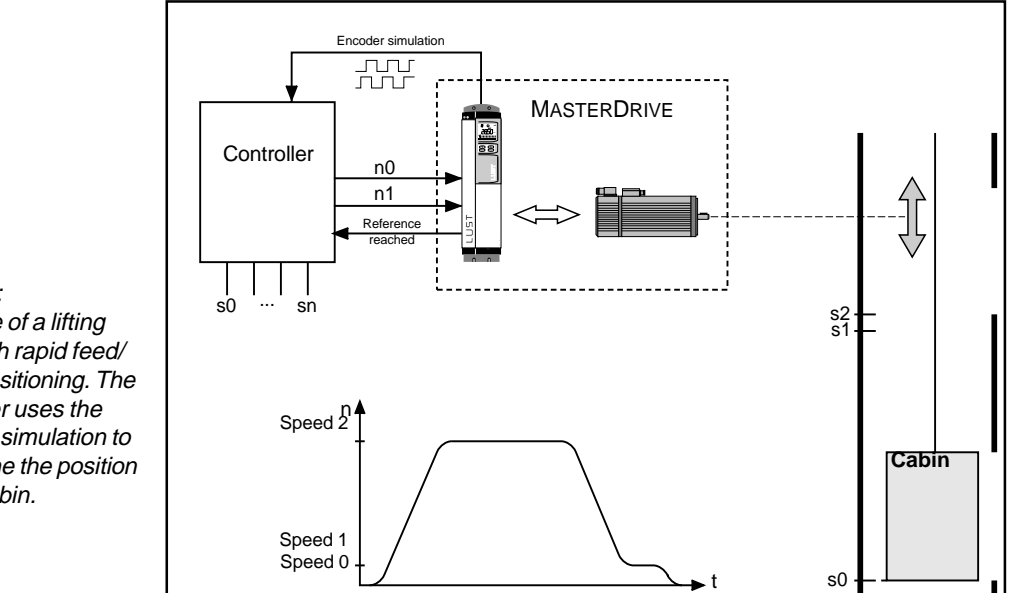

The reference preparation is shown in more detail in the diagram below:

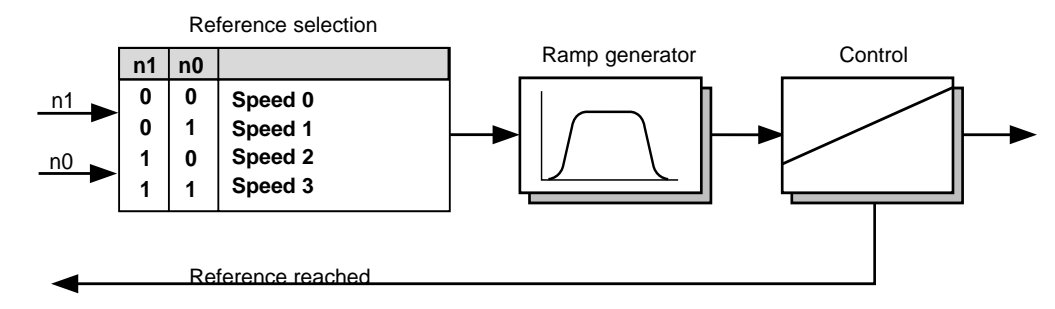

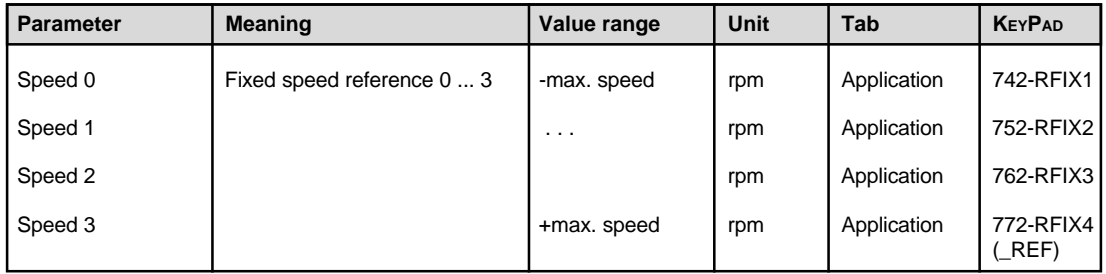

The following functions are available for quick and easy adaptation of the MC7000 to your application (see chapter 3):

- Standard functions
- Linear and sinusoidal speed ramps
- Parameter-controllable encoder simulation
- Brake actuation.

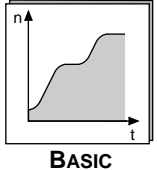

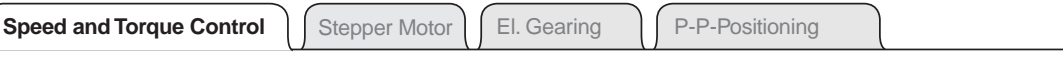

#### **Practical tips:**

The positional accuracy of a rapid feed/creep positioning operation is determined by the level of the creep speed and the sampling rate of inputs ISA0 and ISA1 (1 kHz).

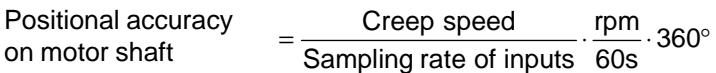

**Example:** Creep speed = 100 rpm

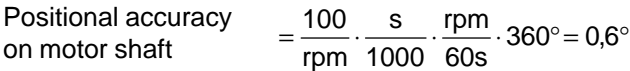

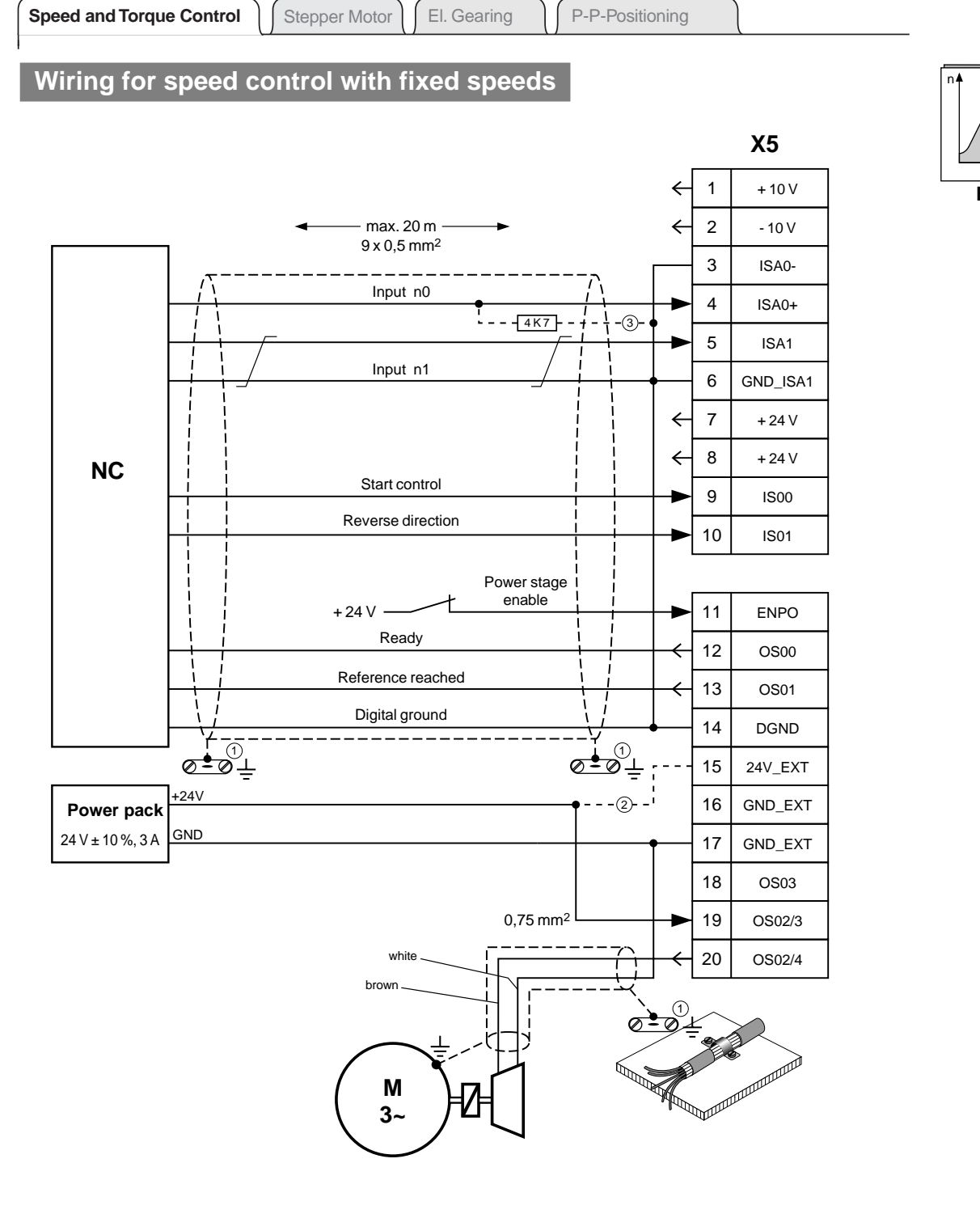

n

**BASIC**

t

- ➀ Ground all cable screens on both sides flat on housing using cable clamps!
- ➁ Use control voltage connection only in version SN2 (external supply to control section)! For technical data see Appendix A.4.
- ➂ When using ISA0+ as a digital input ISA0- and GND\_ISA1 must be connected to DGND. Only for actuation via relay instead of NC: for a contact current of 5 mA at this input use a 4.7 k $\Omega$  resistor.

**Note:** For specification of control terminals see Appendix A.4.

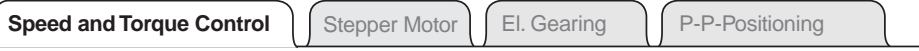

# **2.2.3 Speed control via pulse input**

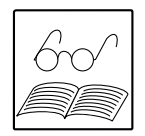

This mode is suitable

- where the MC7000 is to track the rotation speed of a master axle;
- where the MC7000 is to convert the frequency signal of a controller into a rotation speed.

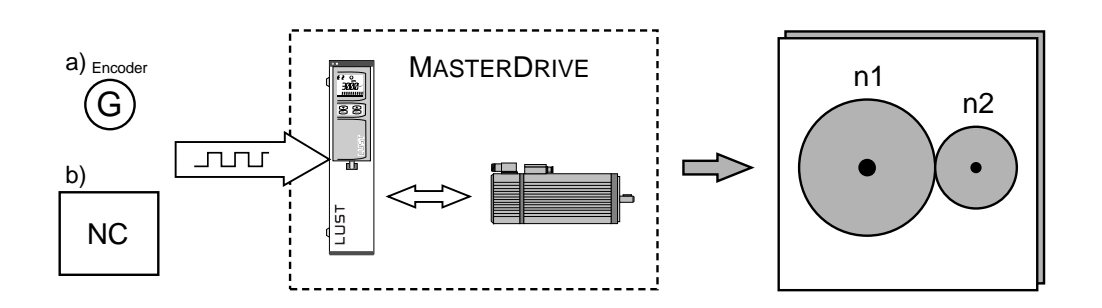

#### **Mode of actuation**

The slave axle can be actuated via differential signals with RS422 level in two different ways. The maximum count frequency is 500 kHz.

**a) Incremental encoder signals** (e.g. also encoder simulation of a MC6000/ MC7000)

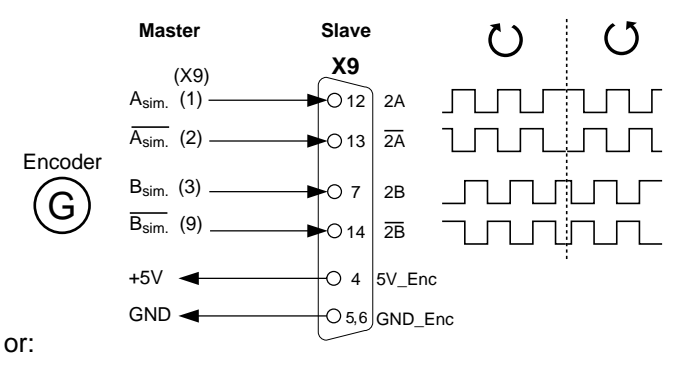

#### **b) Pulse-direction signals**

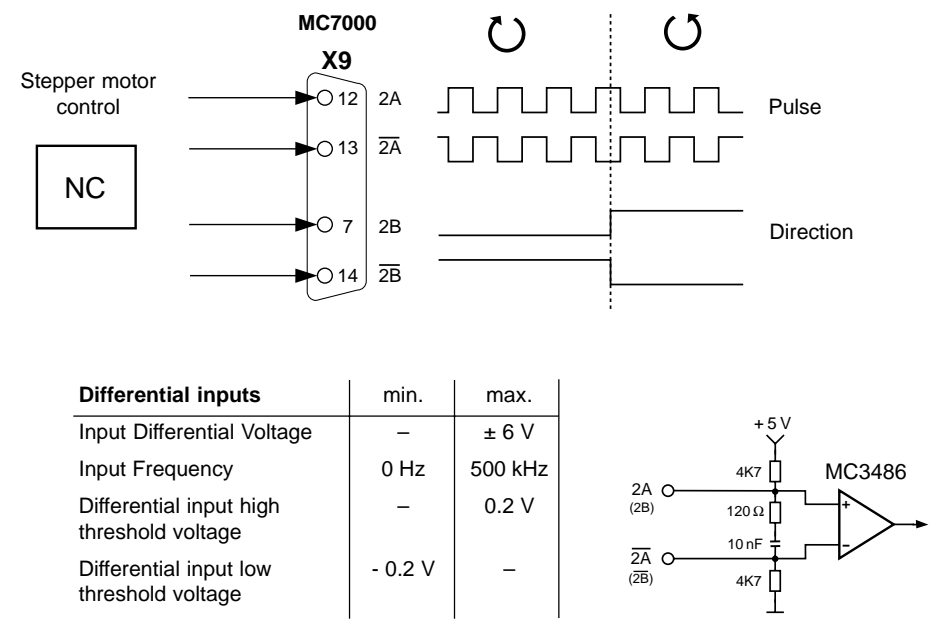

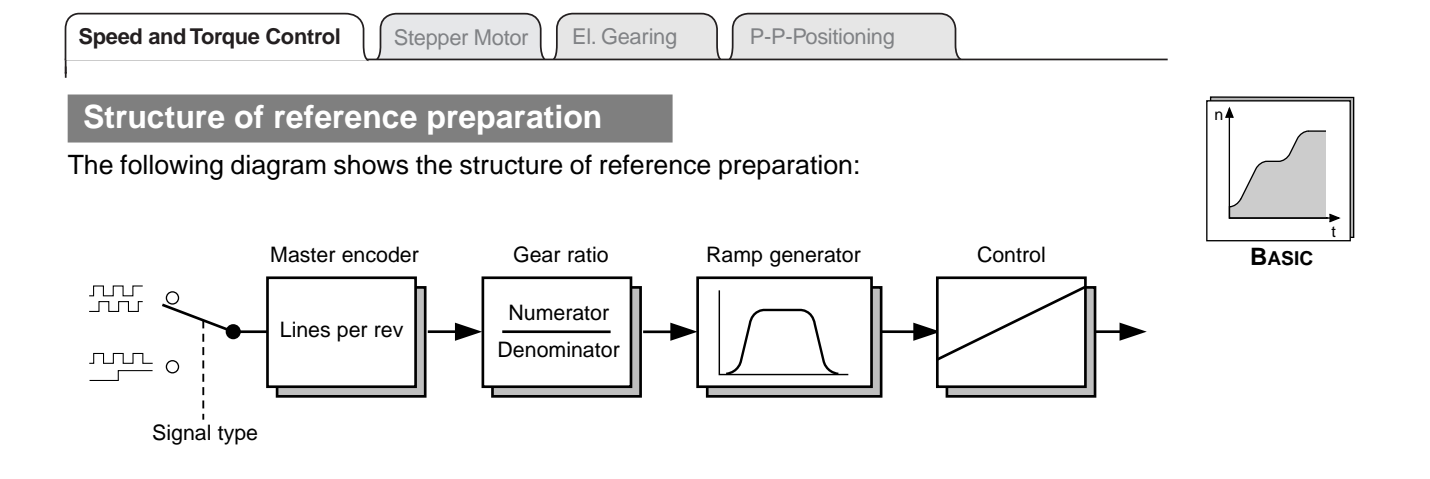

#### With the parameter **Signal type** (RSTEP) the MC7000 can be adapted to the types of actuation signals used.

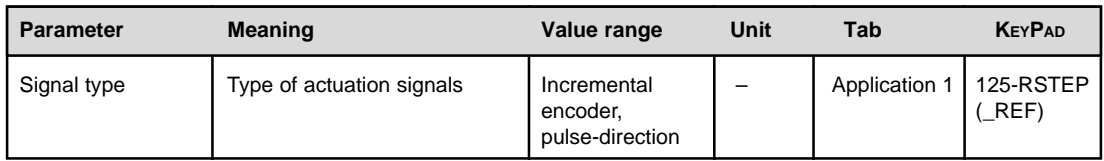

With the parameter **Lines per revolution of master encoder** (EC2LN) the MC7000 can be adapted as a slave axle to the number of lines per revolution of the master axle encoder used.

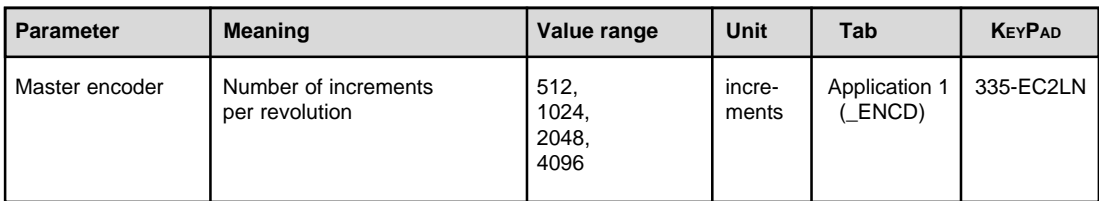

The transmission ratio of the electronic gearing can be adapted to the application by the following parameters.

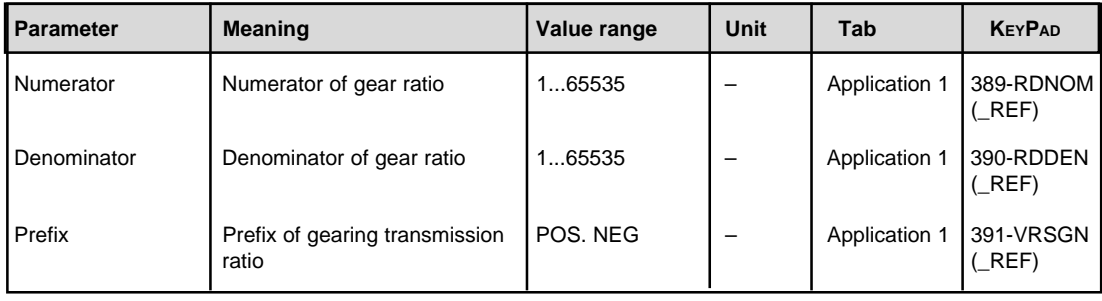

The following functions are available for quick and easy adaptation of the MC7000 to your application (see chapter 3):

- Standard functions
- Linear and sinusoidal speed ramps
- Parameter-controllable encoder simulation
- Brake actuation
- Torque reduction.

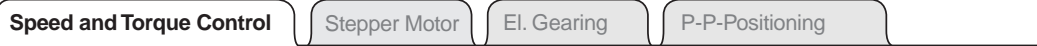

The following examples are intended to illustrate setting of the parameters presented here.

**Example 1: Speed synchronism**

The master axle has an encoder with 10,000 increments and a mechanical gear with a transmission ratio of 15.

The slave axle has a mechanical gear with a transmission ratio of 5.

On the gear output side the slave drive is to run half as fast as the master.

#### **Solution:**

- Signal type = incremental encoder
- Lines per revolution of master encoder set at 4096
- Thus for the transmission ratio:

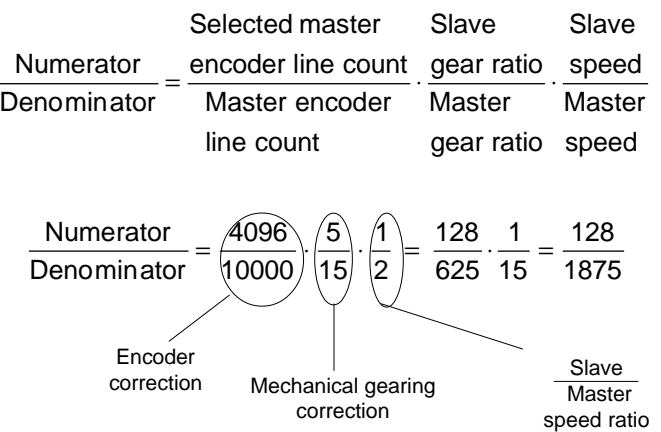

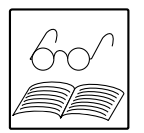

#### **Note:**

Since no position controller is operative, the angle positions of the master and slave axles drift apart in the same way as the seconds indicators of two quartz watches. During the acceleration and braking phases the drift is dependent on the programmed ramps and torque limits.

If you need angular synchronism, use the "electronic gearing" mode.

#### **Example 2: Speed generation with pulse-direction signals**

The MC7000 is connected to a controller which delivers pulse-direction signals. 100 kHz are to correspond to 1000 rpm.

#### **Solution:**

- Signal type = pulse-direction
- Lines per revolution of master encoder set at 4096
- Thus for the transmission ratio:

Numerator Denominator  $=$  Selected master encoder line count  $\cdot \frac{\text{Reference speed}}{\text{Reference frequency}} \cdot \frac{\text{rpm}}{\text{60s}} +$ Reference frequency rpm Reference speed 4

> In contrast to the "incremental encoder" signal type, pulsedirection signals do not quadruple pulses; that is, only every rising edge is evaluated. For this reason, the numerator must generally be multiplied by four.

 $= 4096 \cdot \frac{1000s}{s}$  $\frac{100000}{100000$   $\frac{10000}{100}$   $\frac{1000}{100}$   $\frac{1000}{100}$   $\frac{1000}{100}$   $\frac{1000}{100}$   $\frac{1000}{100}$   $\frac{1000}{100}$   $\frac{1000}{100}$  $4 - 4096$  $100 - 15$ 1024 rpm Numerator Denominator

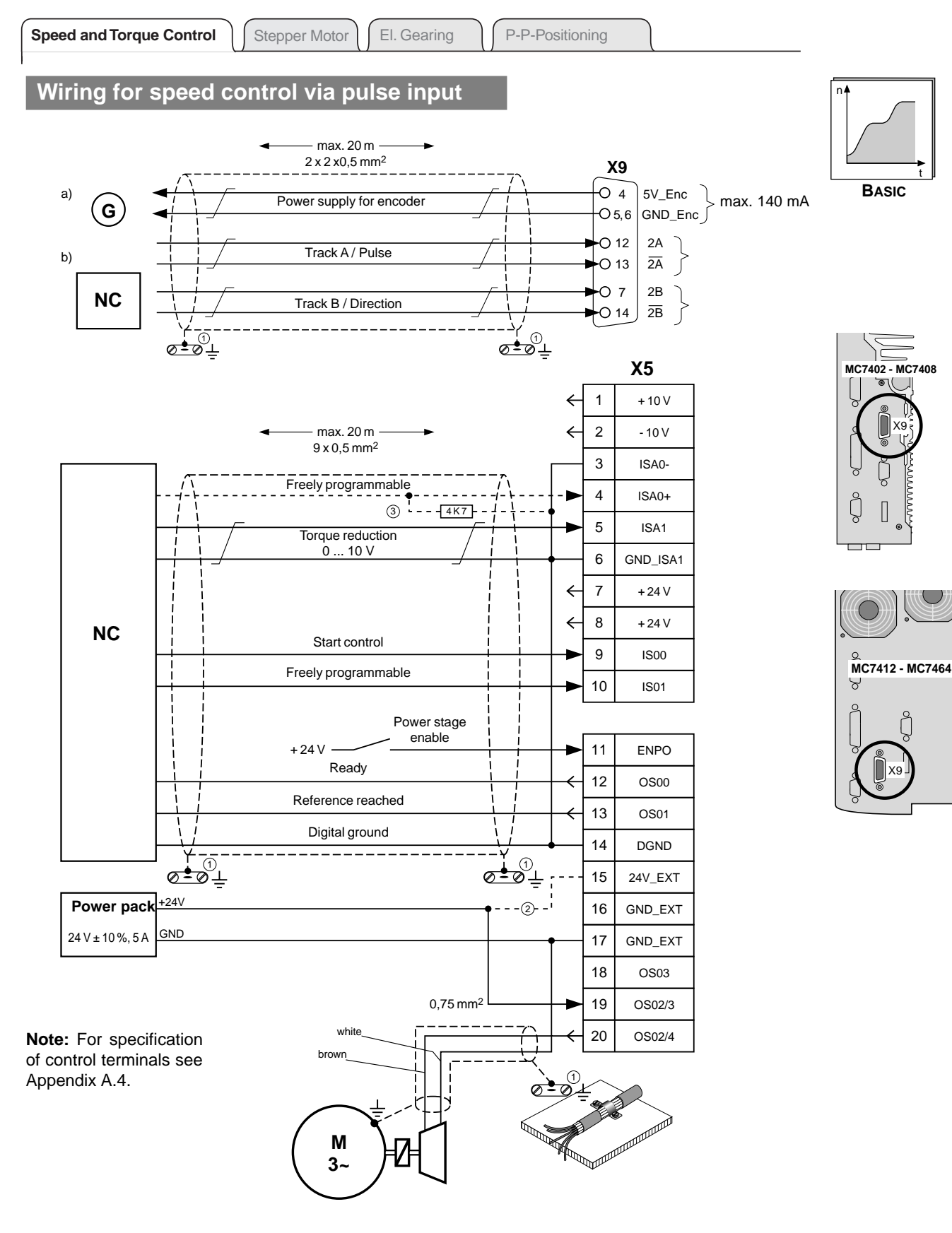

- ➀ Ground all cable screens on both sides flat on housing using cable clamps!
- ➁ Use control voltage connection only in version SN2 (external supply to control section)! For technical data see Appendix A.4.
- ➂ When using ISA0+ as a digital input ISA0- and GND\_ISA1 must be connected to DGND. Only for actuation via relay instead of NC: for a contact current of 5 mA at this input use a 4.7  $k\Omega$  resistor.

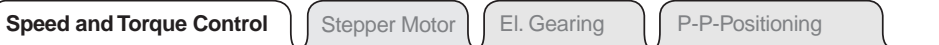

# **2.3 Torque control**

The "torque control" mode is very well suited to use in tractive force control. The internal speed controller remains active and limits the speed to the value set in the **Maximum speed** parameter (SCSMX) plus approx. 20% (safety function). The speed controller operates as a P-controller, the lag time SCTLG is inactive.

The following functions are available for quick and easy adaptation of the MC7000 to your application (see chapter 3):

- Standard functions
- Parameter-controllable encoder simulation
- Brake actuation

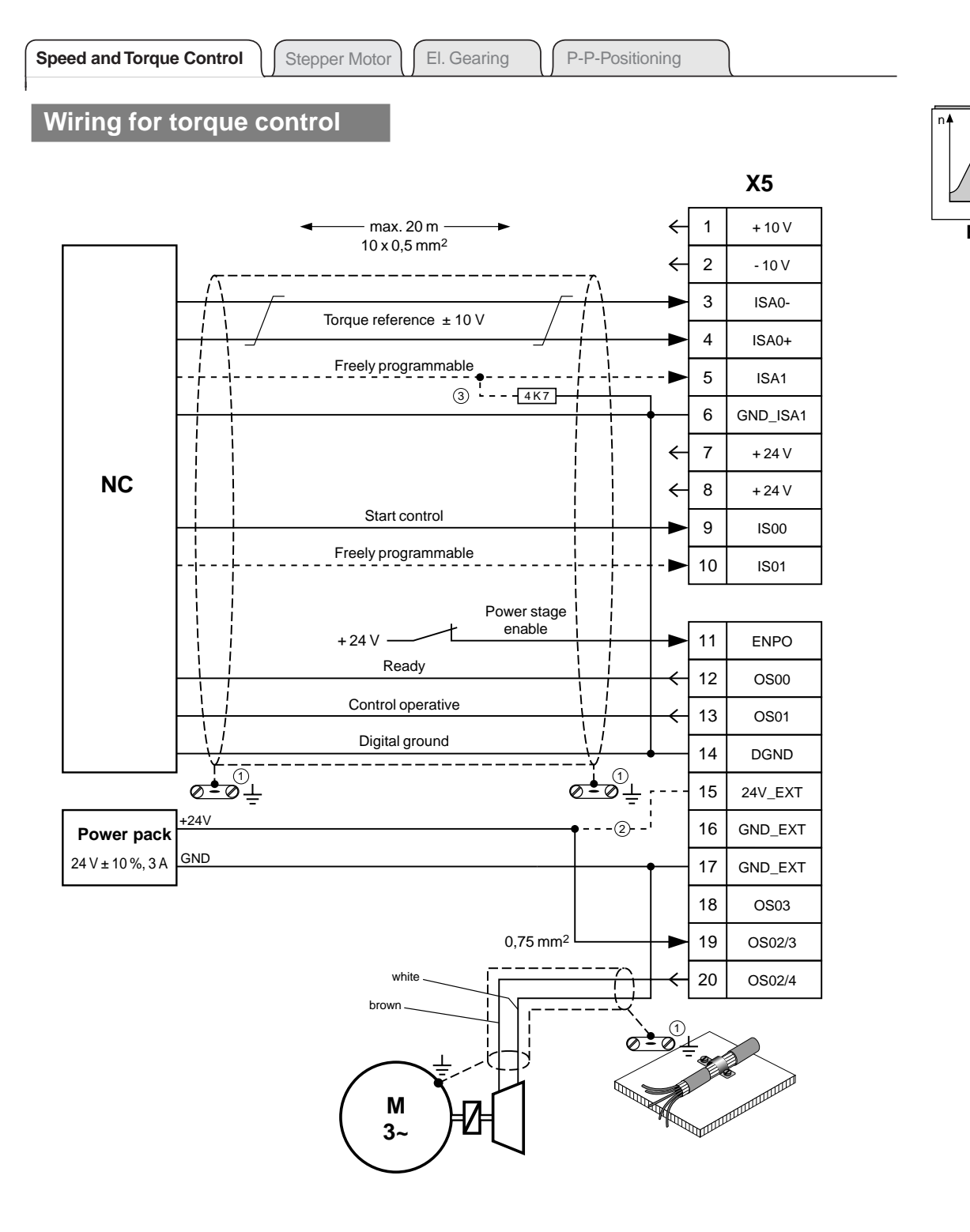

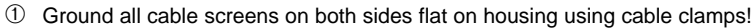

- ➁ Use control voltage connection only in version SN2 (external supply to control section)! For technical data see Appendix A.4.
- ➂ When using ISA0+ as a digital input ISA0- and GND\_ISA1 must be connected to DGND. Only for actuation via relay instead of NC: for a contact current of 5 mA at this input use a 4.7 k $\Omega$  resistor.

**Note:** For specification of control terminals see Appendix A.4.

n

t

**BASIC**

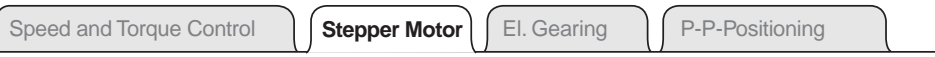

# **2.4 Stepper motor mode**

In stepper motor mode the MC7000 can be actuated directly by a stepper motor controller. It converts the incoming signals into a position reference and moves to the position under control.

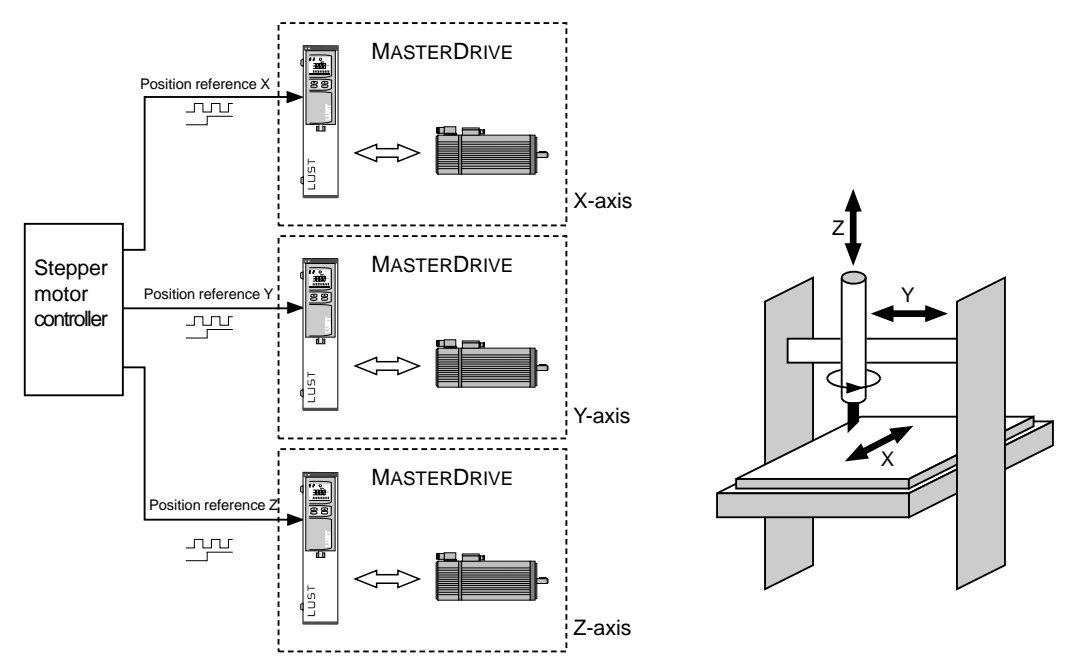

Diagram: Example of a 3-axis path control in stepper motor mode

#### **Features:**

In stepper motor mode the MASTERCONTROL MC7000 servocontroller provides the following characteristics:

- No loss of steps in event of load surges.
- No "falling out-of-step" at high load torque or high acceleration (meaning the drive does not have to be overdimensioned).
- High torsional rigidity of the axle.
- Smooth running even at low step frequencies.
- Wide manipulating range: at a maximum step frequency of 500 kHz and a positioning step of 1 µm, a maximum velocity of 30 m/min. is attained.
- Low degree of heating at low load torque.
- Low noise.
- Internal position resolution: 65536 increments per motor revolution, irrespective of encoder used.

The following functions are available for quick and easy adaptation of the MC7000 to your application (see chapter 3):

- Standard functions
- Parameter-controllable encoder simulation
- Brake actuation
- Torque reduction
- Functions for the stepper motor, electronic gearing and point-to-point positioning modes.

#### **Mode of actuation**

Actuation is via differential signals with RS422 level. The maximum count frequency is 500 kHz.

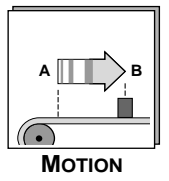

#### **Pulse-direction signals**

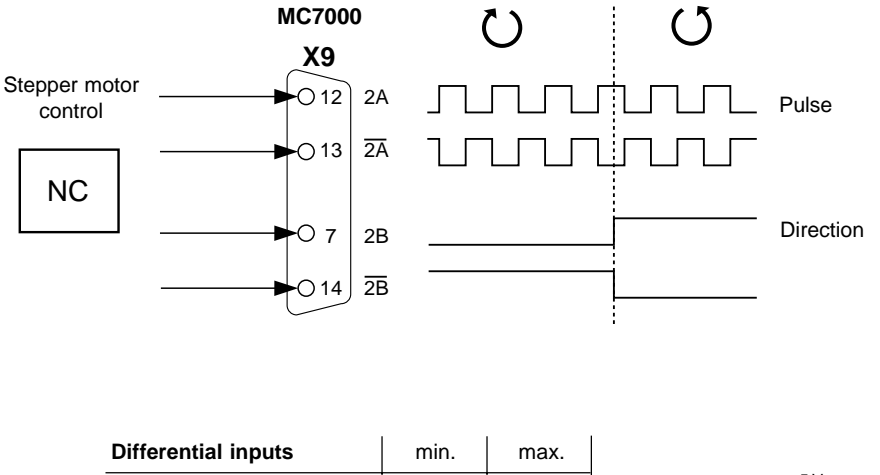

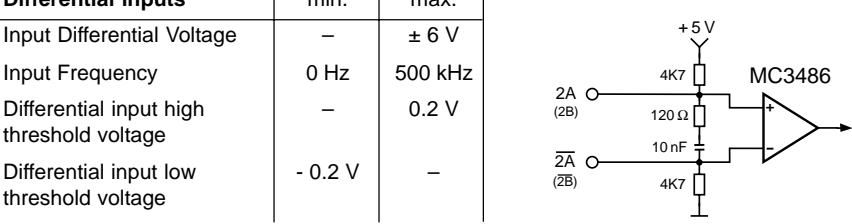

With the following parameters you define how many input pulses are required for a revolution of the motor or for a specific distance to be covered. The examples on the following page indicate useful ways of applying them.

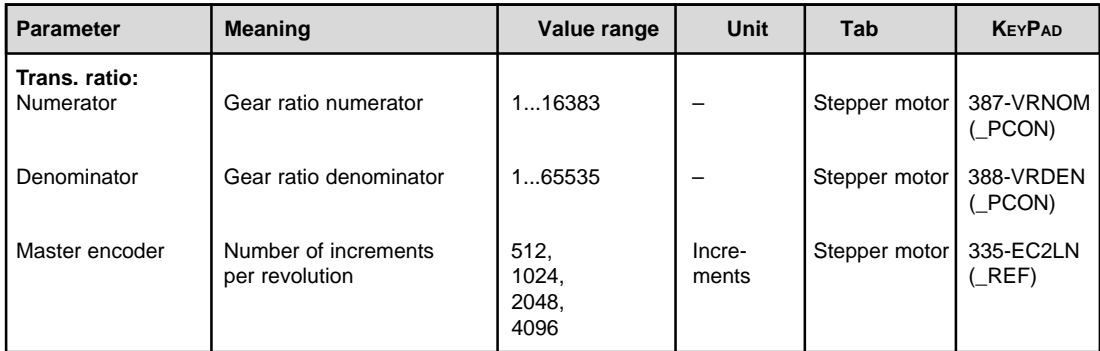

If the drive does not rotate in the desired direction during commissioning, the direction can be reversed with the following parameter:

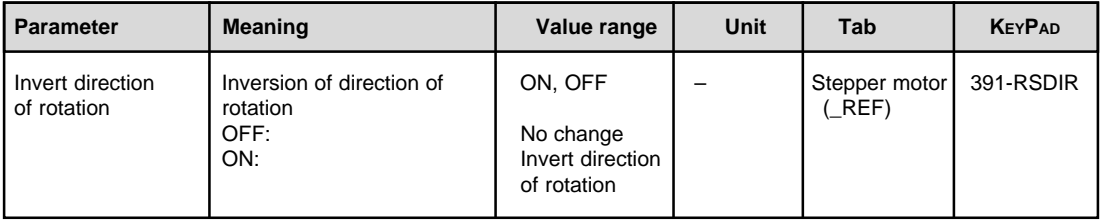

#### **Note:**

The other parameters offered on the Application tab are described in chapter 3.

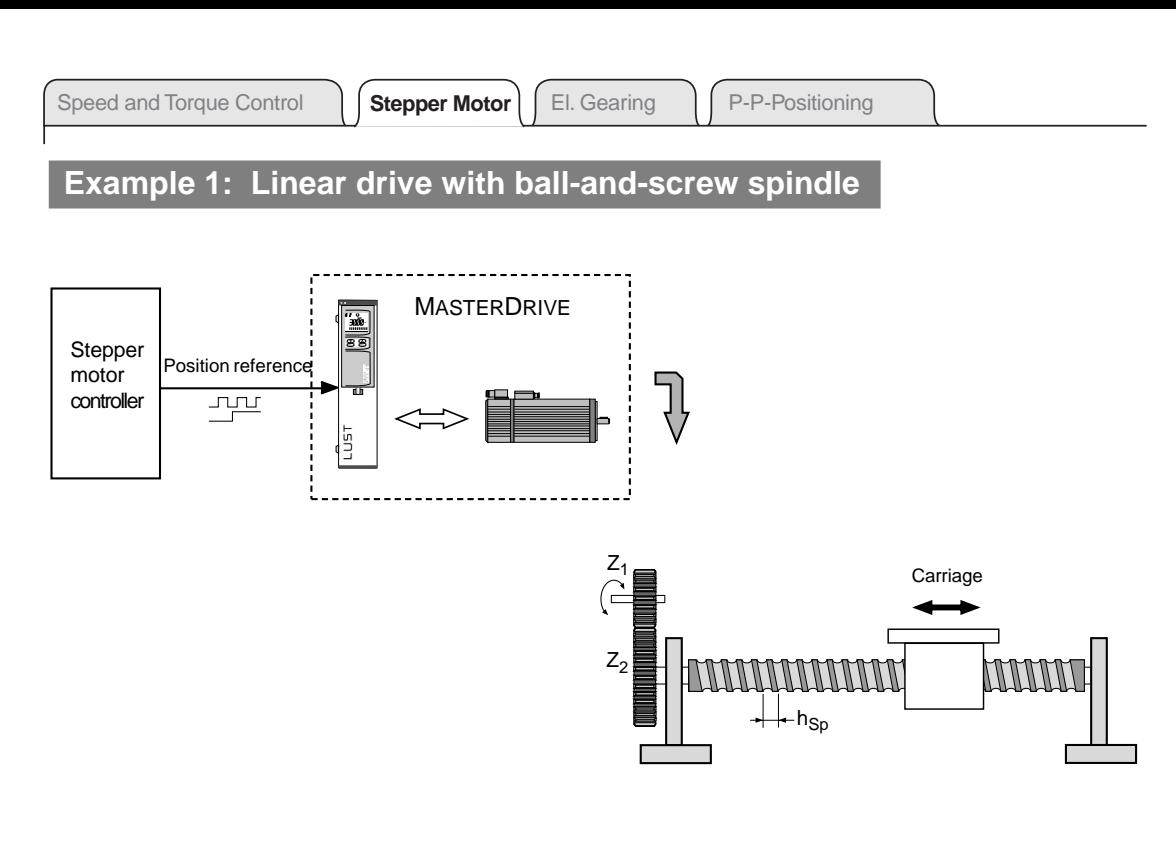

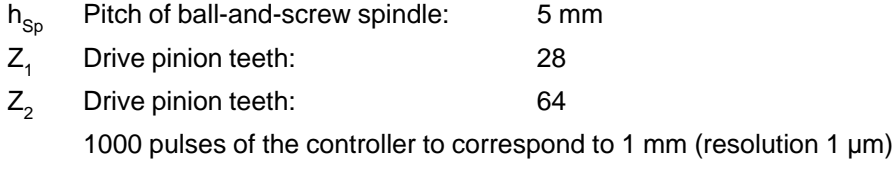

Maximum positioning speed =  $15$  m/min

#### **Parameter setting**

#### **Lines per revolution of master encoder** set at **1024.**

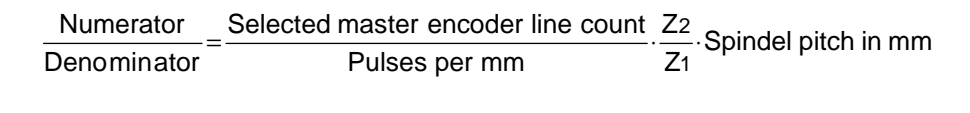

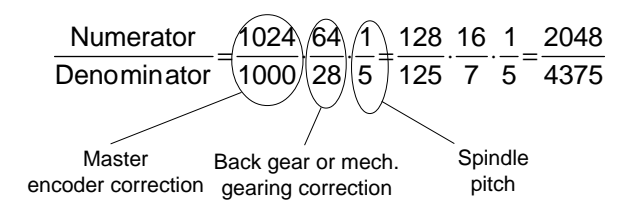

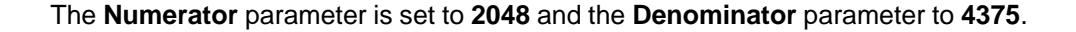

#### **Check of maximum occurring step frequency**

Maximum step frequency =  $15\frac{m}{\text{min}}\cdot\frac{m}{60}$ 1000  $\frac{m}{\text{min}} \cdot \frac{\text{min}}{\text{60 s}} \cdot \frac{1000}{1 \text{min}} = 250 \text{kHz}$  $\cdot \frac{\text{min}}{\text{60s}} \cdot \frac{1000}{1 \text{min}} = 250 \text{ kHz}$  (OK, because  $\leq 500 \text{ kHz}$ ).

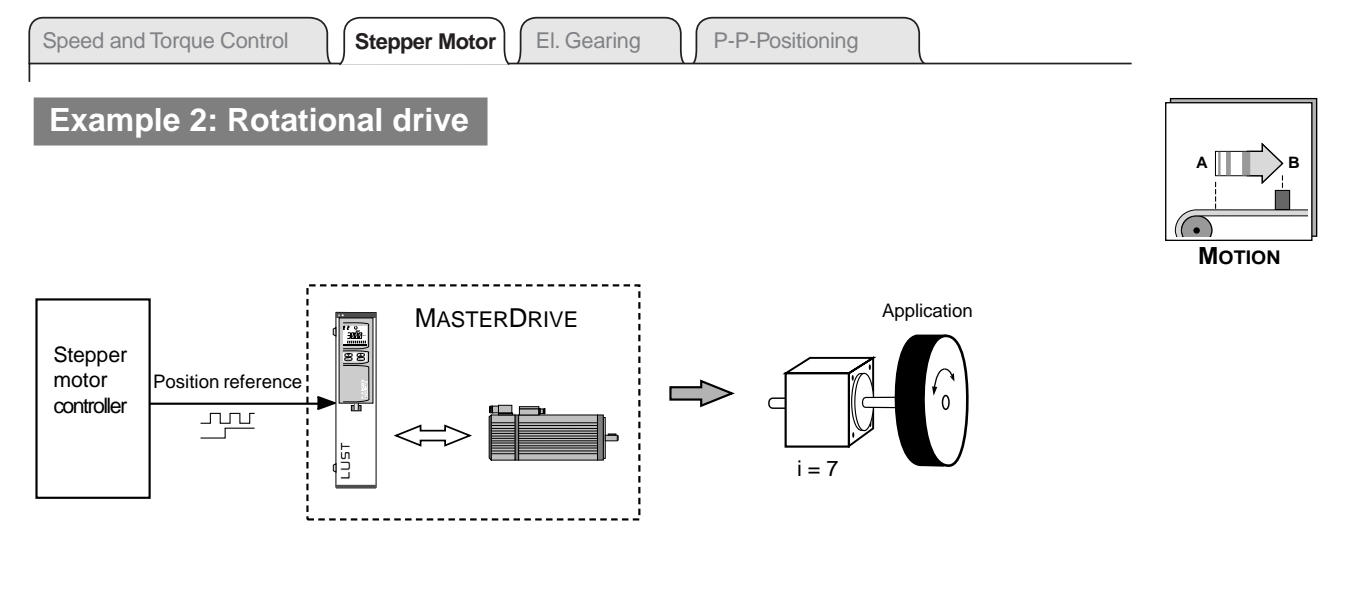

i Gear transmission ratio = 7 10,000 pulses of the controller to correspond to one revolution on the gear output side

#### **Parameter setting**

#### **Lines per revolution of master encoder** set at **4096.**

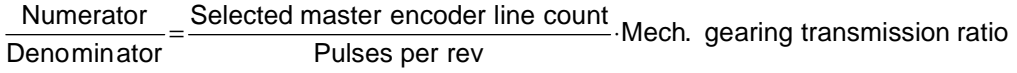

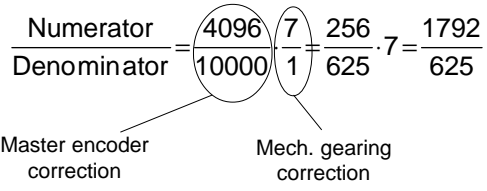

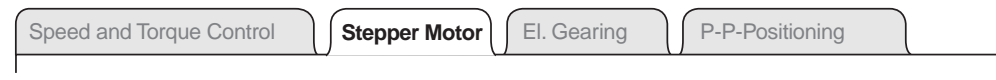

#### **Wiring for stepper motor mode**

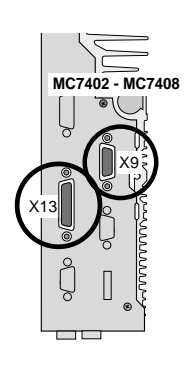

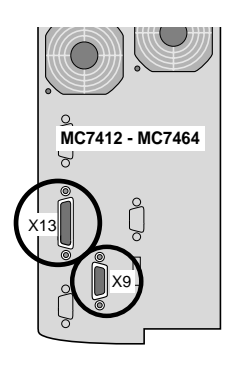

section)!

resistor.

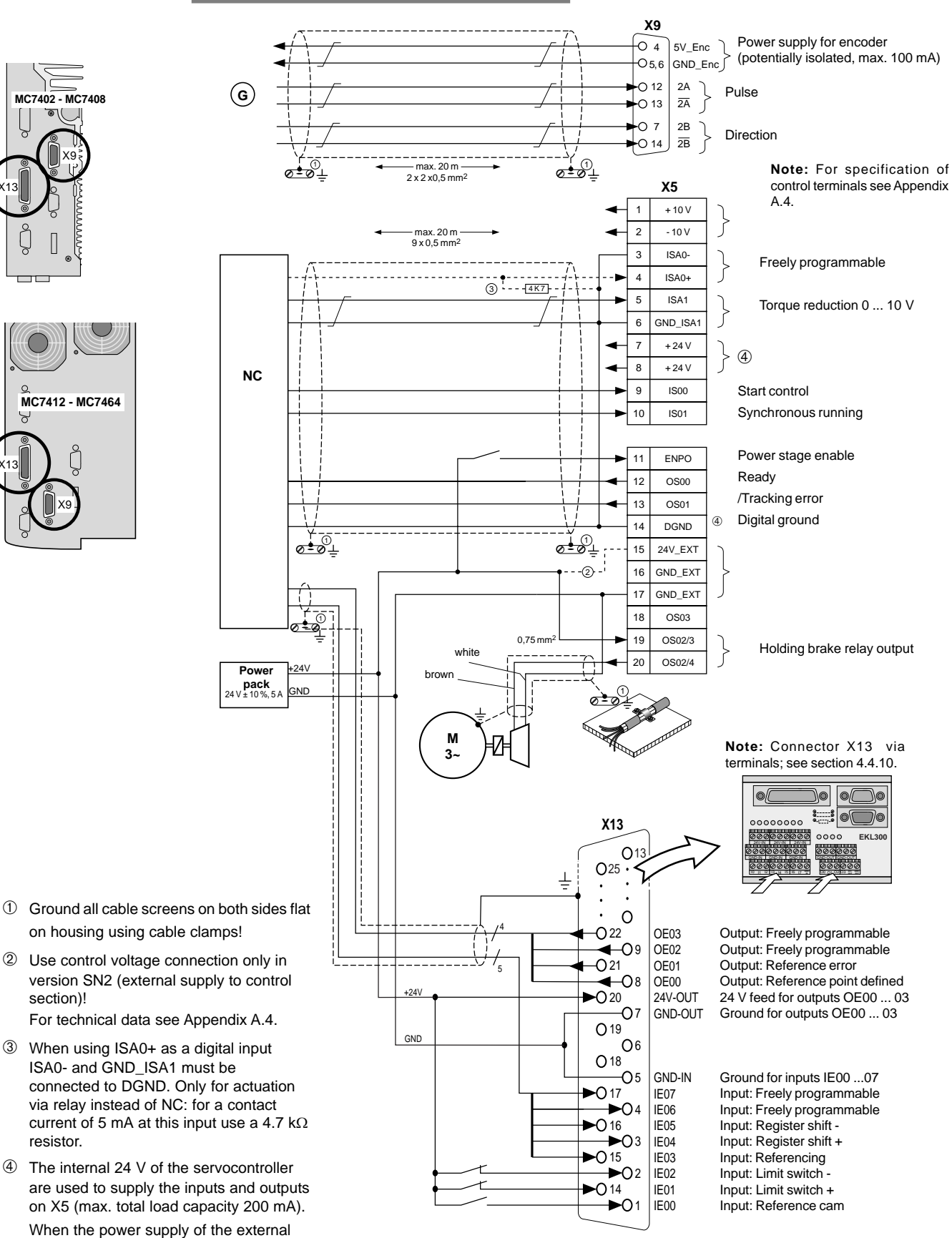

E/As or the CAN interface is used, its

isolation is removed.

# **2.4.1 Reference run**

Where a G3 multi-turn absolute value generator is used, the MC7000 servocontroller knows the absolute position of the axle immediately after power-on.

With incremental encoders and resolvers the absolute dimensional reference can be established after power-on by means of a reference run.

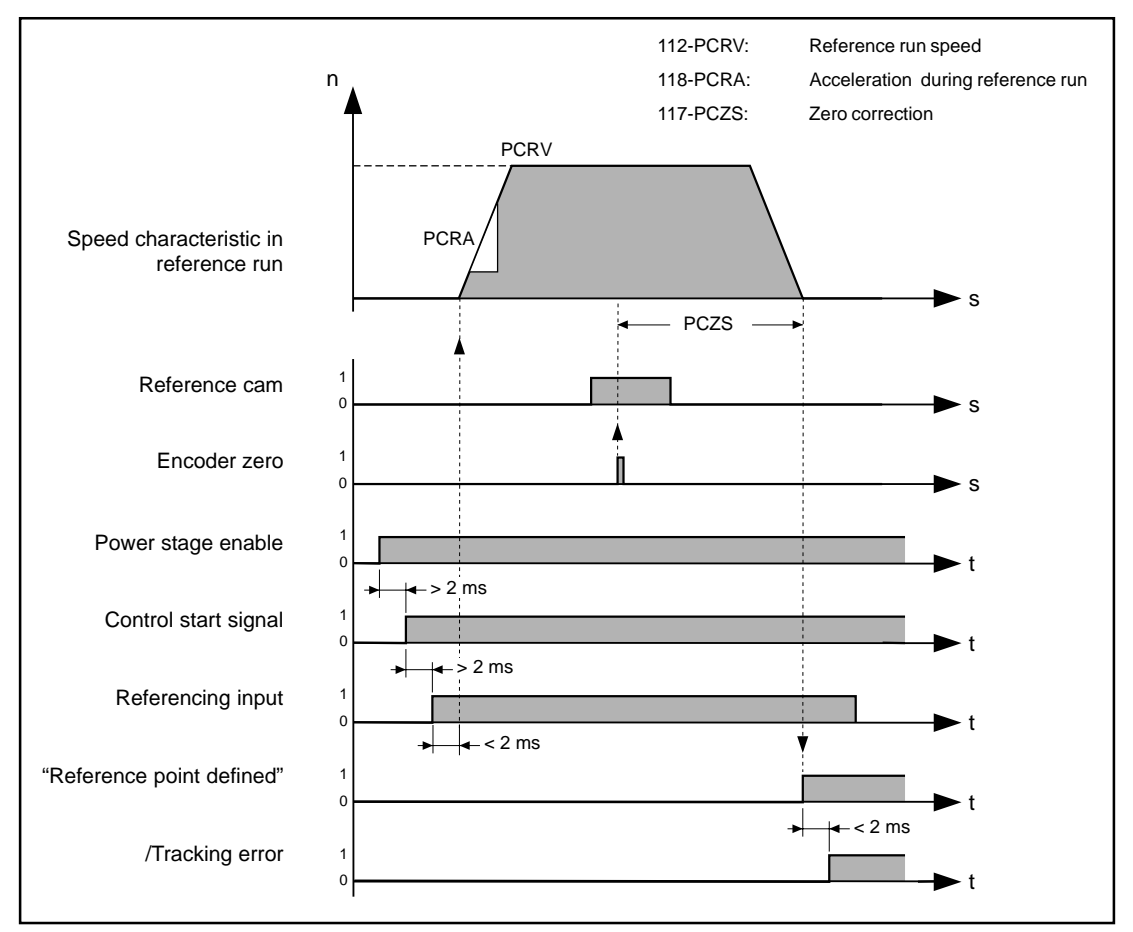

Diagram: Signal characteristics in the reference run

For execution of the reference run:

- 1. The power stage must be enabled (input ENPO).
- 2. The control must be started (axle now maintains its position under control).
- 3. The reference run must be started by a 24 V level at the "Referencing" input.

The reference run speed and acceleration may be selected freely.

If the MC7000 detects the reference cam during the reference run, it continues searching for the encoder zero and, when it has found it, continues positioning by the value specified in the "Zero correction" parameter. The axle is then at the machine zero.

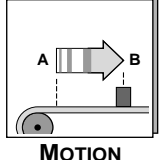

If the MC7000 does not detect a reference cam within the maximum referencing distance during the reference run, the "Reference error" output is set.

If the "Referencing" input is deactivated and the "Synchronous running" input is activated, the drive follows the pulses of the stepper motor controller.

If the drive reaches a limit switch during referencing or synchronous running, it decelerates down to a standstill with the stop ramp.

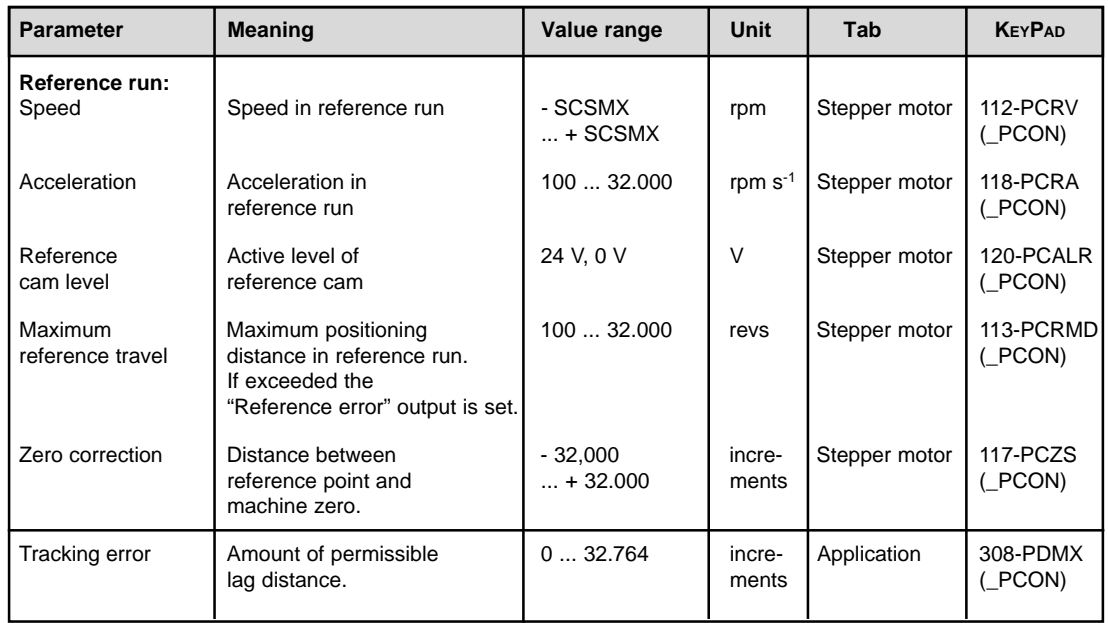

**Note:**

The other parameters offered on the Application tab are described in chapter 3.

### **2.4.2 Shift synchronous position**

During synchronous running the drive directly follows the position reference formed by the incoming pulse-direction signals.

The "shift synchronous position" function adds a position offset to that reference, so that the position of the axle is shifted in relation to the position reference of the pulse-direction signals.

With each edge at one of the "Register shift +" or "Register shift -" inputs the synchronous position of the drive is shifted by the value of the "Offset" parameter. This shift does not take immediate effect, but becomes active after the following sequence:

- 1. Positive edge at "Register shift +" or "Register shift -" input.
- 2. Drive detects reference cam.
- 3. Drive covers "Offset" distance after reference cam.
- 4. Drive shifts its position by the value of the "Offset" parameter.

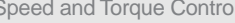

RCEM,

**Pressure cylinder**

**Counterpressure cylinder**

**Stepper Motor** | El. Gearing | P-P-Positioning

#### **Example of application: Register control for printing presses**

**Paper**

Non-printing area

Reference cam

Pressure plate

A printing press contains several printing units, with each unit being driven by its own servo drive. In a stepper motor controller there is a virtual axle which supplies all the servo drives with reference values.

In order to implement a register or print mark control - that is, to synchronize the position of the pressure cylinder to the position of the paper - the "Shift synchronous position" function is used.

The position shift can be requested by way of the two inputs "Register shift +" and "Register shift -". It is only executed, however, when the reference cam has subsequently been passed and the additional "Offset" distance has been covered. In this, the "Offset" parameter is chosen such that the shift occurs when the non-printing area of the pressure cylinder is positioned over the paper. This ensures optimum print results.

Speed Register shift+ Reference cam

Diagram: Signal courses with register control. (1) shift, parameter 124-RCO.

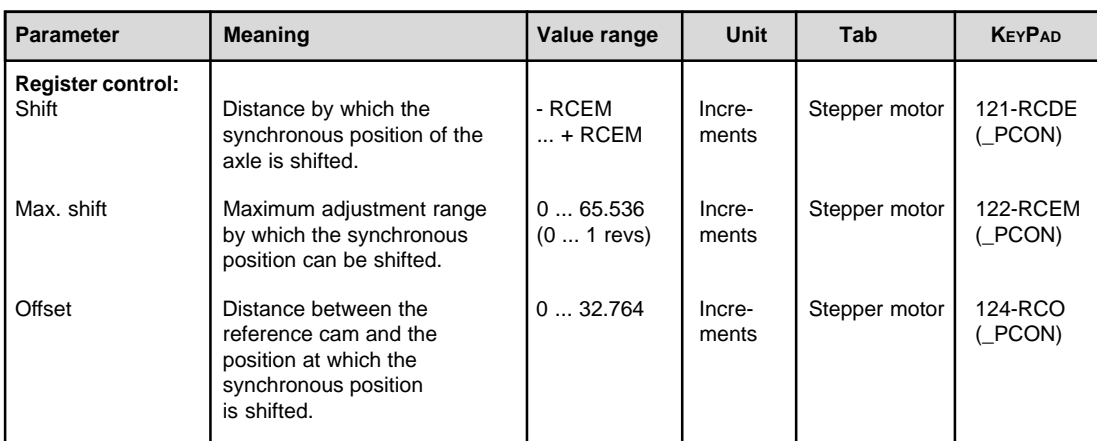

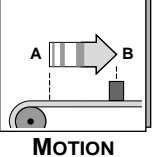

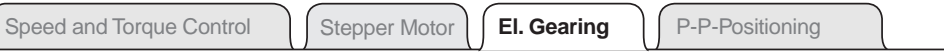

# **2.5 Electronic gearing**

In "electronic gearing" mode the MASTERCONTROL MC7000 servocontroller converts the incoming square pulses of a master encoder directly into a position reference and moves to that reference under control.

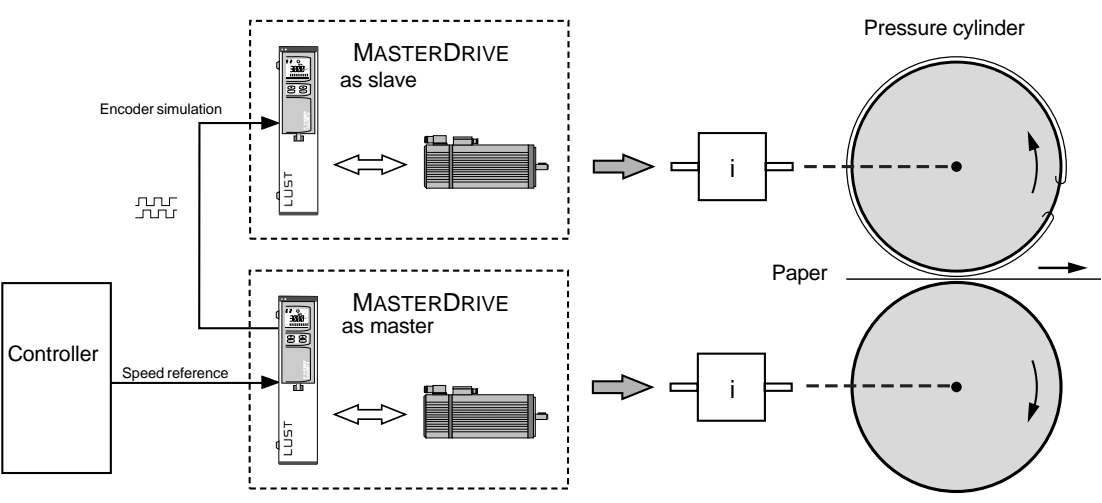

Counterpressure cylinder

Diagram: Example of a printing press. The MASTERDRIVE driving the counterpressure cylinder operates as the master. Its encoder simulation serves as the position reference for the second MASTERDRIVE which, acting as the slave, follows that reference and drives the pressure cylinder. In this way the movements of the pressure cylinder and the counterpressure cylinder are synchronized.

#### **Features:**

In electronic gearing mode the MC7000 offers the following advantages over mechanical gears and line shafts:

- In most cases less costly with greater accuracy (specially where the master and slave axles are far apart).
- Greater flexibility in machine design.
- Shorter setup times and downtimes on product change.
- The internal position resolution is 65536 increments per motor revolution, irrespective of the encoder used.

The following functions are available for quick and easy adaptation of the MC7000 to your application (see chapter 3):

- Standard functions
- Parameter-controllable encoder simulation
- Brake actuation
- Torque reduction.
- Functions for the stepper motor, electronic gearing and point-to-point positioning modes.

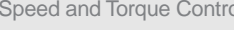

#### **Mode of actuation**

Actuation is via incremental encoder signals with RS422 level. The encoder simulation of a MASTERCONTROL MC6000 or MC7000 can also be used to actuate the follow-up axle, for example. The maximum count frequency is 500 kHz.

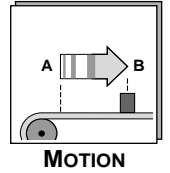

#### **Incremental encoder signals**

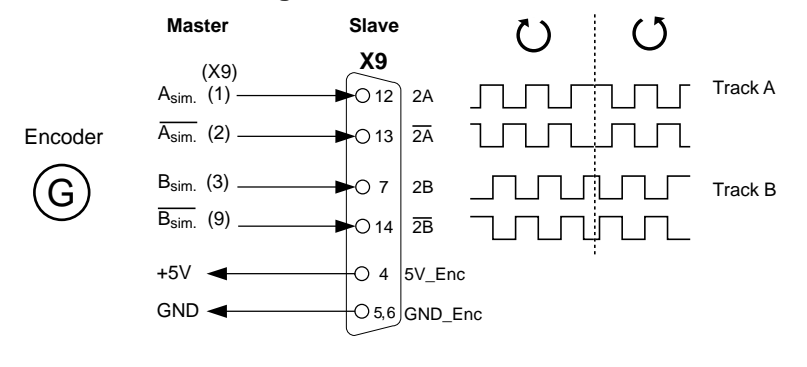

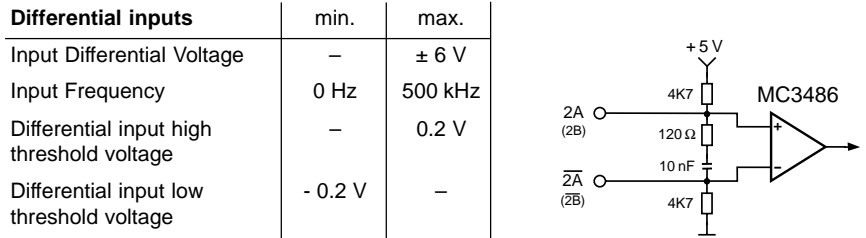

With the following parameters you define how many pulses are required for a revolution of the motor or for a specific distance to be covered. The example on the following page indicates useful ways of applying them.

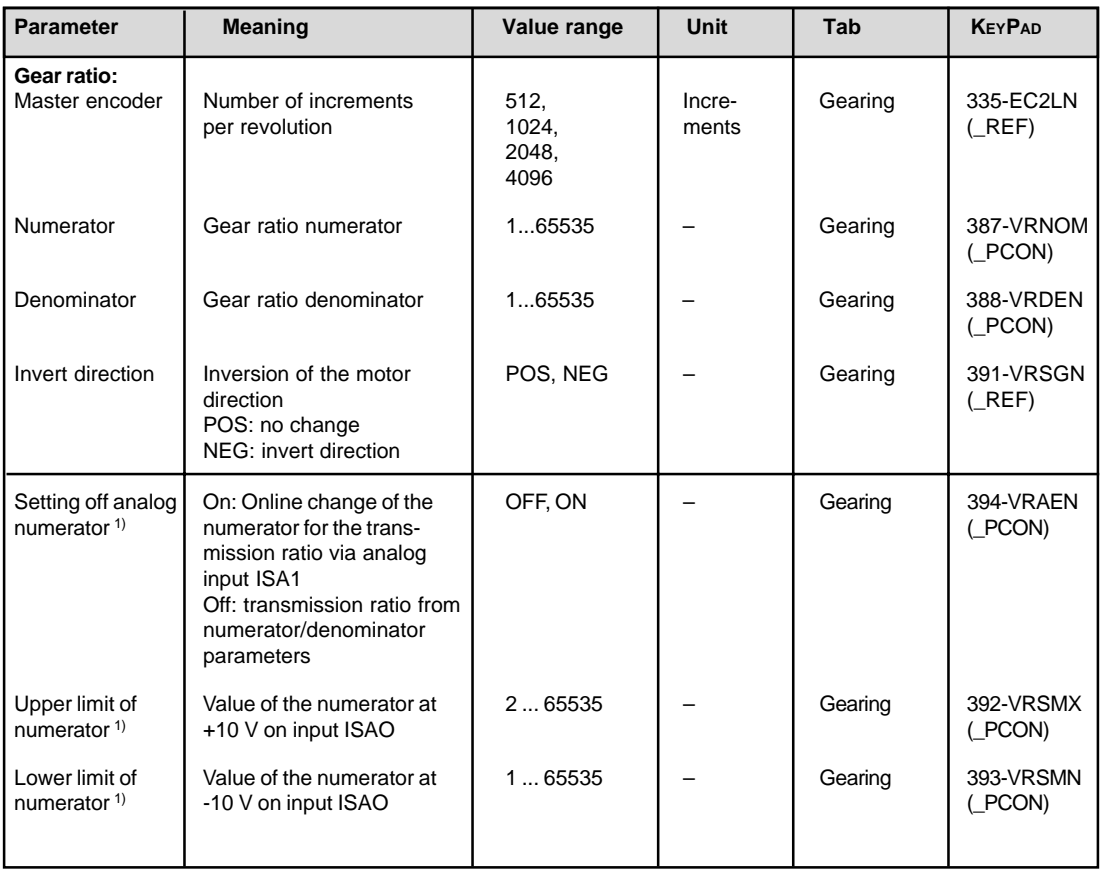

1) valid as of firmware 4.0

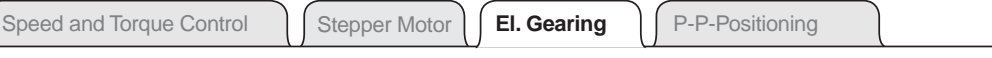

#### **Example: Electronic gearing**

A MC7000 as the master axle has an encoder simulation with 3072 increments and a mechanical gear with a transmission ratio of 15. A MC7000 as the slave axle in electronic gearing mode has a mechanical gear with a transmission ratio of 5.

The speeds on the gear output sides of the mechanical gears are to be identical.

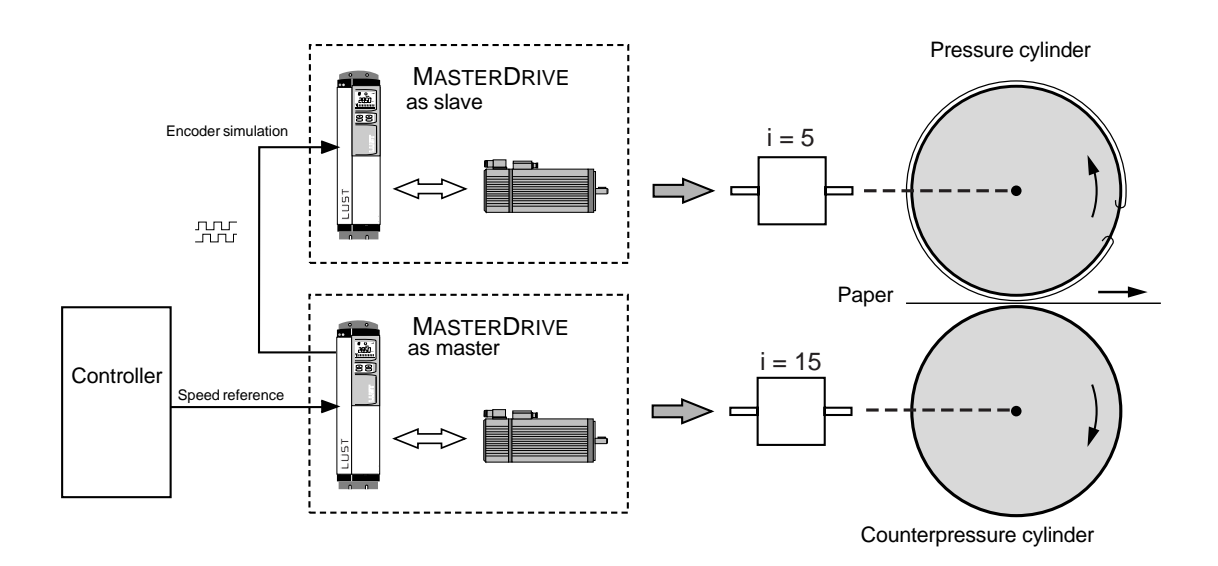

#### **Solution:**

**Lines per revolution of master encoder** set at **4096**.

Thus for the **transmission ratio** of the electronic gearing:

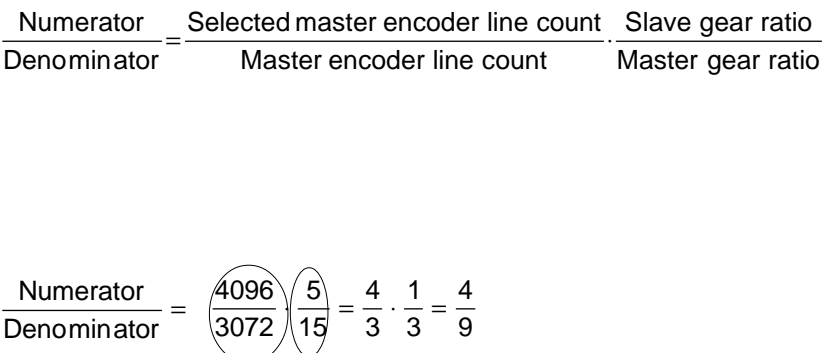

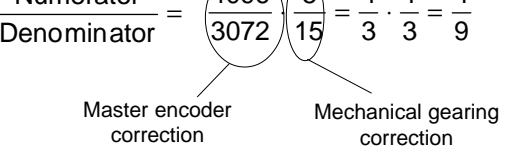

The **Numerator** parameter is set to **4** and the **Denominator** parameter to **9**.

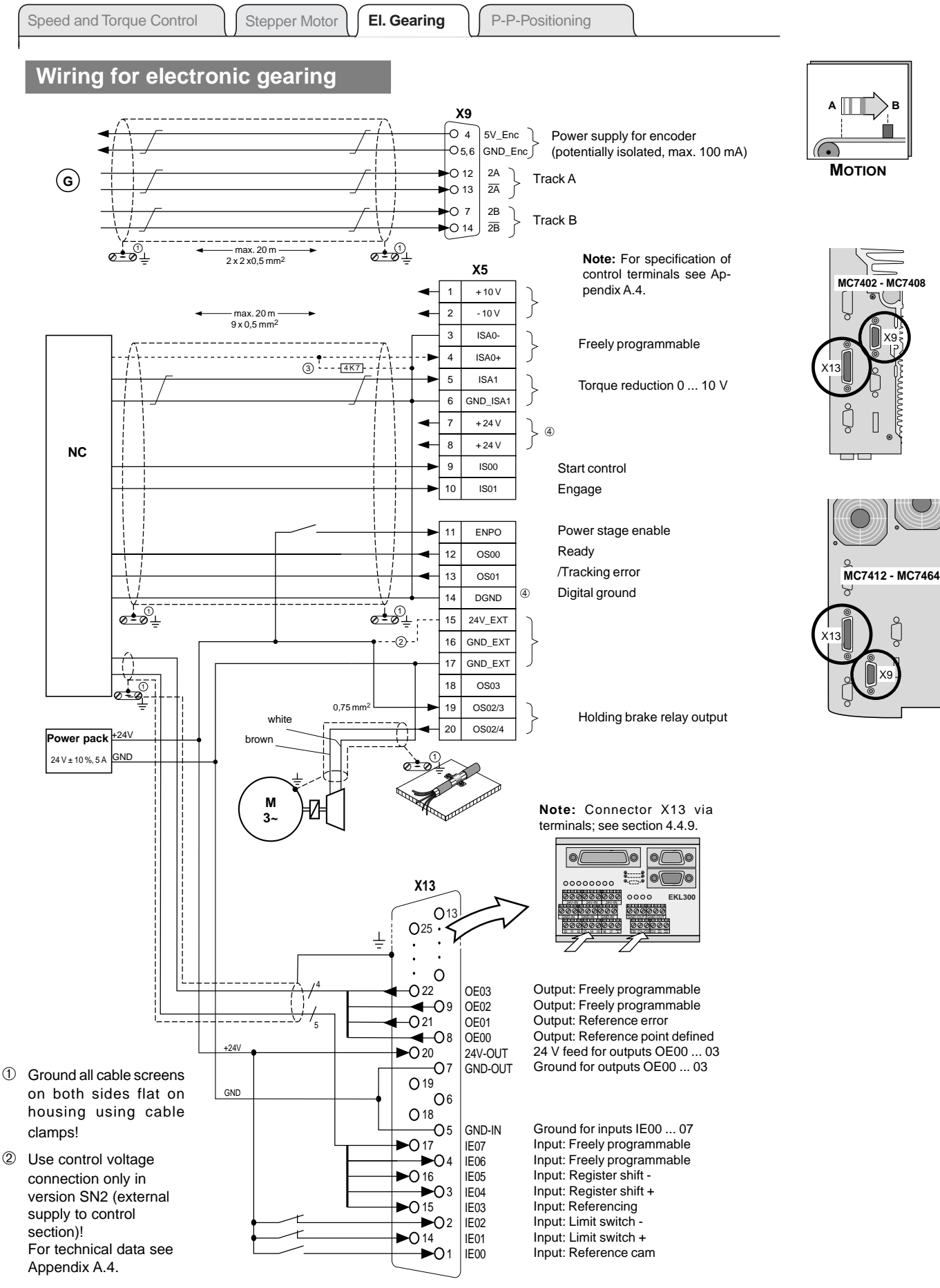

- ➂ When using ISA0+ as a digital input ISA0- and GND\_ISA1 must be connected to DGND. Only for actuation via relay instead of NC: for a contact current of 5 mA at this input use a 4.7 k $\Omega$  resistor.
- ➃ The internal 24 V of the servocontroller are used to supply the inputs and outputs on X5 (max. total load capacity 200 mA). When the power supply of the external E/As or the CAN interface is used, its isolation is removed.

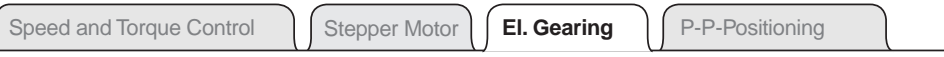

# **2.5.1 Reference run**

Where a G3 multi-turn absolute value generator is used, the MC7000 servocontroller knows the absolute position of the axle immediately after power-on.

With incremental encoders and resolvers the absolute dimensional reference can be established after power-on by means of a reference run.

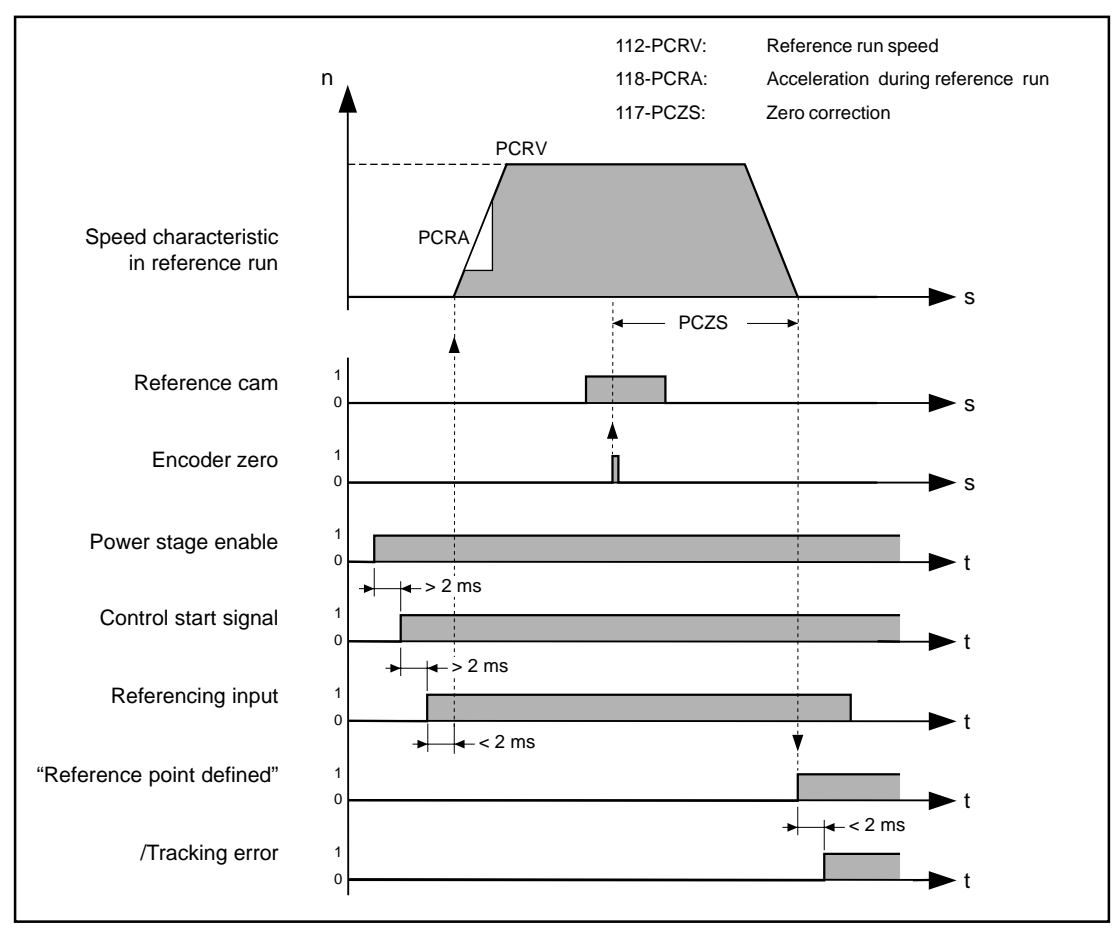

Diagram: Signal characteristics in the reference run

For execution of the reference run:

- 1. The power stage must be enabled.
- 2. The control must be started (axle now maintains its position under control).
- 3. The reference run must be started by a 24 V level at the "Referencing" input.

The reference run speed and acceleration may be selected freely.

If the MC7000 detects the reference cam during the reference run, it continues searching for the encoder zero and, when it has found it, continues positioning by the value specified in the "Zero correction" parameter. The axle is then at the machine zero.
If the "Referencing" input is deactivated and the "Engage" input is activated, the drive follows the pulses of the master encoder.

If the drive reaches a limit switch during referencing or synchronous running, it decelerates down to a standstill with the stop ramp.

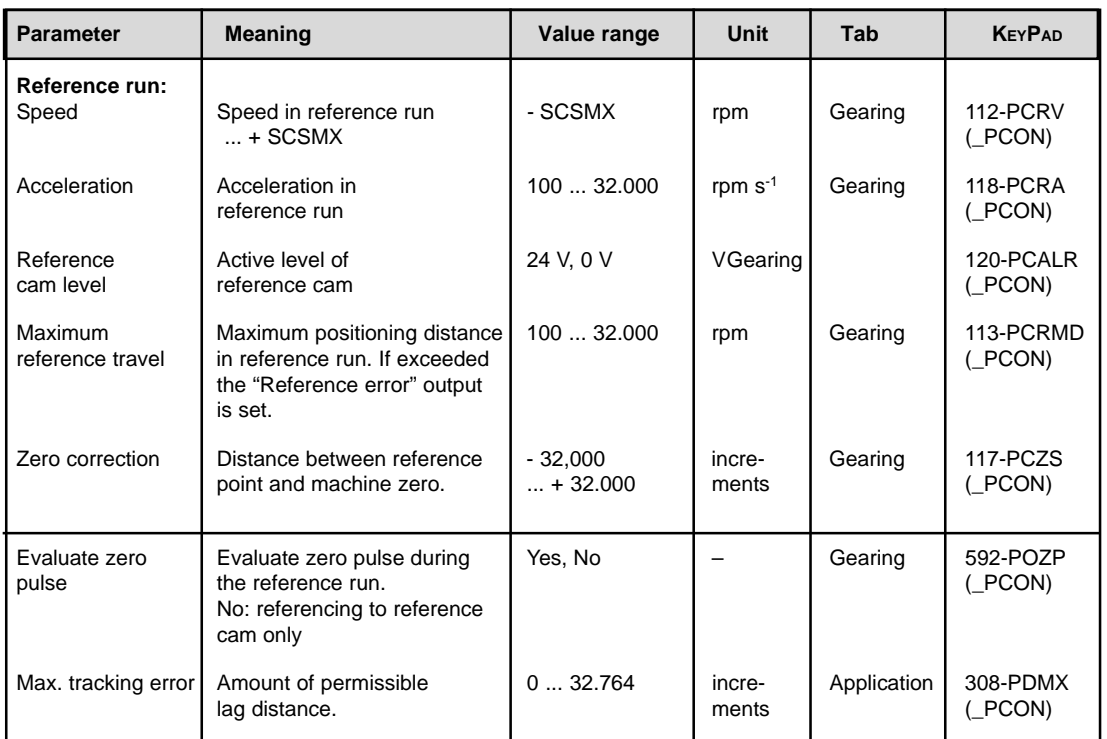

**Note:**

The other parameters offered on the Application tab are described in chapter 3.

## **2.5.2 Shift synchronous position**

During synchronous running the drive directly follows the position reference formed by the incoming pulse-direction signals.

The "shift synchronous position" function adds a position offset to that reference, so that the position of the axle is shifted in relation to the position reference of the pulse-direction signals.

With each edge at one of the "Register shift +" or "Register shift -" inputs the synchronous position of the drive is shifted by the value of the "Offset" parameter. This shift does not take immediate effect, but becomes active after the following sequence:

- 1. Positive edge at "Register shift +" or "Register shift -" input.
- 2. Drive detects reference cam.
- 3. Drive covers "Offset" distance after reference cam.
- 4. Drive shifts its position by the value of the "Offset" parameter.

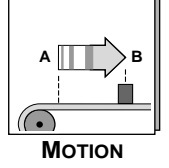

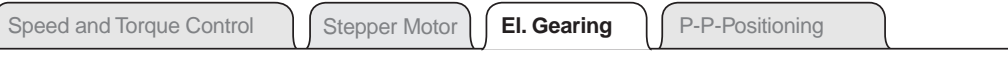

**Example of application: Register control for printing presses**

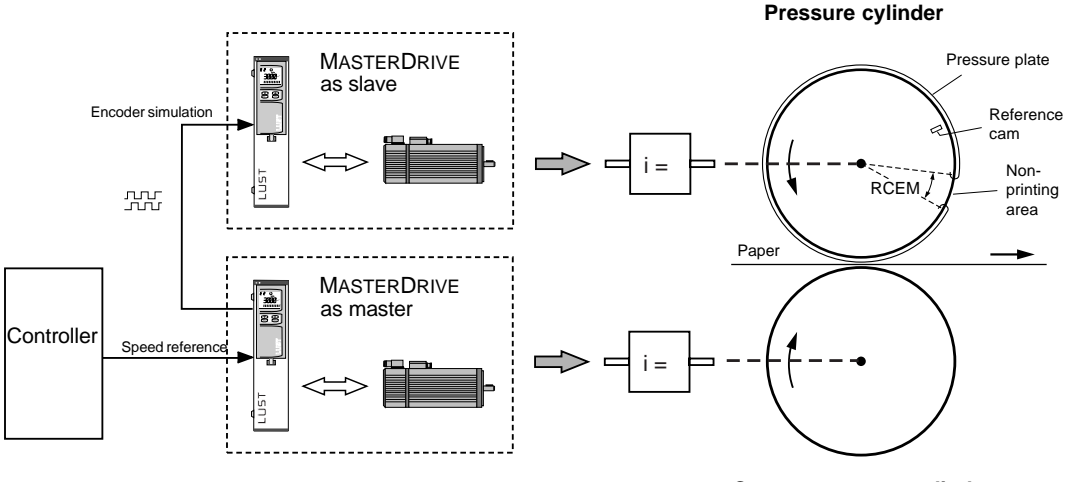

**Counterpressure cylinder**

A printing press contains several printing units, with each unit being driven by its own servo drive.

In order to implement a register or print mark control - that is, to synchronize the position of the pressure cylinder to the position of the paper - the "Shift synchronous position" function is used.

The position shift can be requested by way of the two inputs "Register shift +" and "Register shift -". It is only executed, however, when the reference cam has subsequently been passed and the additional "Offset" distance has been covered. In this, the "Offset" parameter is chosen such that the shift occurs when the non-printing area of the pressure cylinder is positioned over the paper. This ensures optimum print results.

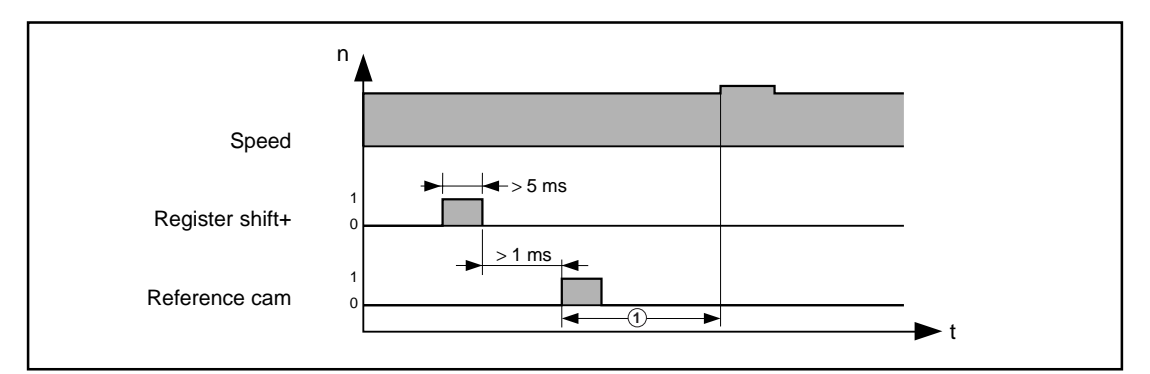

Diagram: Signal courses during register control. (1) shift, parameter 124-RCO.

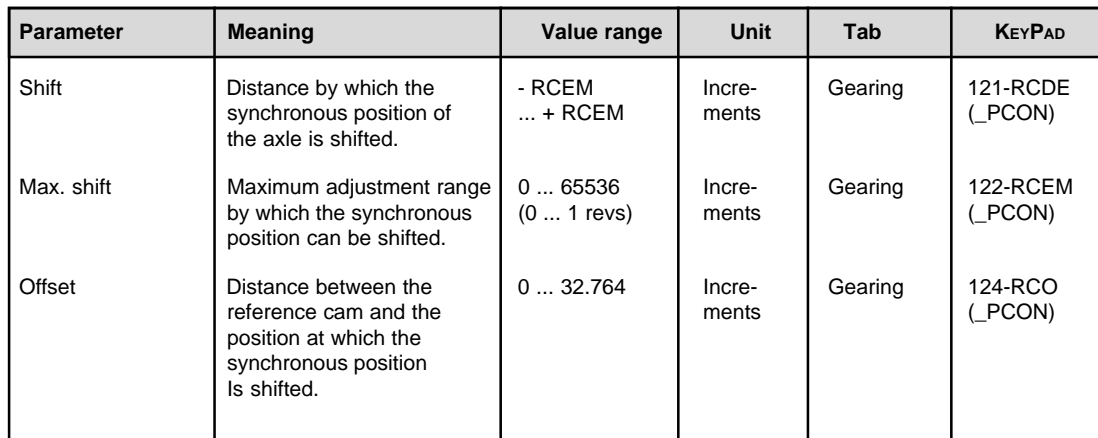

## **2.6 Point-to-point positioning**

#### This mode is suitable

- where the drive has to approach a maximum of 15 positions (e.g. a machine tool);
- where the drive has to position continuously by a set positioning distance (e.g. a conveyor belt).

In point-to-point positioning up to 15 positioning sets can be stored in the MC7000 and selected in operation by way of four binary coded inputs.

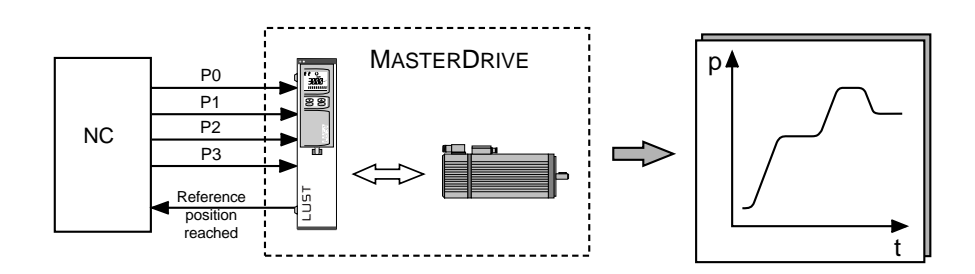

#### **Features**

- Maximum 16 positioning sets, of which one for the reference run.
- Absolute and relative positioning.
- Linear and sinusoidal speed ramps for particularly low-stress movements.
- Position resolution: 65536 increments per motor revolution.

The following functions are available for quick and easy adaptation of the MC7000 to your application (see chapter 3):

- Standard functions
- Linear and sinusoidal speed ramps
- Parameter-controllable encoder simulation
- Brake actuation
- Functions for the stepper motor, electronic gearing and point-to-point positioning modes.

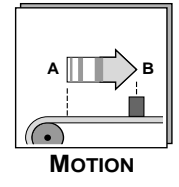

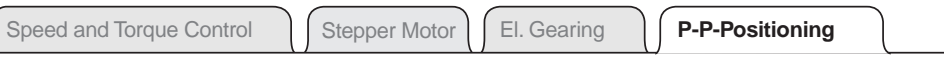

The reference preparation is shown in more detail in the diagram below:

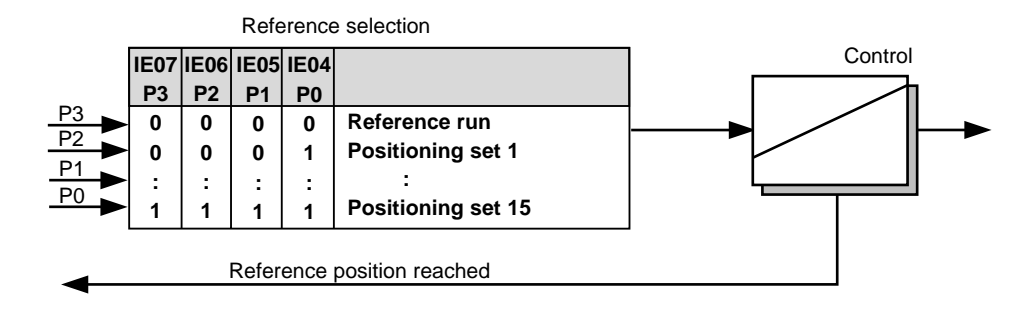

#### A positioning set consists of:

- Destination position • Mode (absolute/relative)
- 
- Velocity
- Acceleration.

The units are:

- Destination position: Increments
- Velocity: min-1
- Acceleration: min<sup>-1</sup> s<sup>-1</sup>

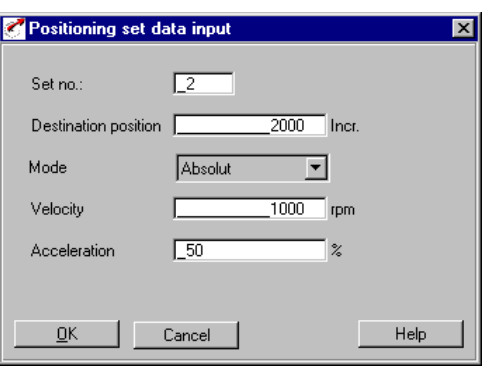

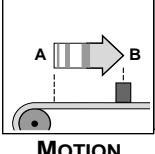

ľ

Ç  $\begin{bmatrix} \phantom{-} \end{bmatrix}$ 

#### **Wiring for point-to-point positioning**

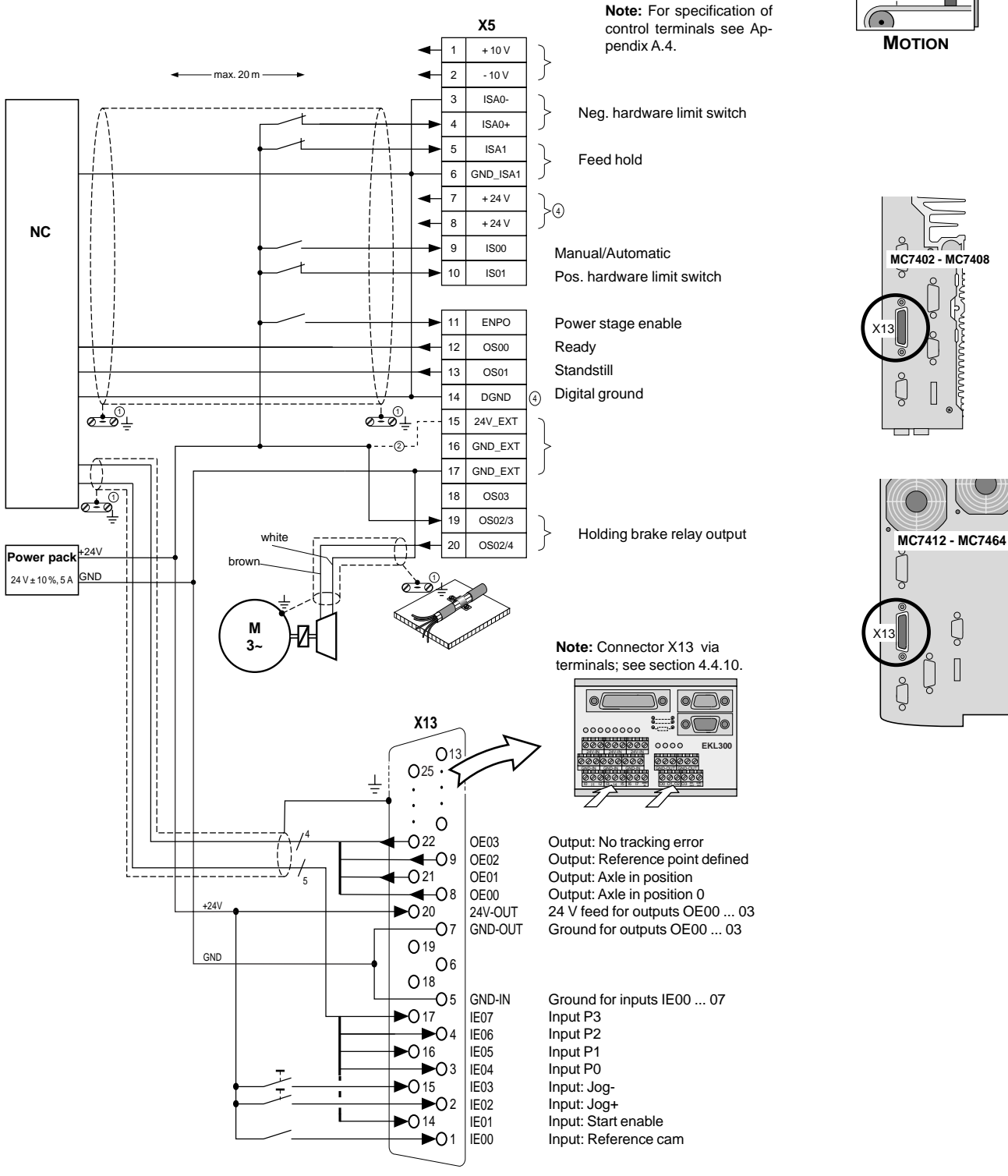

- ➀ Ground all cable screens on both sides flat on housing using cable clamps!
- ➁ Use control voltage connection only in version SN2 (external supply to control section)! For technical data see Appendix A.4.
- ➃ The internal 24 V of the servocontroller are used to supply the inputs and outputs on X5 (max. total load capacity 200 mA). When the power supply of the external E/As or the CAN interface is used, its isolation is removed.

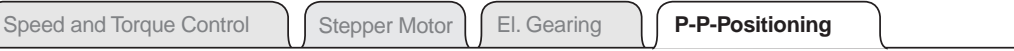

## **2.6.1 Parameter setting for positioning sets**

#### **"Table" tab**

By input in the form on the "Table" tab a maximum of 15 positioning sets can be programmed. The number of the positioning set at the same time corresponds to the binary code which must be set up at the control inputs P0 ... P3 to select the set in question. Parameters of data set numbers not used or programmed are set to zero, so no movement occurs.

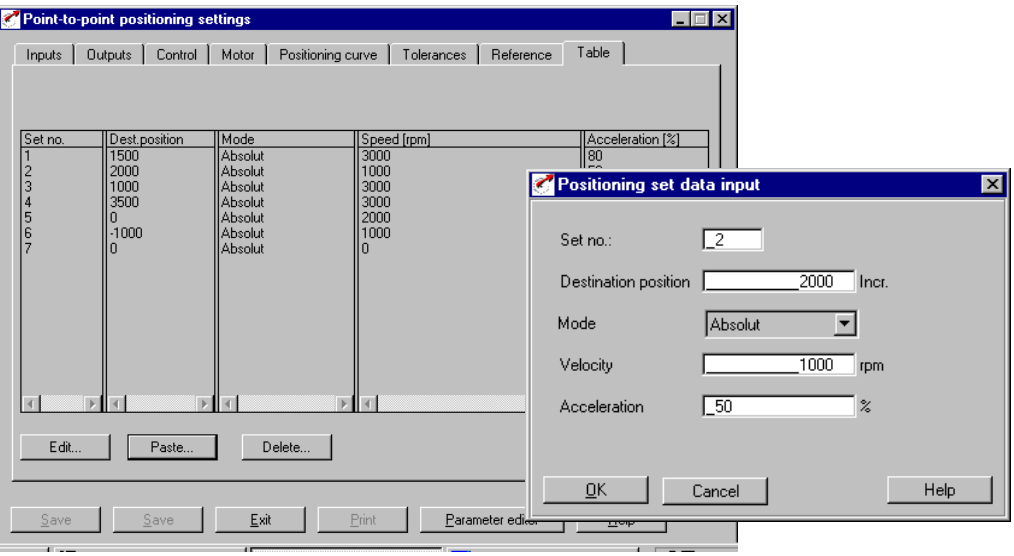

#### **Functions of the Buttons**

- **"Save"** will transfer the data of the positioning sets into the temporary memory (RAM) of the device. These data are lost after power-off.
- **"Store"** will transfer the data of the positioning sets into the permanent memory (Flash-EPROM) of the device. These data are not erased after power-off.
- **"Parameter editor"** will activate the window to edit all parameters respective to the selected user level. Typically this is for advanced use. It is important to notice that you will be able to change parameters which do not belong to the current operation mode. A change of other parameters will lead to the abortion of the operation mode (warning message from the DRIVEMANAGER). When having aborted the operation it is only possible to edit parameters with the editor instead of the windows belonging to a particular operation mode.

#### **Storing of positioning sets and general settings**

- Data of positioning sets can not be stored on the SMARTCARD. This data have to be stored in the MC7000 or on your PC. In the menu **Active device - Store** (or Load) positioning sets you can transfer and store them on the respective device.
- The general settings for the point-to-point positioning can be stored separately in the same menu with **Store settings to** or **Load settings from**.

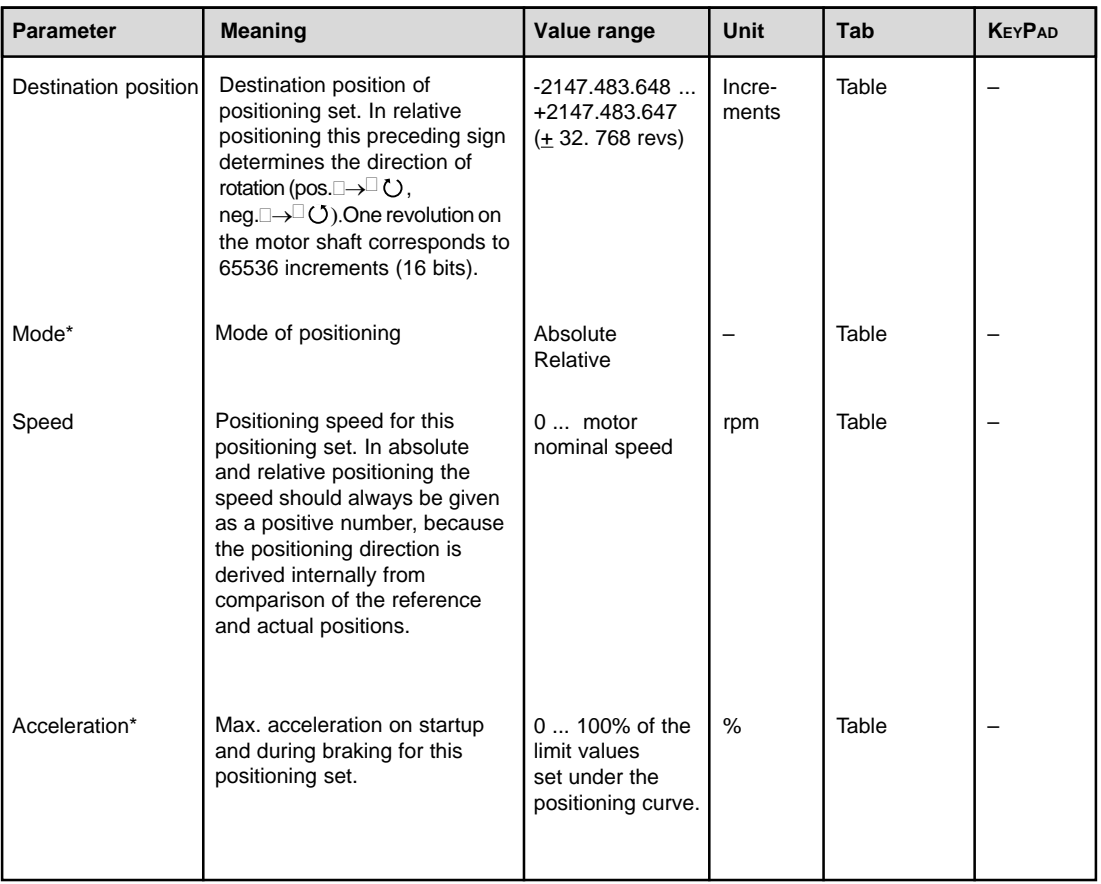

#### **\*Note:**

If the **Mode** or **Acceleration** parameters change between positioning sets,

the ramp characteristics must be recalculated.

This may lead to additional response times of up to 90 ms.

## **2.6.2 Parameter setting for process values**

## **"Positioning Curve" tab**

This is the input box in which all settings for the positioning curve are made.

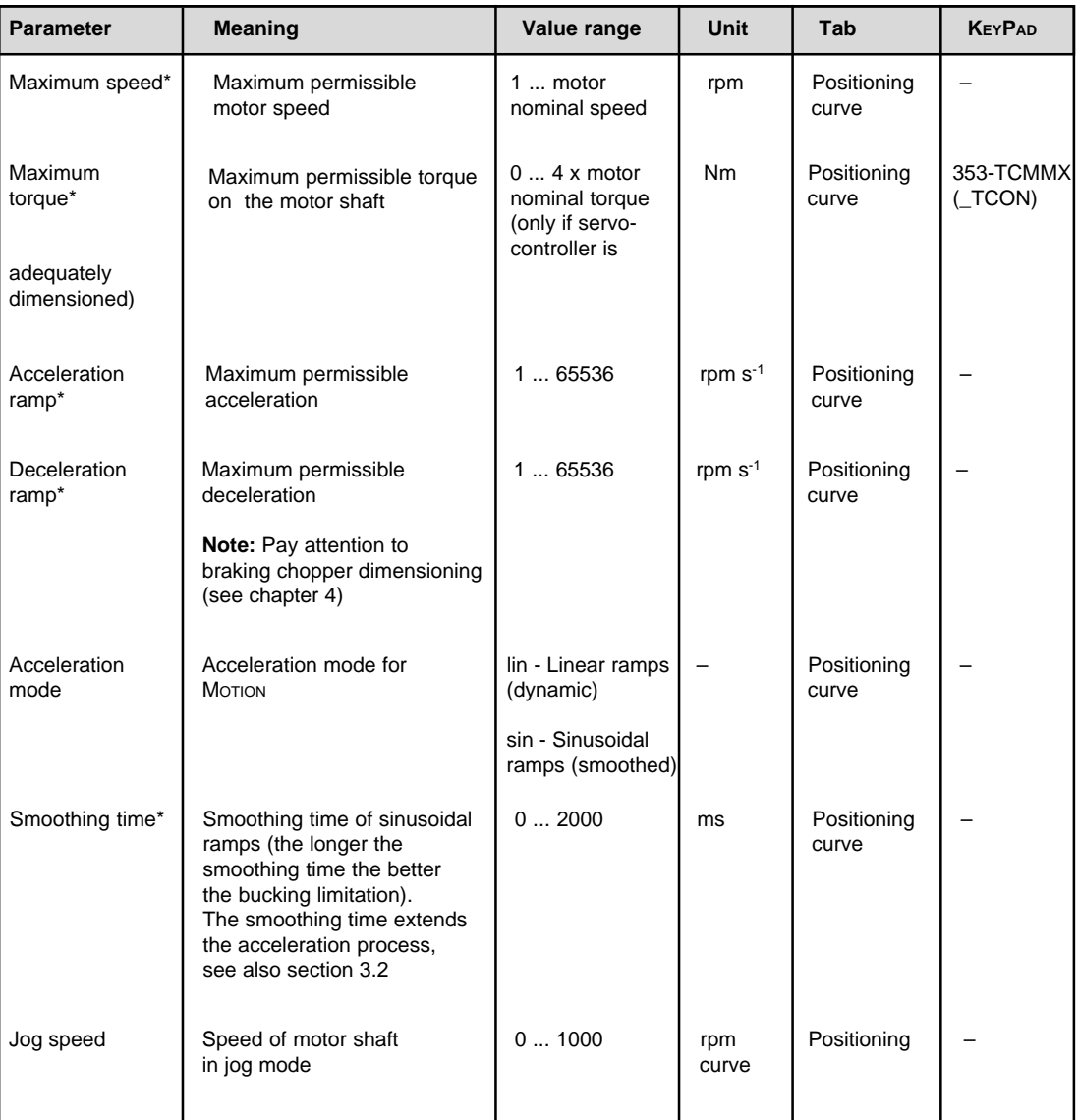

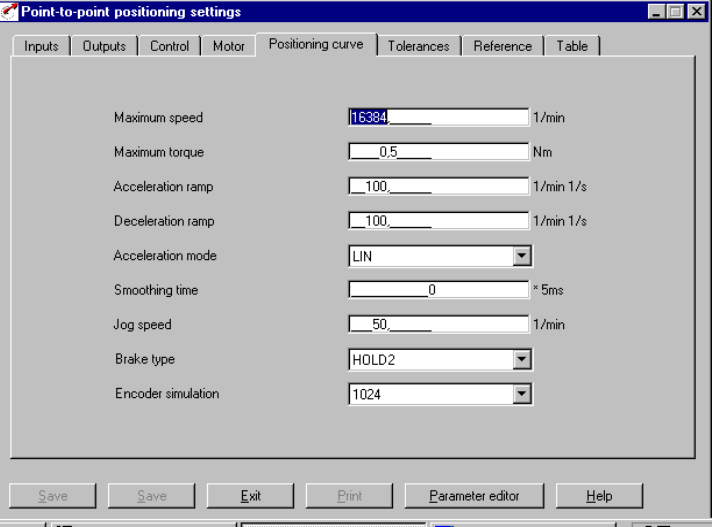

\*Parameter also available in other operation modes; see chapter 3.

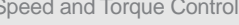

#### **"Tolerances" tab**

This is the input box in which settings for software limit switches, position value hysteresis and count direction are made.

**Parameter Meaning Value range Unit Tab KEYPAD**

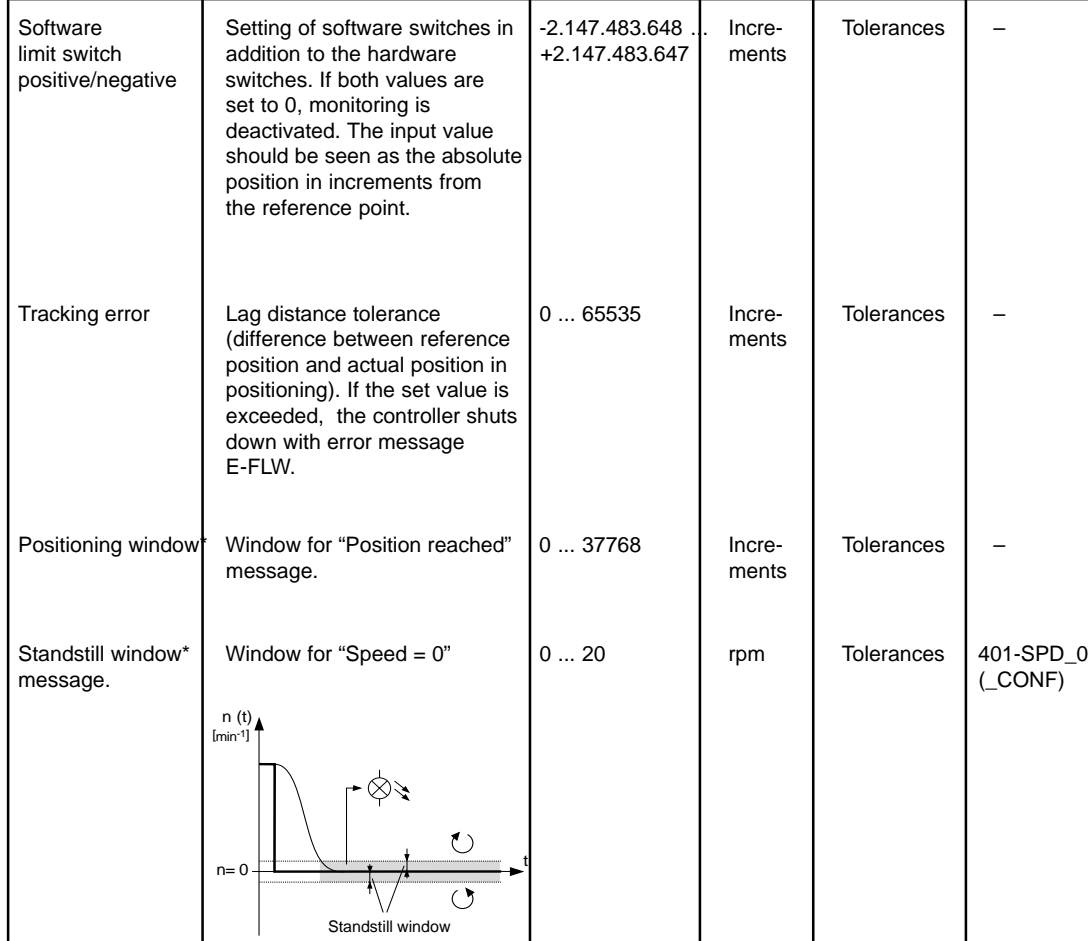

#### Point-to-point positioning settings  $\Box$ Inputs | Outputs | Control | Motor | Positioning curve | Tolerances | Reference | Table | -Software limit switch Tolerances Tracking error:  $10000$  Incr. Positive: Incr. ា  $\overline{500}$  Incr. Position window: Negative Incr. - 0 Standstill window:  $\overline{10}$  pm Response to tracking error 1  $\overline{\mathbf{r}}$ Correction / Preceding sign Zero:  $\sqrt{0}$ Inci Direction: pos Ŀ  $\begin{tabular}{|c|c|c|c|} \hline \quad & \quad & \quad \quad & \quad \quad & \quad \quad & \quad \quad & \quad \quad \\ \hline \end{tabular}$ Parameter editor Help  $Save$  $\underline{\mathsf{Exit}}$  $S$ ave

\*Parameter also available in other operation modes; see chapter 3.

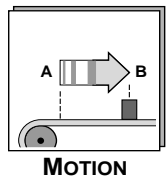

The settings for the positioning curve cannot be stored on SMARTCARD. They can only be created and archived by way of the DRIVEMANAGER PC user

**Note:**

interface.

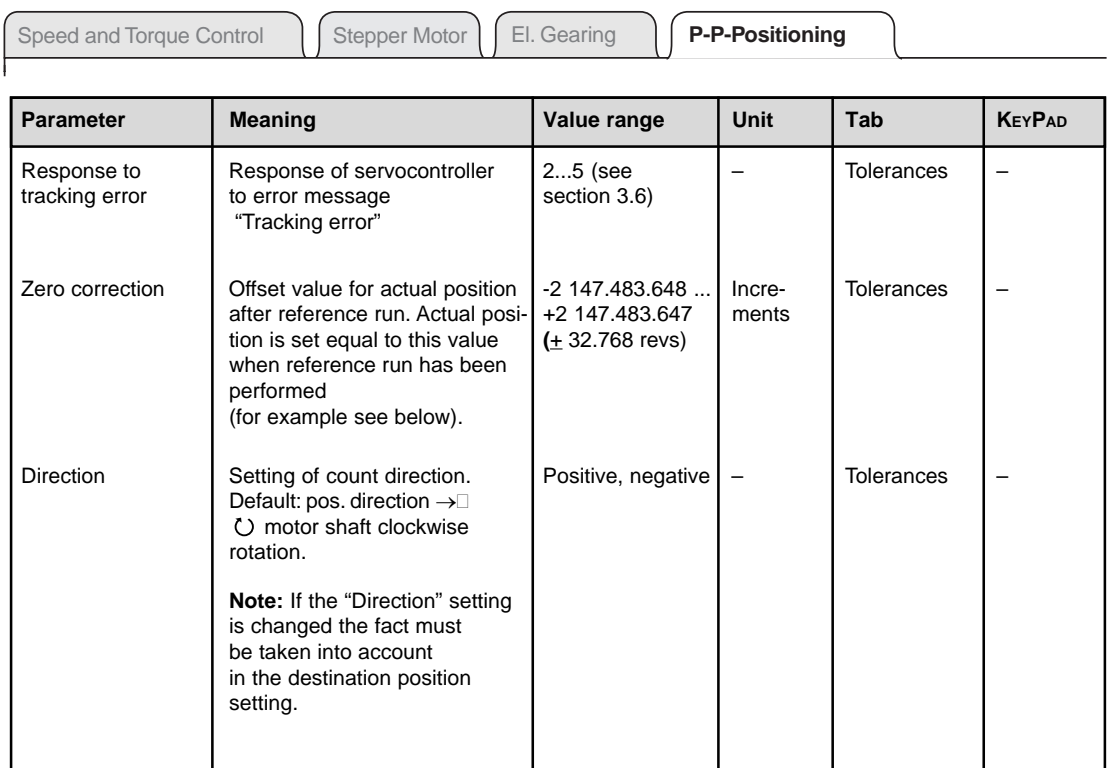

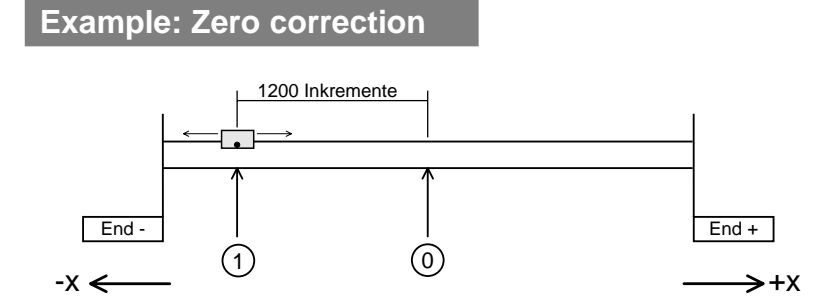

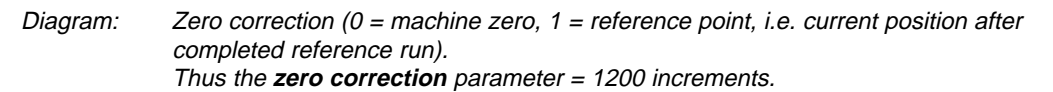

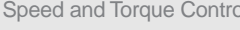

#### **"Reference" tab**

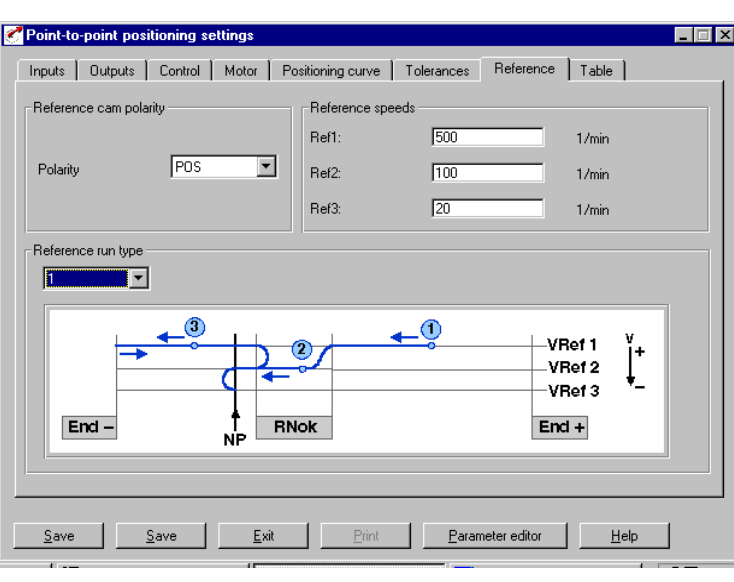

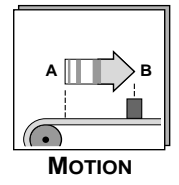

#### This is the input box in which the background conditions for a reference run are set.

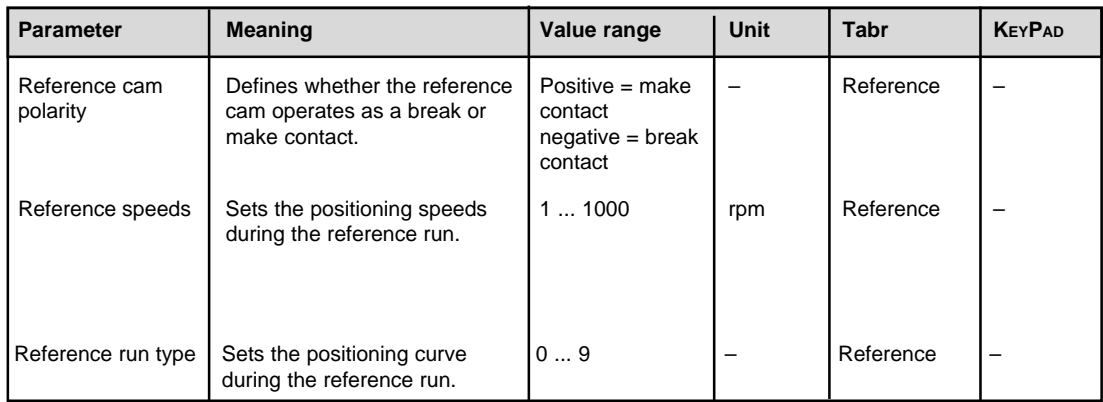

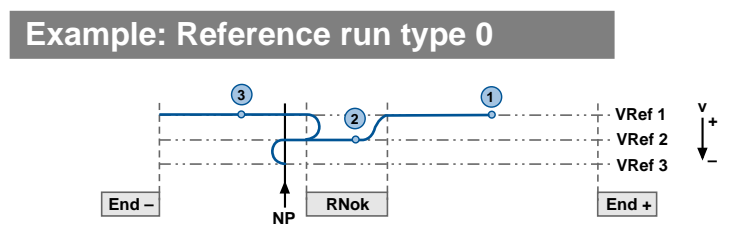

#### Diagram: Reference run type 0. The actual position is defined as the reference point. An additional movement does not take place. Example: conveyor.

#### **Example: Reference run type 1**

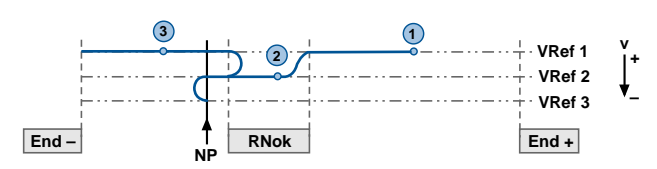

#### Diagram: Reference run type 1. The reference cam is located between the two hardware limit switches. The zero pulse to be evaluated is to be the first one after the cam in negative direction.

## **2.6.3 Jog mode via terminals**

Jog mode via terminals can only be used in manual operation (input IS00 = Low) and when the user interface "Control" window is not open.

The inputs JOG+ (IE02) and JOG- (IE03) are provided for operation.

When one of these inputs is activated the axle moves at the jog speed set under "Process values".

When the input is deactivated the axle is stopped with the deceleration ramp set under "Process values".

## **2.6.4 Referencing**

A reference run based on the parameters set under the "Process Values" tab can be requested by way of the **Control** menu in the user interface or in automatic mode (IS00 = High) by setting input IE01 at control inputs  $P0 - P3 = 0$ .

In automatic mode the code for positioning set 0 must be present at the "Pos" inputs for this to happen. A reference run can only be aborted by deactivation of the hardware enable (input ENPO).

In the reference run a position is approached, dependent on the switching edge of the reference cam, at which the encoder system used delivers a zero pulse or the position value 0. Optical encoder systems deliver a zero pulse once per motor revolution. Resolvers deliver this value more than once in a motor revolution, dependent on their number of pole pairs (for example, a 3-pair resolver R8 delivers three zero points per revolution).

The reference run can also be made without making note of the zero pulse, to the reference cam only (parameter 592-POZP "Evaluate zero pulse").

#### **Note:**

If the encoder zero and the switching edge of the cam are very close together, it may be that the zero is not always correctly detected (adjacent zero points are approached). A remedy is offered by mechanical shifting of the reference cam.

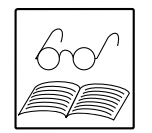

Positioning set 0 is used to request a reference run, its parameters are not set.

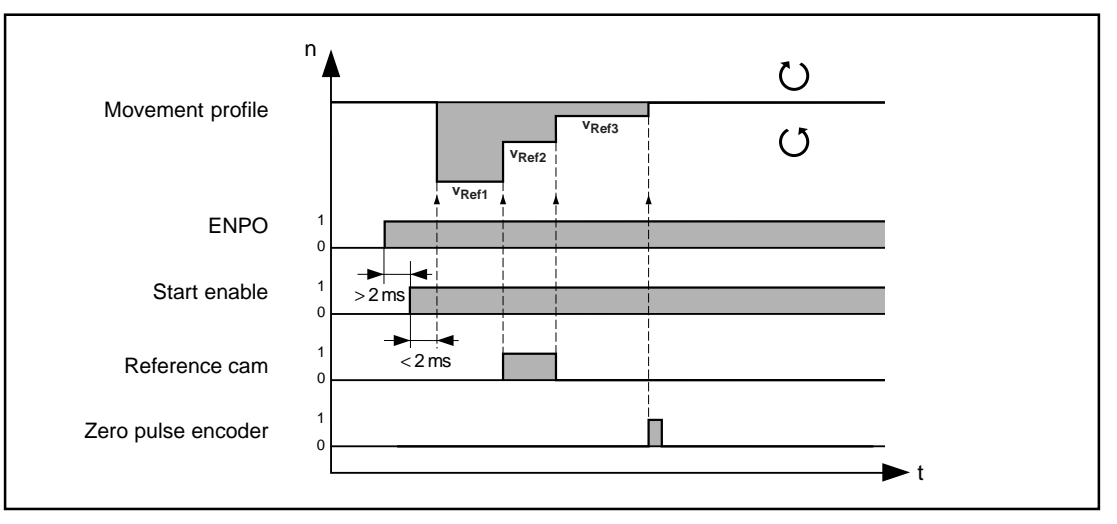

Diagram: Progression of a reference run over time (example for rerference run type 1 with left run)

## **2.6.5 Feed hold**

The "Feed hold" digital input is a general enable for movements of the axle; that is, the axle can only be moved when this input is activated with 24 V.

- An ongoing positioning operation is interrupted with the high/low edge and the programmed braking ramp, and is resumed after a low/high edge.
- After a switch from manual to automatic mode the "Feed hold" input must have a low/ high edge to start the positioning.

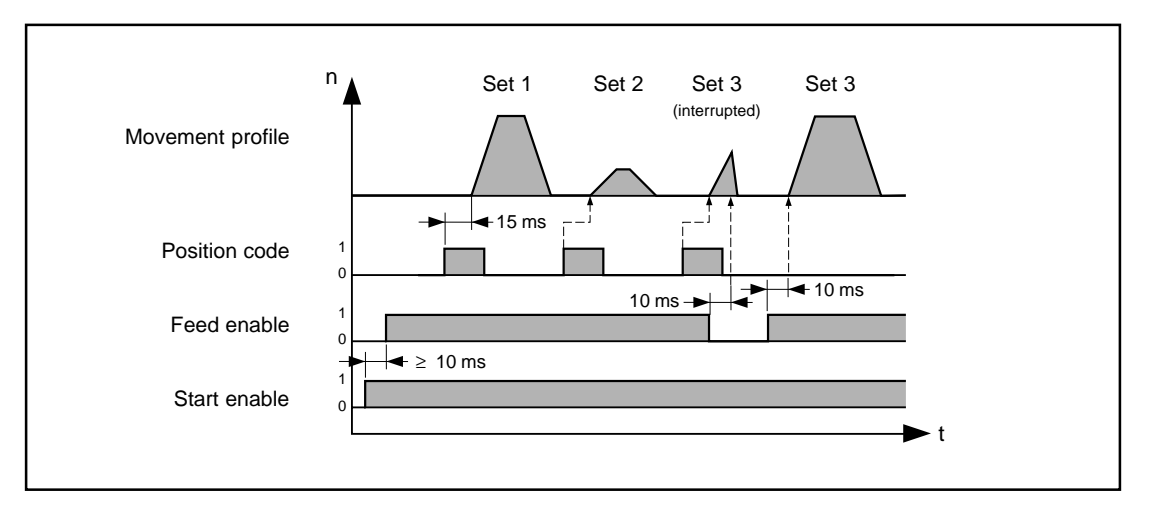

## **2.6.6 Start enable**

Selection of a positioning set: With a high/low edge change at the "Start enable" input the binary code currently applied at the position inputs IE04 to IE07 (P0 to P3) is adopted.

Start of positioning: the subsequent low/high edge change releases the positioning set for positioning.

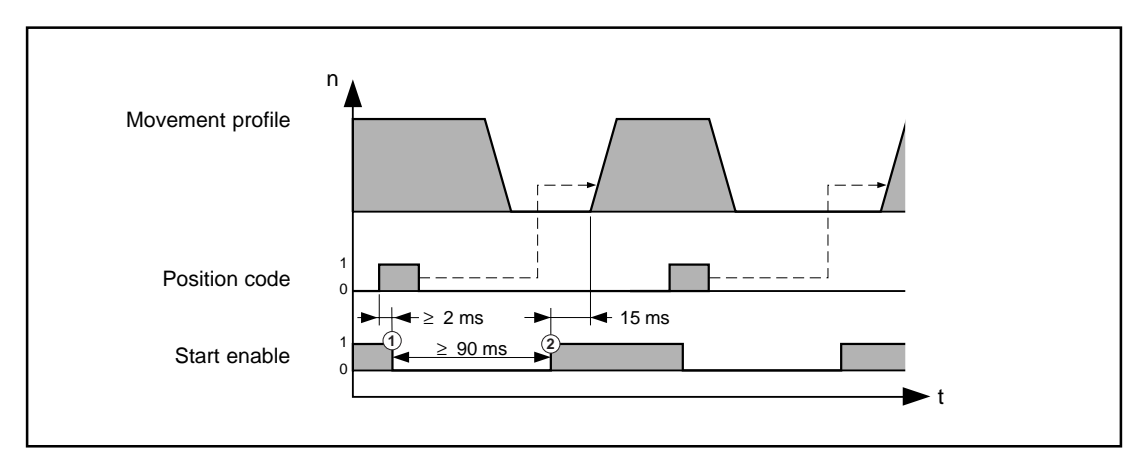

#### **Note:**

When a positioning set has already been selected it must be worked through. It is not possible simply to change the positioning set number.

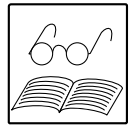

A selected positioning set can be deleted, however, by selecting "Manual" by means of input IS00. Before returning to "Automatic" afterward, the relevant code must be applied to the position inputs. When the positioning program is in Automatic mode again, the "Feed hold" input must be supplied with a low/high edge (see section 2.6.5).

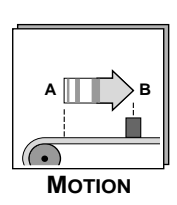

## **2.6.7 Control via DRIVEMANAGER**

The axle can be controlled by way of the DRIVEMANAGER by selecting **Active device - Control - Point-to-point positioning**. The "Control" function can only be used in Manual mode (IS00 = Low) and when the jog inputs are inactive. In this input box the jog, reference run request and direct positioning functions can be used.

#### **Jog mode:**

Choose "Jog+" or "Jog-" as appropriate to move the axle at jog speed.

#### **Reference run:**

Choose the "Reference" button to request a reference run. The reference run can only be stopped by deactivating the power stage enable ENPO!

#### **Position:**

Here a position (absolute/relative) can be set which is approached automatically at jog speed when you choose the "Start" button. The "Stop" button stops an ongoing movement.

#### **Actual value display:**

The actual value display delivers the status of the hardware limit switches and of the reference cam. Also, the actual and reference positions as well as the lag distance are displayed cyclically in increments and motor revolutions.

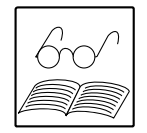

#### **Note:**

When the "Control" window is active you cannot switch to Automatic mode or Jog mode via terminals.

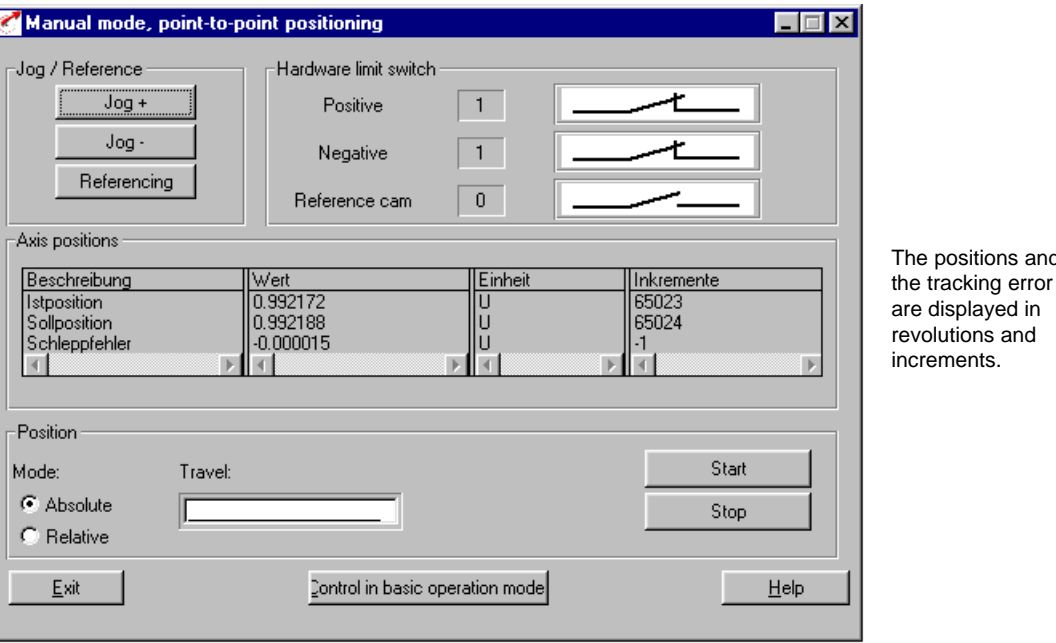

 $in$ hr

and

# **2.6.8 Monitoring via DRIVEMANAGER**

The status display can be called up at any time. The window cyclically displays status information relating to the actual and reference positions and the lag distance in motor revolutions and increments.

The states of the inputs and outputs are also displayed.

# Monitor point-to-point positioning  $\Box$ -Axis positions

#### **Resetting of errors**

In the operation mode point-to-point the error messages are acknowledged with a rising edge on the Manual/Auto input (IS00).

**MOTION A B**

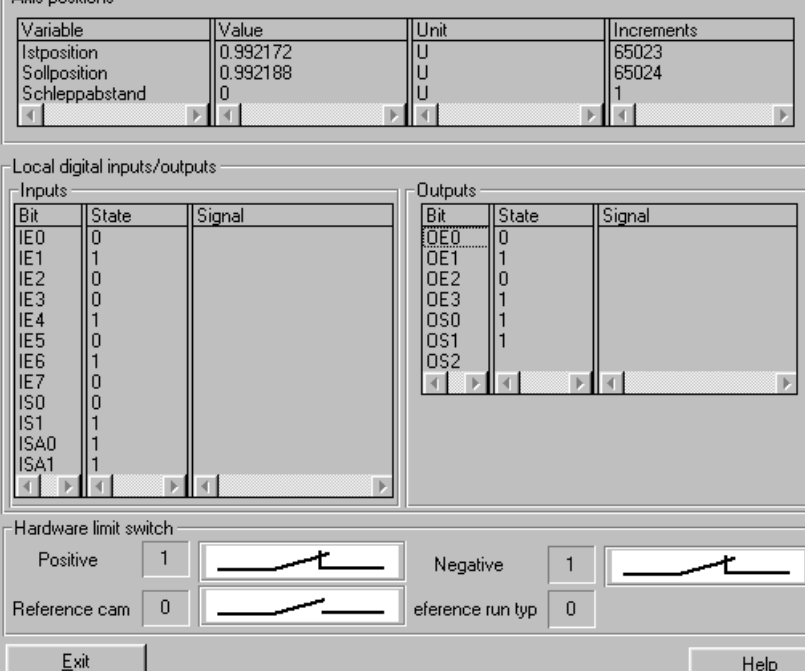

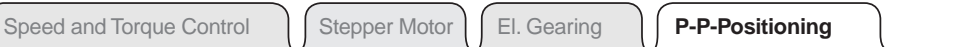

## **2.6.9 Normal mode**

Normal mode means that the axle parameters are all set and the axle is actuated via the digital inputs.

Normal mode is activated by connecting 24 V to input IS00 "Manual/Automatic", and remains active until that signal is removed.

#### **Actuation**

Actuation is possible in Automatic mode only by way of the "Feed hold" and "Start enable" inputs and the four position inputs (see sections 2.6.5 and 2.6.6).

#### **Selection of positioning sets:**

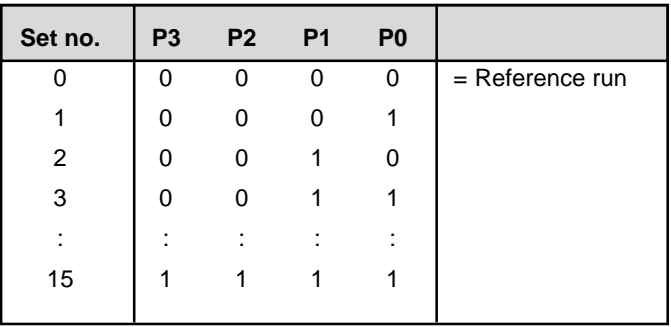

A reference run can be requested by setting the "Start enable" input. With reference run type 0 the request causes the current actual position to be adopted as the reference point. When a reference run is requested an ongoing positioning operation is aborted. After a re-initialization (power-on) a reference run must first be requested before a positioning set can be requested.

## **2.6.10 Examples of point-to-point positioning**

**Example 1: Point-to-point positioning with absolute values**

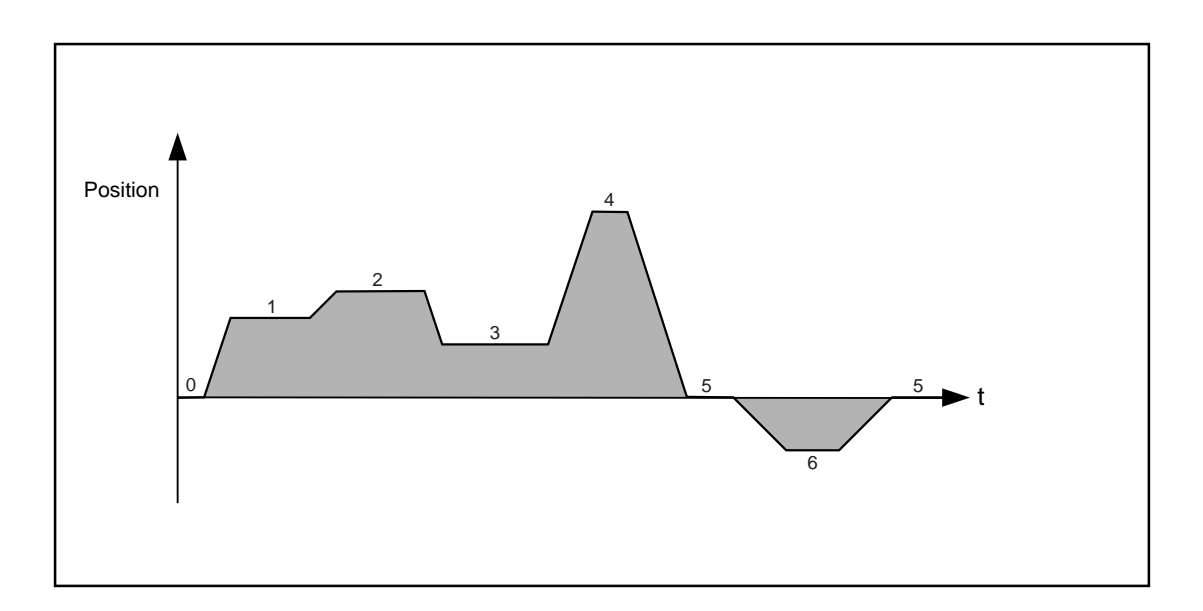

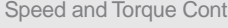

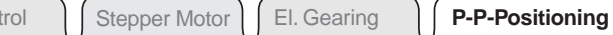

#### **Positioning set table:**

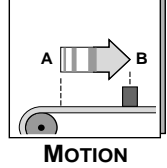

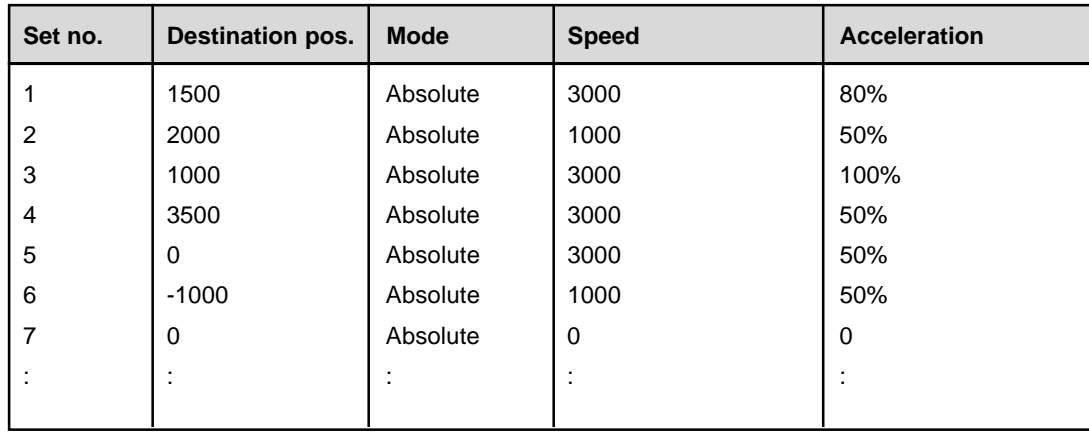

## **Example 2: Point-to-point positioning with relative destination position**

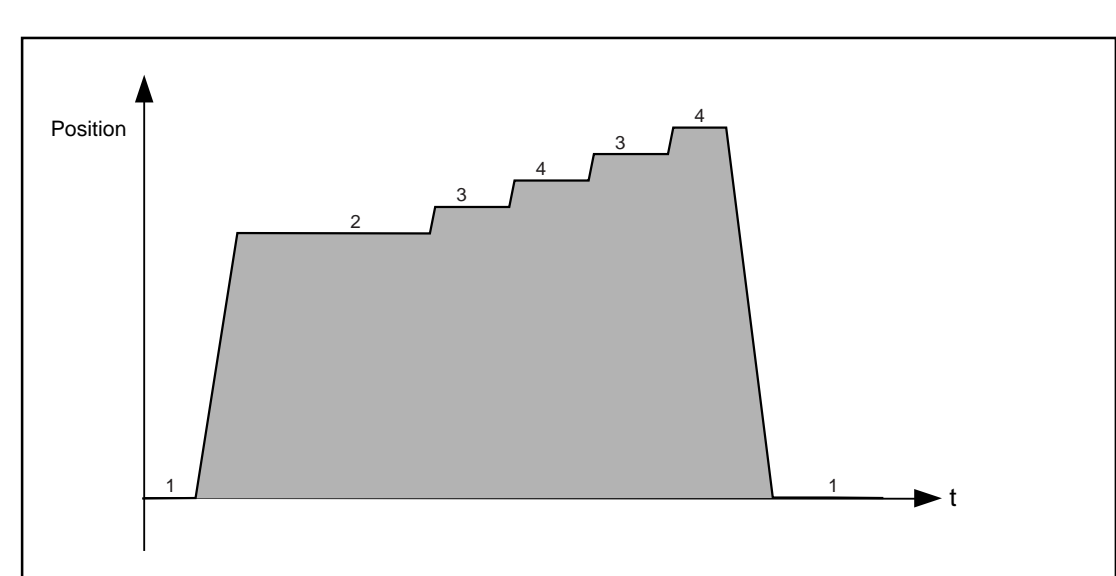

#### Task: Starting from an absolute position, further positioning is to be relative only.

#### **Positioning set table:**

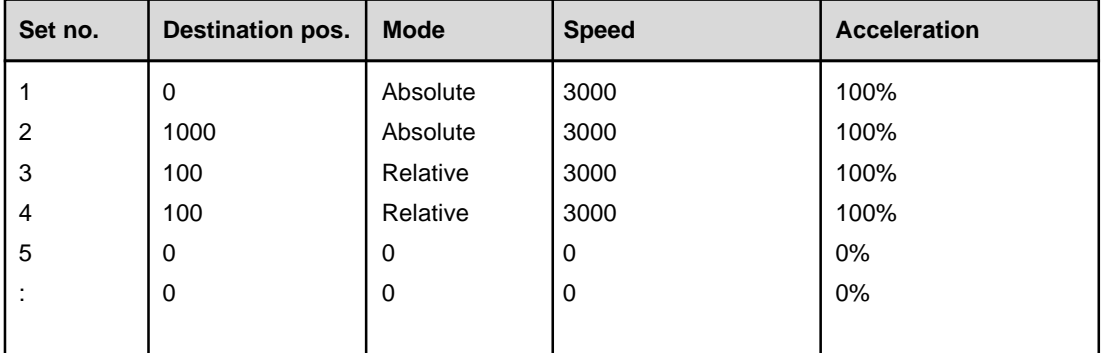

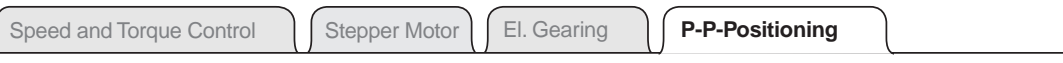

## **Example 3: Referencing**

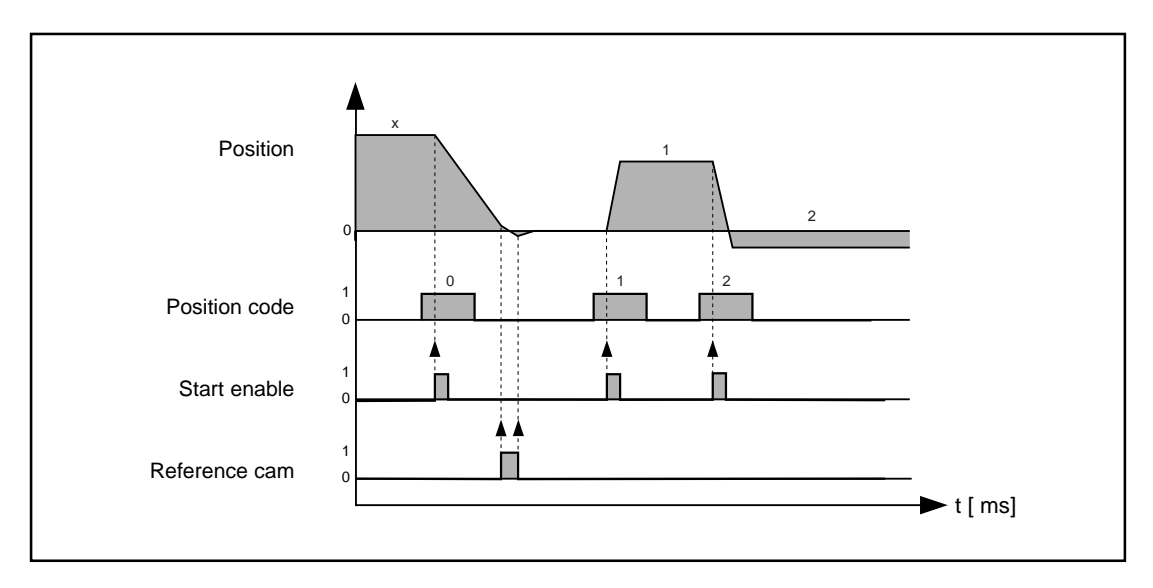

Diagram: Referencing operation with reference run type 1. The reference cam is searched for in negative direction from the current position x.

## **3 Functions**

#### **Overview of functions**

- 1. Standard functions
	- Limitation of maximum speed
	- Limitation of motor torque
	- Output: Standstill
	- Output: Reference reached
	- Autostart
- 2. Linear and sinusoidal speed ramps
- 3. Parameter-controllable encoder simulation
- 4. Brake actuation
- 5. Torque reduction
- 6. Functions for the stepper motor, electronic gearing and point-to-point positioning modes
	- Limit switch evaluation
	- Output: Axle in position
	- Response to tracking error

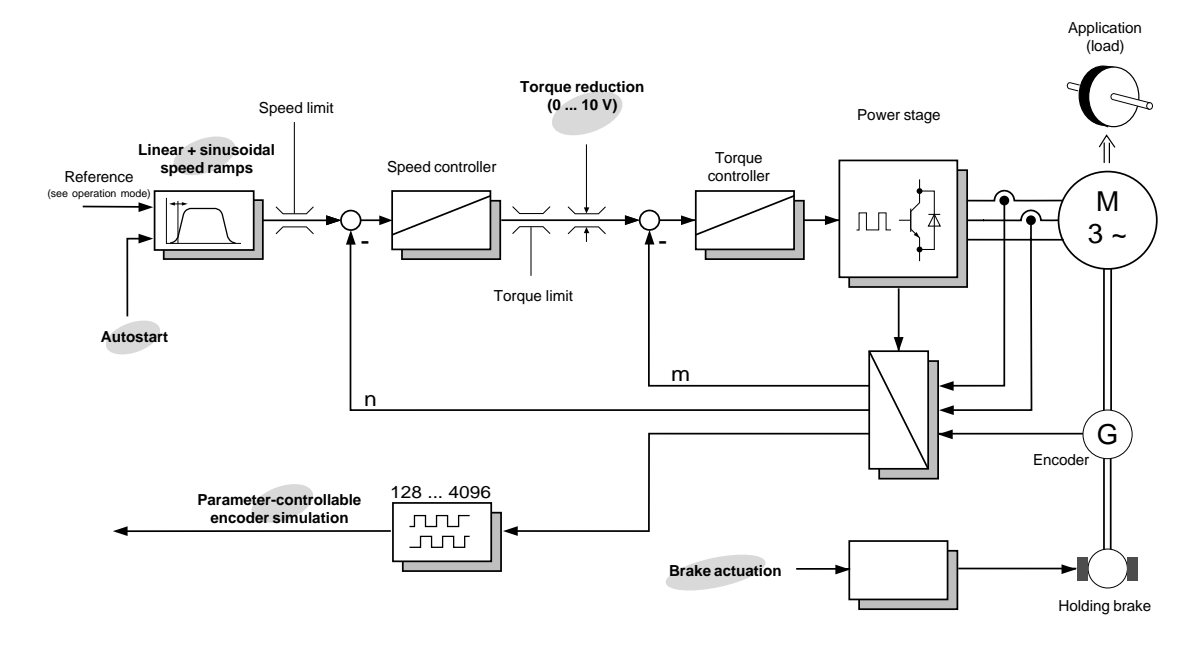

Diagram: Block diagram of interaction of functions

## **3.1 Standard functions**

#### **Limitation of maximum speed**

For all operation modes.

To protect the machine, the maximum speed of the drive can be limited by the parameter **Maximum speed** SCSMX. The limitation is in both directions.

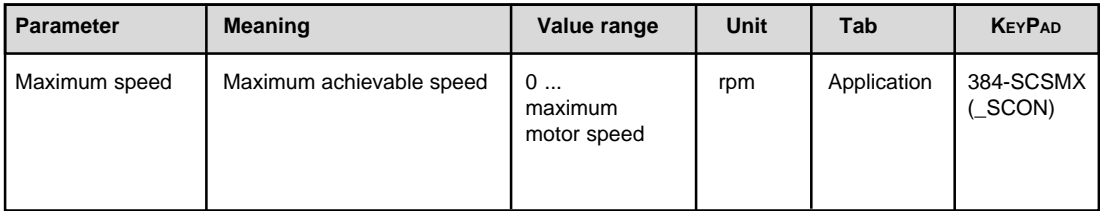

#### **Limitation of maximum torque**

For all operation modes.

The maximum torque of the motor can be limited to a fixed value by the parameter **Maximum torque** TCMMX. The limitation is in both positive and negative directions.

The value range of the **Maximum torque** parameter is dependent on the maximum permissible torque of the motor and on the maximum output current of the servocontroller. If the **Maximum torque** parameter is selected too high, it is automatically limited to the maximum possible value.

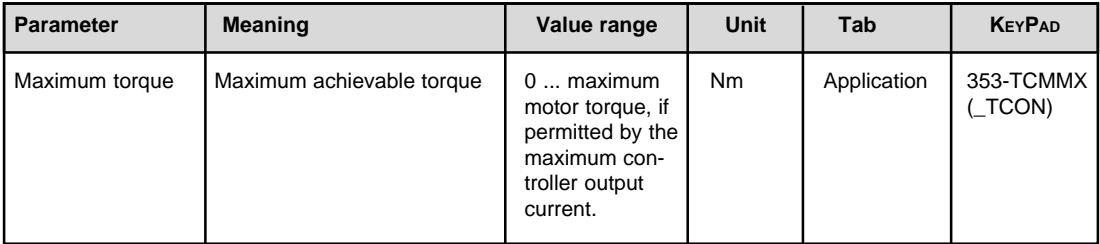

For applications in which the maximum torque is to be dynamically adapted during operation, there is the "Torque reduction" function (see section 3.4).

#### **Output: Standstill**

#### For all operation modes.

When the motor is under current and the actual speed is lower than the **Standstill window** parameter, a 24 V level is applied to the "Standstill" output.

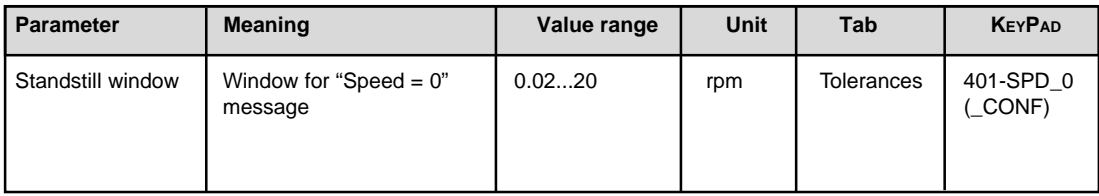

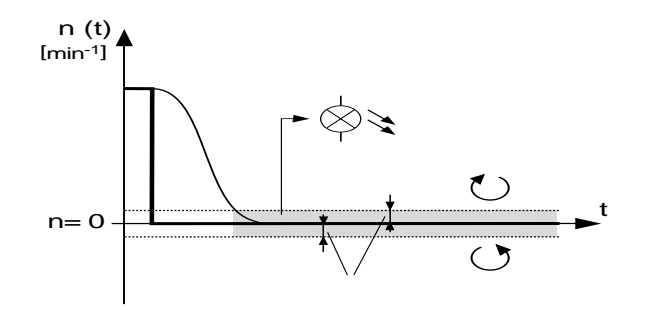

#### **Explanation:**

Even the shaft is at standstill the active controller will vary the speed minute. A stable 'zero speed' signal will be achieved when the limits are bigger than these speed variations.

#### **Output: Reference reached**

For all operation modes in speed and torque control.

If the difference between the actual and reference positions is less than the **Reference window** parameter, a 24 V level is applied to the "Reference reached" output.

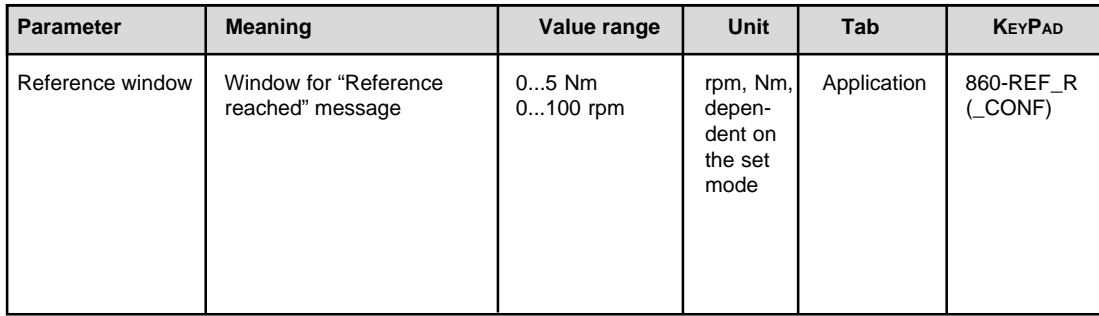

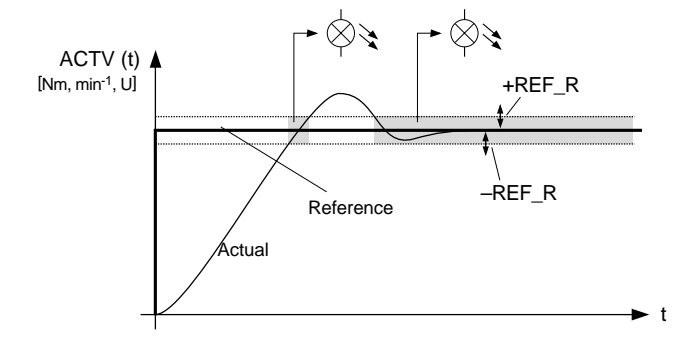

#### **Autostart**

For all operation modes except point-to-point positioning.

In some applications it may be necessary to activate control automatically when power is connected, without a positive edge at the start input.

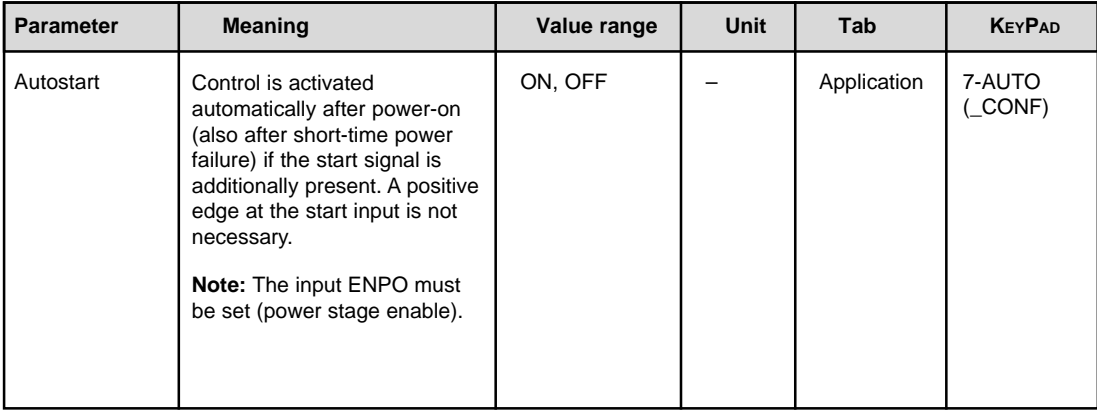

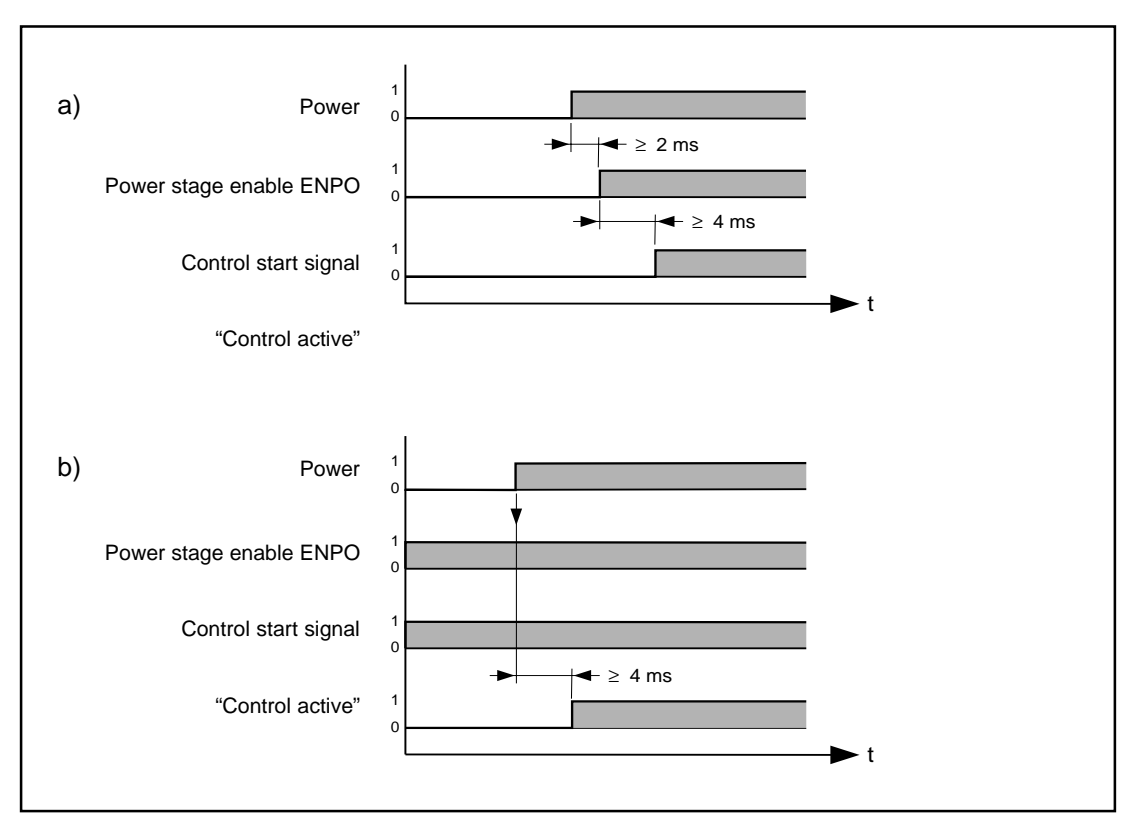

Diagram: Start-up a) without autostart (normal) and b) with autostart

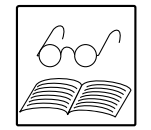

#### **Note:**

In point-to-point positioning mode the axle starts automatically when the Manual/Automatic and Feed Hold inputs are set.

## **3.2 Linear and sinusoidal speed ramps**

The MC7000 has a ramp generator which is able to generate linear speed ramps for highly dynamic movements and sinusoidal speed ramps for particularly low-stress movements.

The sinusoidal acceleration ramps are created by limiting the change in time of the acceleration, the buck. This means that no acceleration surges, and thus no force surges, act on the mechanism of the machine, resulting in the following benefits:

- The mechanism vibrates less.
- The material fatigue due to load change is reduced.
- The mechanisms subject to play exhibit less excursion.

As a result of the bucking limitation the acceleration and deceleration times increase by the smoothing time (see diagram). A quick stop (emergency stop) is always effected with the parameter-specific stop ramp STOPR without bucking limitation (linear), in order to keep the braking duration to a minimum.

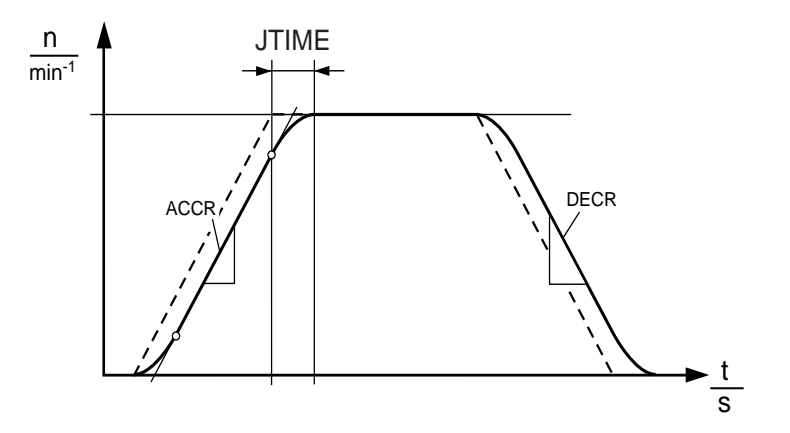

Diagram: Ramp generator with sinusoidal speed ramps

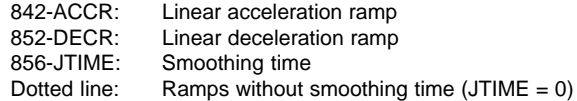

#### **Note:**

- Reaching of the final speed is delayed by precisely the smoothing time.
- In positioning operations the destination is reached precisely the smoothing time later.

#### **A note on operation in field weakening range:**

Asynchronous machines can be operated with the MC7000 in any speed-controlled mode, including above the nominal speed in the field weakening range (FWR). One exception is the operation mode with external position control: operation in the FWR is of no benefit in most applications, because the dynamics are reduced in the FWR.

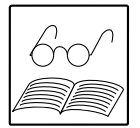

### **Parameter setting for the speed ramps**

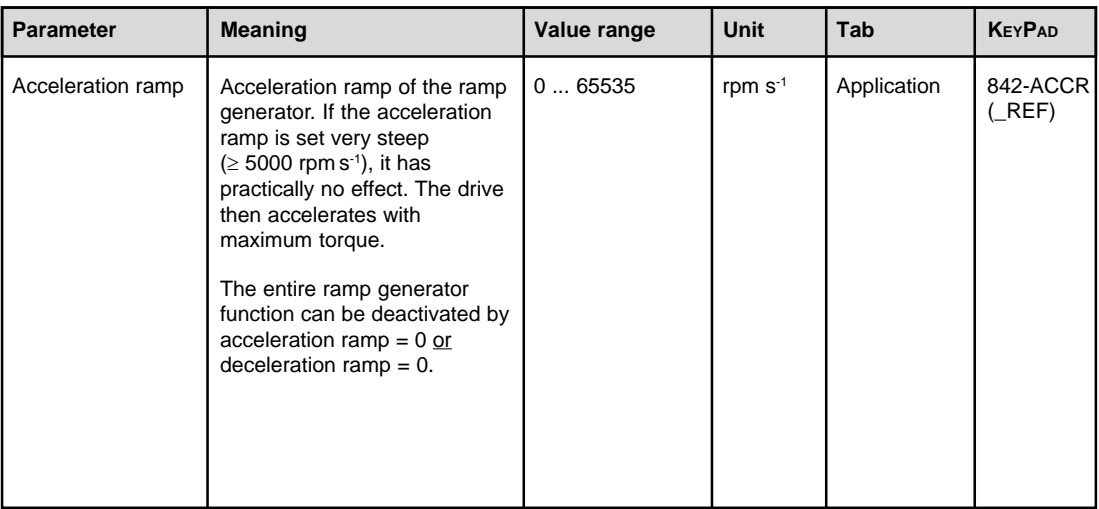

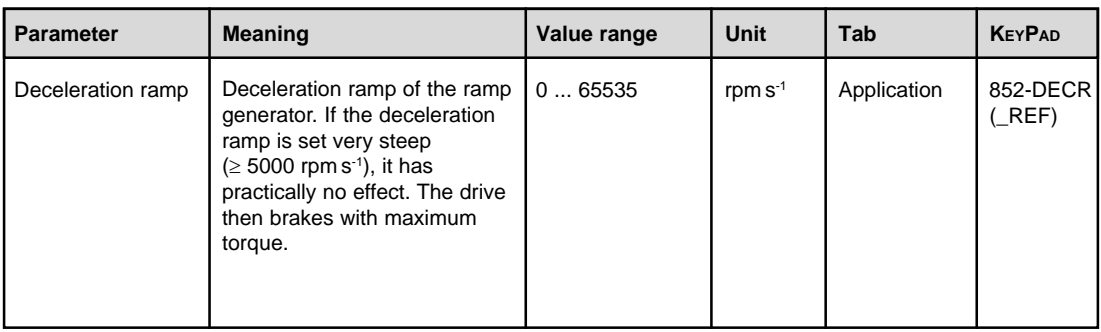

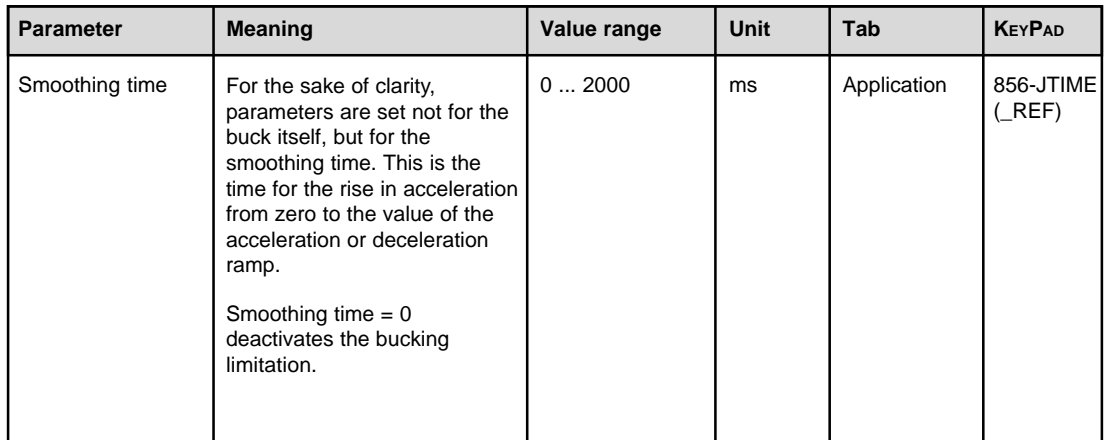

**Example:** Acceleration ramp ACCR = 1000 rpm s-1, smoothing time JTIME = 100 ms

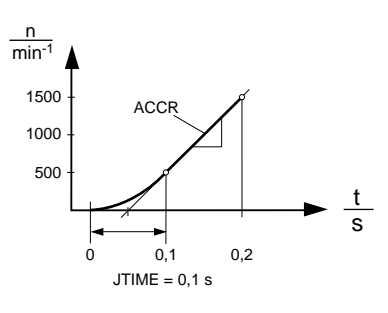

**Hinweis:** Stop ramp (quick stop) see section 3.4.

## **3.3 Parameter-controllable encoder simulation**

The MC7000 has an encoder simulation (X9) which simulates an incremental encoder with square signals.

The encoder simulation can be used directly by a controller to register the axle position and for position control. The encoder simulation signals are isolated.

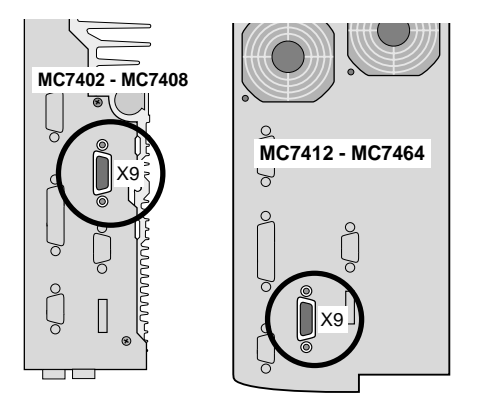

If a motor with a **resolver Rx** is used, the encoder simulation in its default setting delivers 1024 increments per pole pair of the resolver. For a resolver of type R8 with three pole pairs ( $p = 3$ ), that means 3072 increments per revolution.

Where an **optical encoder G1-G5** is used, the number of lines per revolution of the encoder simulation is the same as that of the encoder (not adjustable).

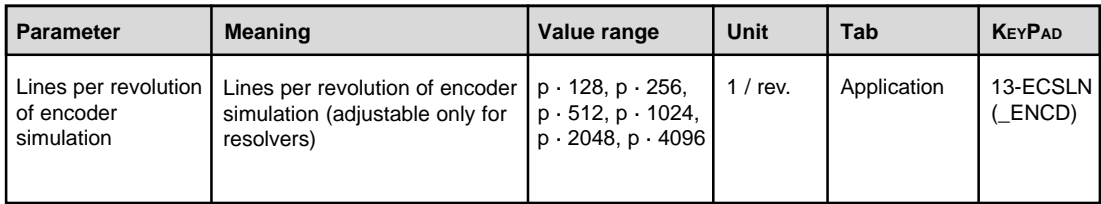

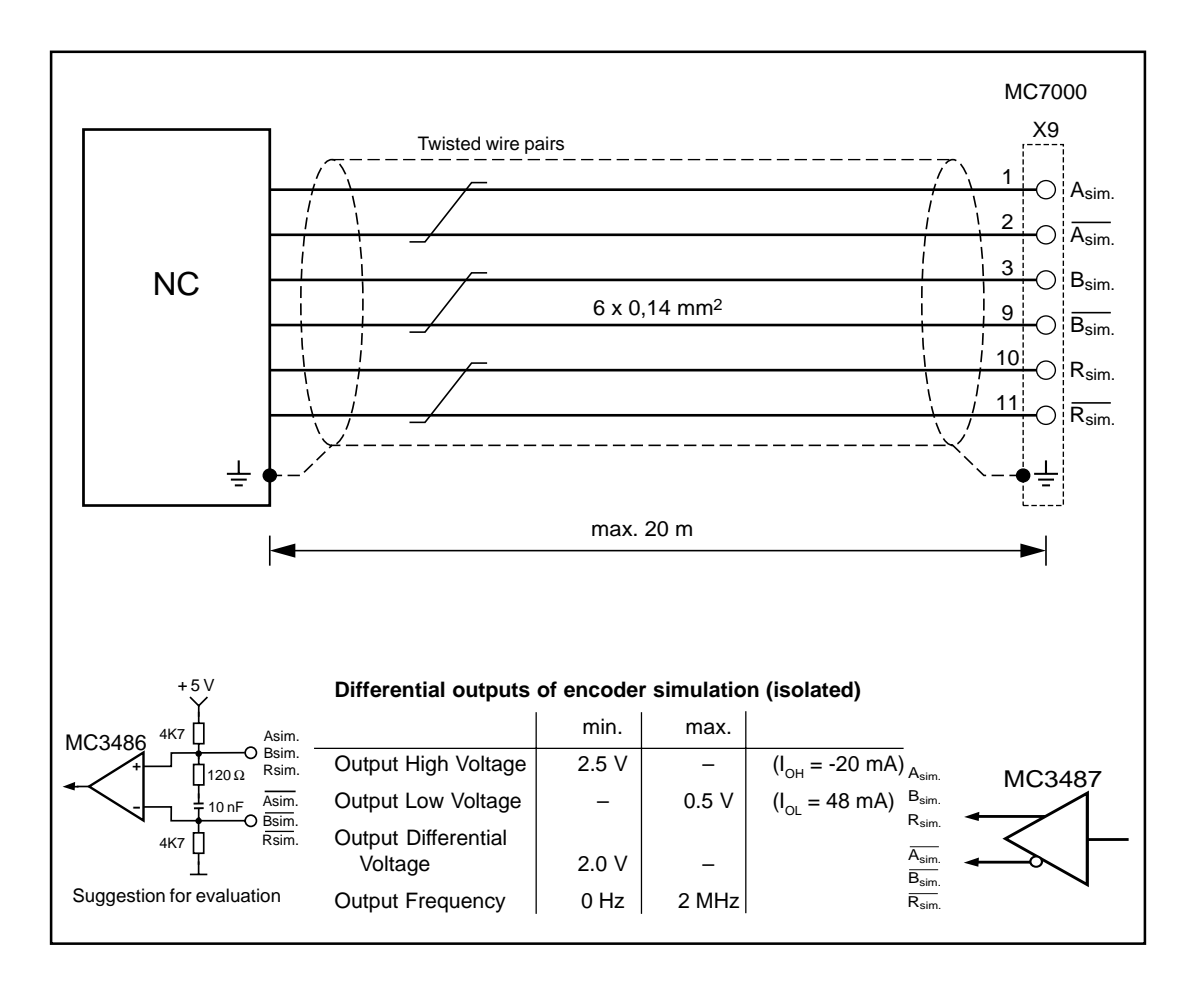

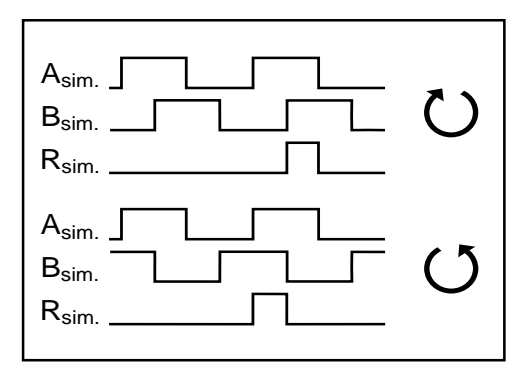

#### Diagram: Encoder simulation signals with view onto the motor shaft (at top when motor running clockwise). The levels conform to the RS422 standard.

#### **Technical data of resolution**

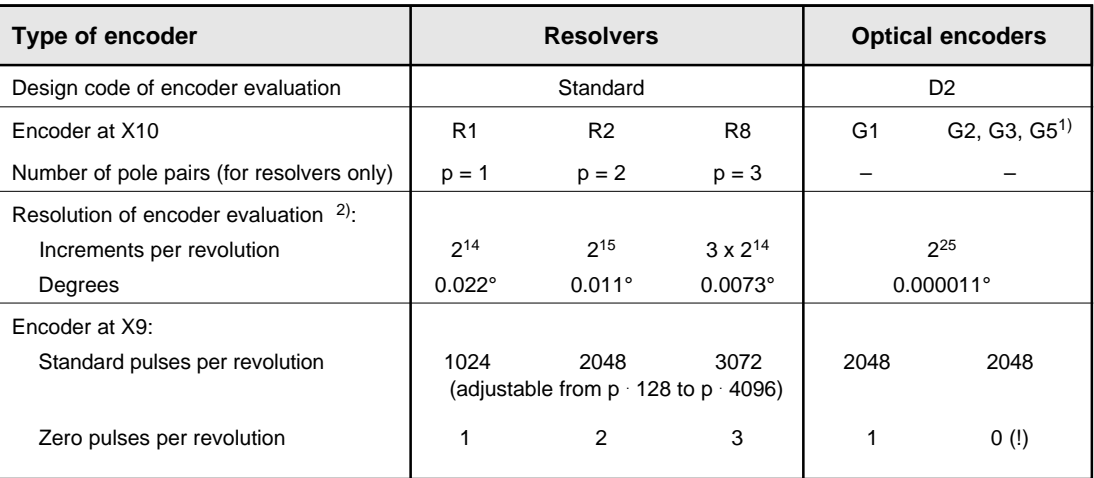

<sup>1)</sup> Encoder G5 is the successor to type G2: electrically and mechanically compatible, but different SMARTCARD required

<sup>2)</sup> Higher resolutions of encoder evaluation result in higher speed resolutions and so smoother running of the drive.

The resolution of the position controller is 16-bit, irrespective of the encoder used.

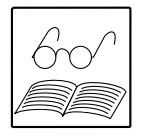

#### **Note:**

The controller connected to the encoder simulation must be able to process its output frequencies.

Example:  $f = \frac{3000 \text{ rpm} \cdot 2048 \text{ pulses}}{60 \text{ rpm}} = 102.4 \text{ kHz}.$ 

## **3.4 Brake actuation**

A holding brake built into the motor provides protection against unintentional movement of the axle when the controller power is off. In the event of a fault it also offers the possibility of braking to a stop and holding the axle without a controller.

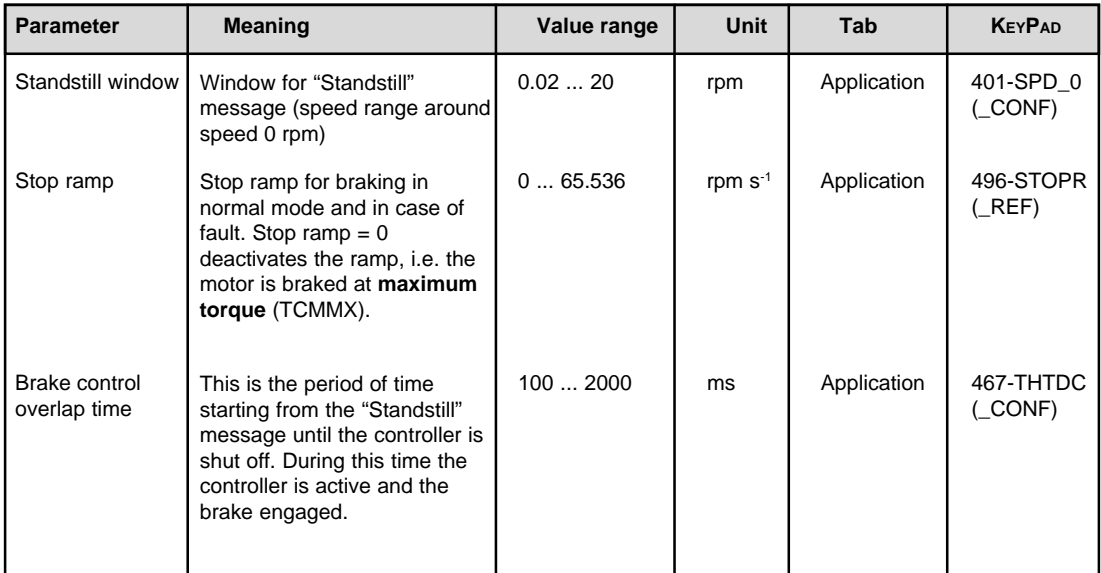

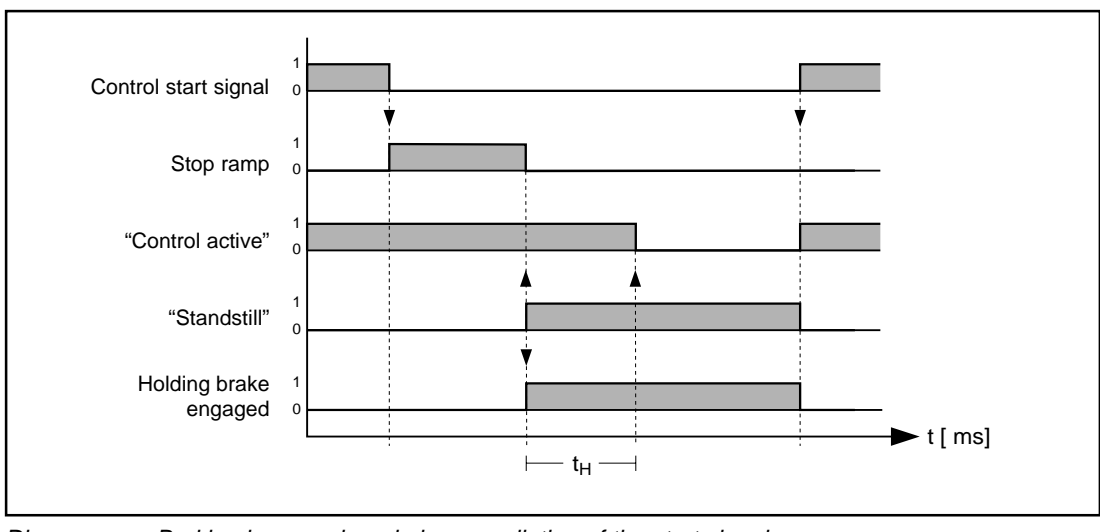

Diagram: Braking in normal mode by cancellation of the start signal

In HOLD1 and HOLD2 modes the holding brake is engaged when the speed enters the standstill window. When the holding time  $t<sub>H</sub>$  has elapsed the controller is shut off. Setting the controller enable (start) releases the holding brake.

#### **Note:**

The holding brake is not designed as a service brake; that is, the brake is always switched on and off when the motor is at a standstill.

If the holding brake is to be used as an emergency brake, observe the permissible lifetime switching capacity of the brake (see MASTERDRIVE data specification). As a rule of thumb, the brake will be worn out after around 20,00 revolutions of the motor with the brake on.

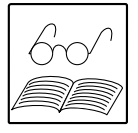

#### **Braking in event of fault**

The brake is actuated dependent on the Holding brake mode parameter.

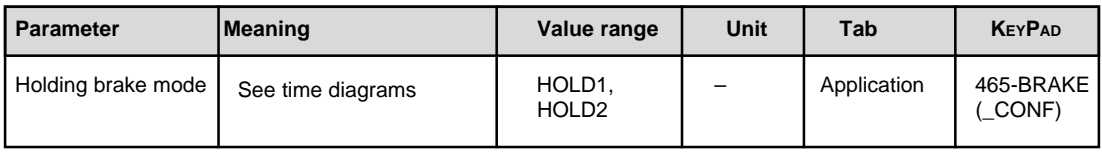

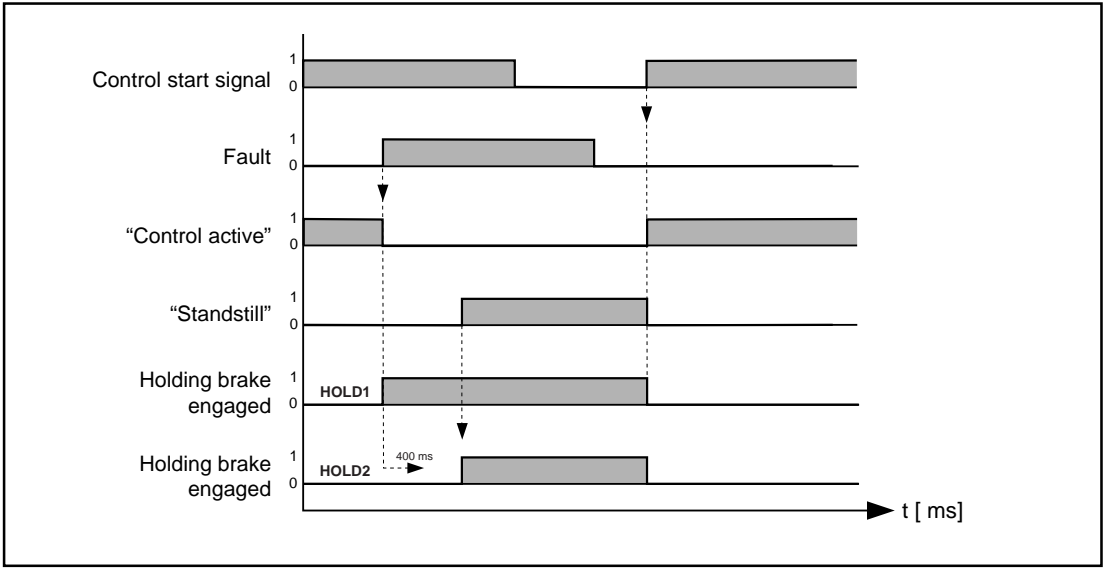

Diagram: Braking in event of a fault leading to deactivation of the power stage (Fault responses 1, 3 and 5; see Appendix C.3)

In **HOLD1 mode** the holding brake is engaged immediately when a fault occurs.

In **HOLD2 mode** the holding brake is engaged in the event of a fault when the speed enters the standstill window. If this has not happened after 400 ms, the brake engages anyway. Setting the controller enable (start) releases the holding brake.

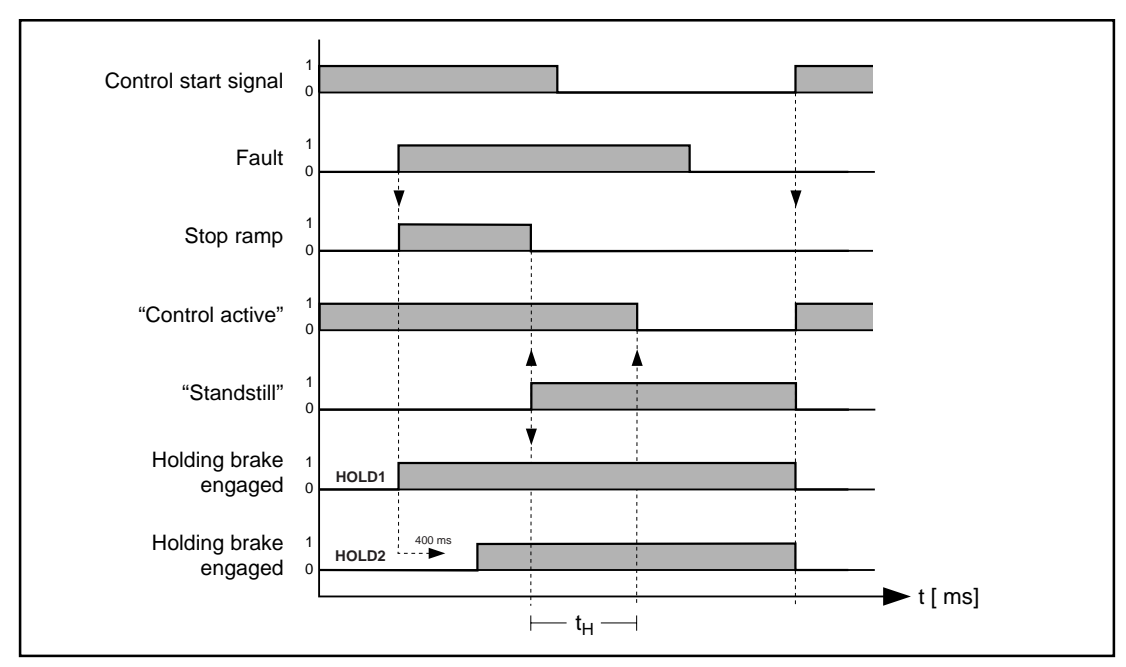

Diagram: Braking in event of a fault triggering a quick-stop (Fault responses 2 and 4; see Appendix C.3)

#### **Connection of the holding brake**

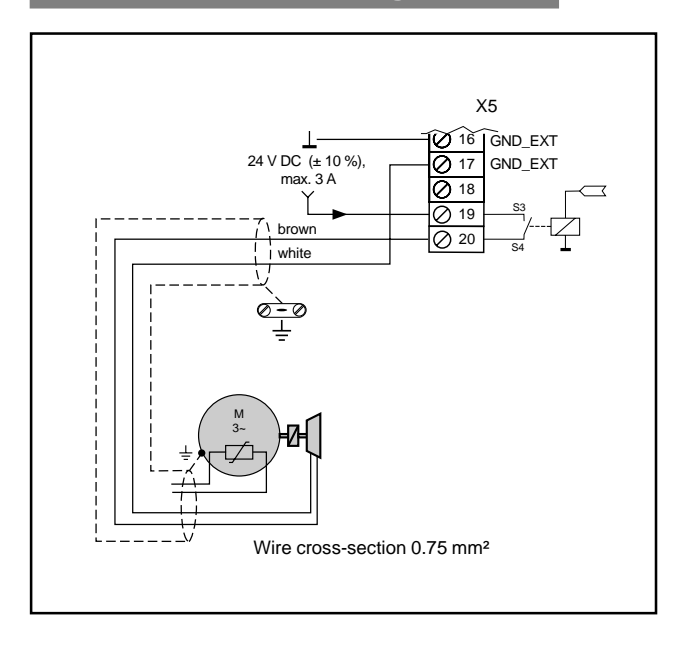

#### **Note:**

When the drive is being braked the motor returns energy to the servocontroller. This energy is converted into heat by the internal or external braking resistor. Check that the braking resistor is able to discharge the heat permanently for the braking power arising in a positioning cycle (see section 4.4.4).

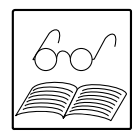

## **3.5 Torque reduction**

Some applications require the maximum permissible torque to be adjusted online during operation. With the torque reduction function ("SCALE function") the maximum torque TCMMX can be adjusted in percentage terms by way of the analog input ISA1.

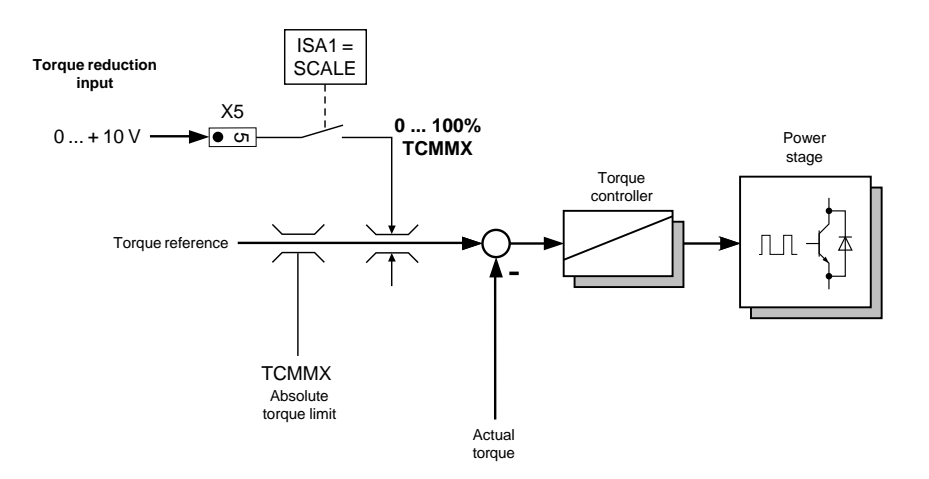

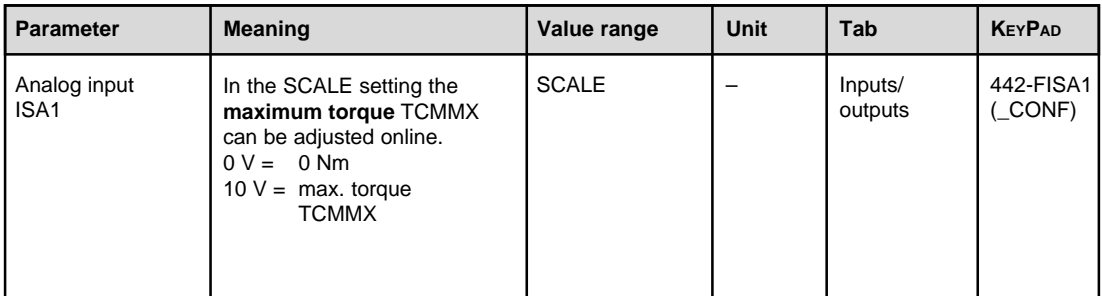

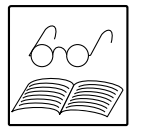

#### **Note:**

- The torque reduction function limits the reference torque; that is to say, the torque generated by the servocontroller. Dynamic forces from the moment of inertia of the load may additionally act on the motor shaft.
- When the torque reduction is active it also takes effect in the event of a quick-stop!
- For operation via field bus: The maximum torque 0 ... 100 % can be typed into parameter 139-SCALE as a numeric value (no analog signal).

## **3.6 Functions for the stepper motor, electronic gearing and point-to-point positioning modes**

#### **Limit switch evaluation**

The two inputs ISA0 and ISO1 are intended to be used for evaluation of hardware limit switches. If there are no limit switches in the application, these terminals must be set to 24 V potential. The directional dependency of the inputs must always be observed. When it runs over a limit switch the axle stops with the torque set under the "Process values" tab and delivers an error message.

The axle can be released again in jog mode.

#### **Output: Axle in position**

The "Axle in position" output indicates that the axle is at its reference position.

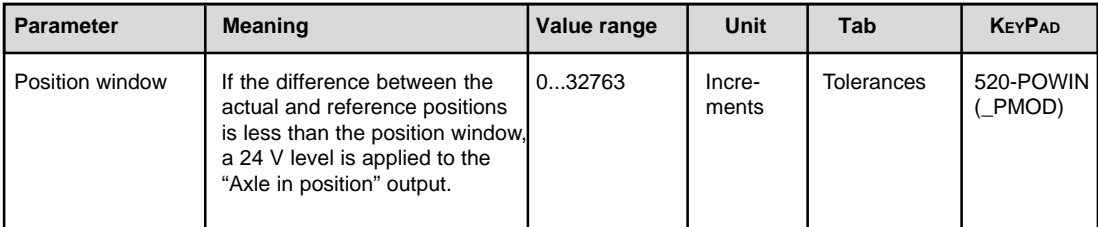

#### **Response to tracking error**

If the axle is outside the positioning window, the term positional, or tracking, error is also applied. The response to a tracking error (E-FLW) can be set to take account of the individual characteristics of the machine.

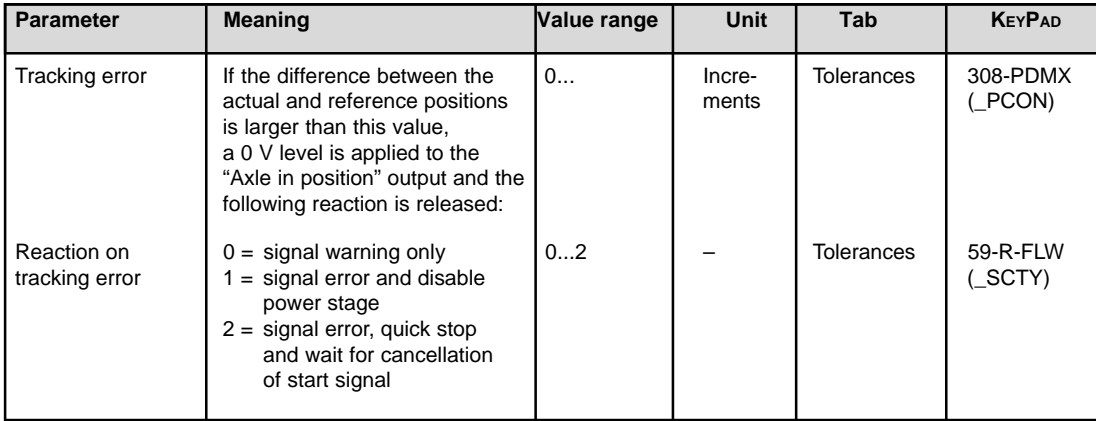

#### **Note:**

To switch-off the tracking error practically enter a setting of i.e. 327680 (matching 5 revolutions) for the parameter 'tracking error'.

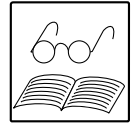

## **4 Installation of the drive system**

**Installation and commissioning must only be carried out by qualified electricians who have undergone instruction in the necessary accident prevention measures!**

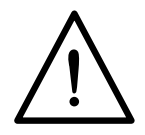

## **4.1 Mechanical installation of the servocontroller**

**• Mount the servocontroller vertically in a switch cabinet.**

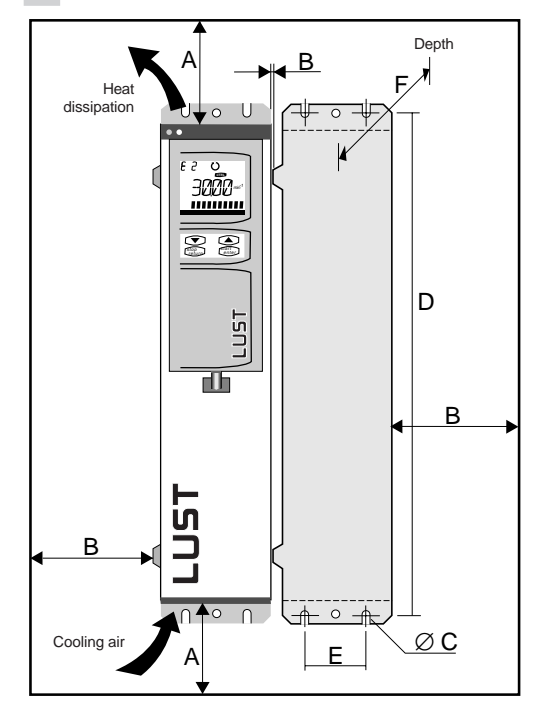

The servocontroller must be mounted on a **metal mounting plate**. The rear panel of the device must have **good, wide-area contact** with the mounting plate; use scratchy disks where necessary. Use of a HF-screened cabinet with a chrome-plated or galvanized mounting plate offers the best means of EMC installation. **EMC**

The **size of cabinet** required depends, among other factors, on the power loss of the servocontrollers (see Appendix A.3). **Cooling**

The **top and bottom clearances** must always be maintained.

It is permitted to arrange a number of devices **adjacent to each other** without mounting clearances (for exception see table below).

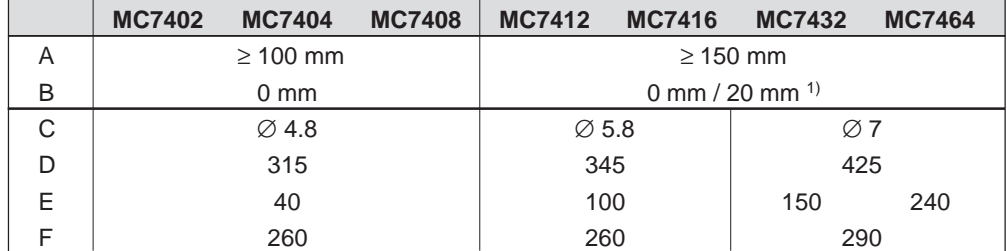

**Mounting clearances** (for full dimensional drawing see Appendix A.3):

<sup>1)</sup> Exceptions B = 20 mm:  $\cdot$  to other devices or

• to servocontrollers with other power outputs, e.g. 1 x MC7412, 1 x MC7416

#### **Make sure that**

- no moisture gets into the device;
- no aggressive or conductive materials are in the immediate vicinity;
- no foreign matter such as metal swarf or screws fall into the device;
- the vent openings on the top are never covered over.

The device may otherwise be destroyed.

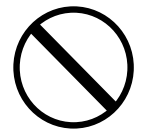

## **4.2 Mechanical installation of the motor**

#### **• Mount the servomotor in your system or machine.**

• You should, where possible, wait until after commissioning before mounting the output elements (toothed wheels, pulleys, couplings etc.), in order to be able to carry out tests without having to move parts of the system or machine.

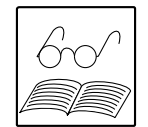

#### **Note:**

Suitable devices should be used to mount and remove the output elements - the support elements should be installed on the drive end of the shaft.

Observe the permissible axial and lateral forces for the motor shaft according to the "MASTERDRIVE Technical Data" specification.

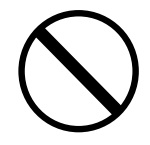

#### **Caution! The motor contains sensitive mechanical components!**

**Never** strike the motor shaft or the drive-side shaft end with a hammer or any similar implement!

## **4.3 Preparing electrical installation**

**Installation and commissioning must only be carried out by qualified electricians!**

#### **Caution - Danger to life!**

- **Never wire or disconnect electrical connections while they are live!**
- **Before working on the device disconnect the power. Wait for the DC-link capacitors to discharge. Work may only be carried out on the device when the residual voltage (between terminals X1+ and X1-) is below 42 V!**

#### **• What components do I need from LUST for the installation?**

- (cf. system connection diagram, section 4.4.1)
- þ **MC7000** servocontroller, **BASIC or MOTION**
- $\boxtimes$  Synchronous or asynchronous servomotor
- $\boxtimes$  Ready made-up **encoder cable** for connection of the rotary encoder built into the motor
- **Ø** PPC or notebook with DRIVEMANAGER user software
- $\boxtimes$  Interface converter cable LBSKK200 to convert the signals of the interferenceimmune RS485 interface to the PC's RS232 level.
- $\Box$  The KEYPAD control unit for storing and transferring parameters by chipcard ("SMARTCARD") is useful.
- $\square$  Other components depending on requirements, such as external mains filter, line choke and/or external braking resistor.

#### **Also:**

- Screened cables for motor and power connection (see sections 4.4.3 and 4.4.4)
- Screened cables for control terminals via terminals or sub-D connector.

#### **• Matching motor - encoder cable - servocontroller**

Compare the name plates of the components. Make absolutely sure you are using the right components according to the chosen variant A, B or C!

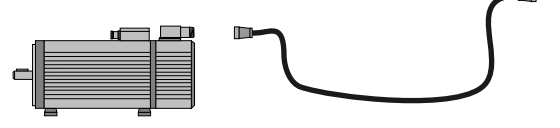

return start enter  $\sim$ 

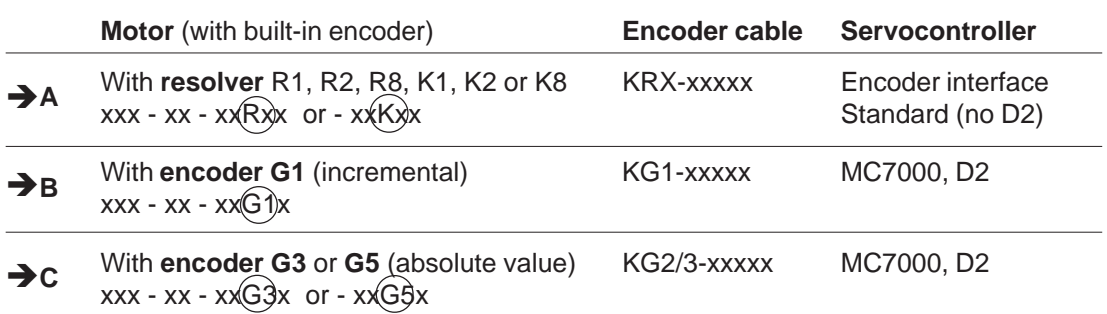

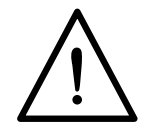

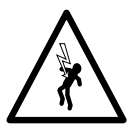

## **4.4 Electrical installation of the drive system**

- **Remove the front guard by unscrewing the screw on the front of the unit (bottom right).**
- **Wire up the drive system in accordance with the system connection diagram.**

**• For proper EMC installation and compliance with European EMC interference immunity regulations to EN50082-2 and interference emission regulations to EN50081-2 and EN55011 we recommend:**

- a matching mains filter (as per specification)
- screened control and motor cables
- original encoder cable, and
- a good, point-to-point grounding.

Further information on EMC measures is given in the general Operation Manual.

#### **Procedure**

#### **1. Grounding the servocontroller**

VDE 0160 stipulates a good point-to-point grounding of the unit via a connection between the unit center point (see system connection diagram, section 4.4.1) and the central center point of the cabinet by means of a grounding wire cross-section of at least 10 mm² or by means of two wires with the same thickness as the mains connecting lead crosssection.

**2. Wire up the motor (including thermistor and - where needed -holding brake and external ventilator)**

Be sure to follow the instructions given in section 4.4.3.

- **3. Wire up the mains lead, but do not switch on yet!** Be sure to follow the instructions given in section 4.4.4.
- **4. Wire up the control terminals according to the selected operation mode.** Don't forget power stage enable ENPO. For control connections see section 2.
- **5. Connect the encoder cable to the motor and servocontroller.** Be sure to follow the instructions given in section 4.4.6.
- **6. Wire up the encoder simulation where appropriate.** Be sure to follow the instructions given in section 3.2.

**• Check the electrical installation. Inspect all connections! Then screw the front guard of the MC7000 back on.**
### **4.4.1 System connection diagram**

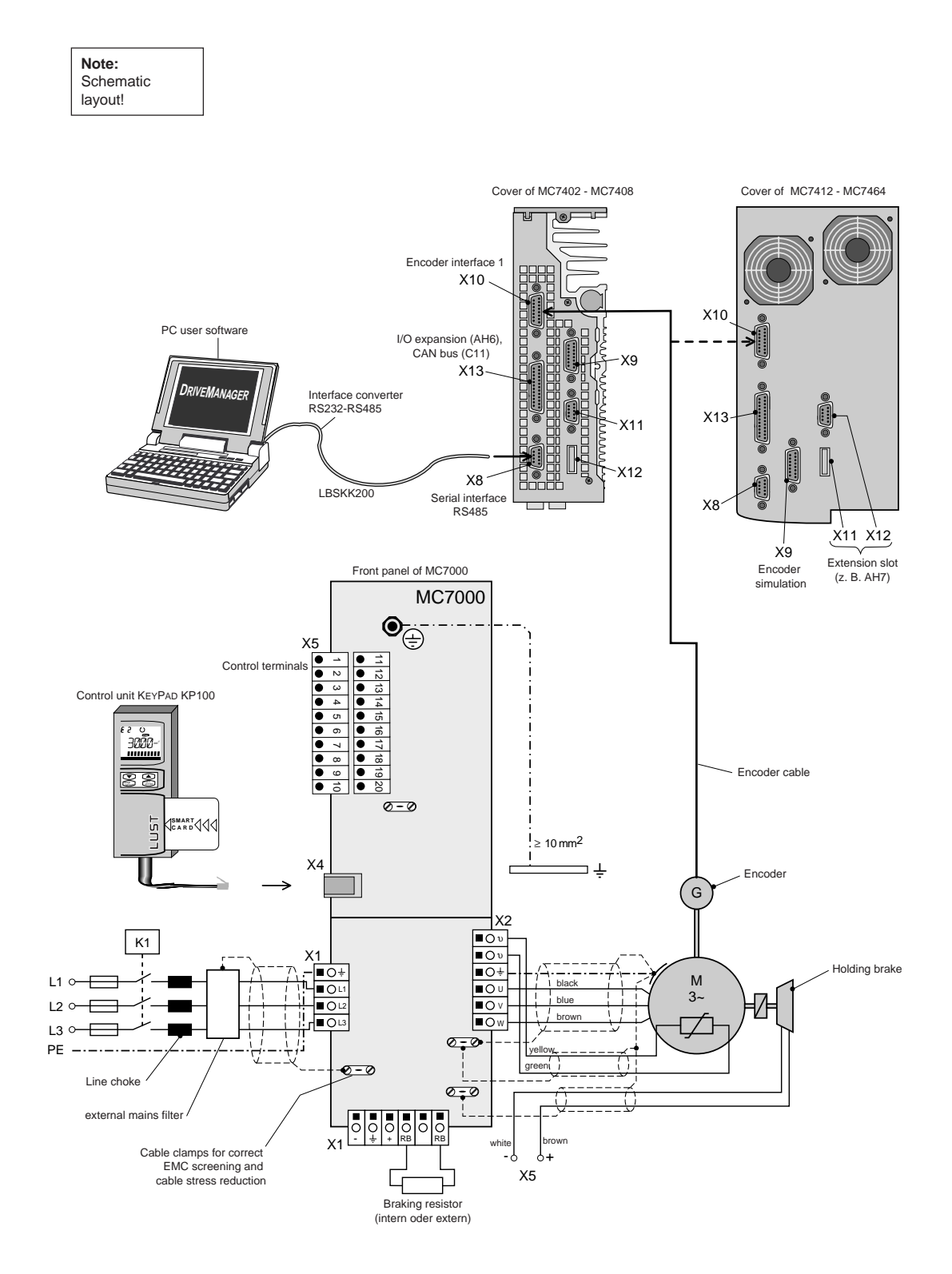

## **4.4.2 Electromagnetic compatibility (EMC)**

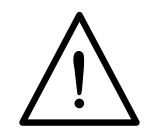

The servocontrollers of the MC7000 series meet the requirements of EMC interference suppression in accordance with EN50082-2 and relating to interference emission in accordance with EN50081-2 and EN55011. The following steps must be taken to comply with the standards.

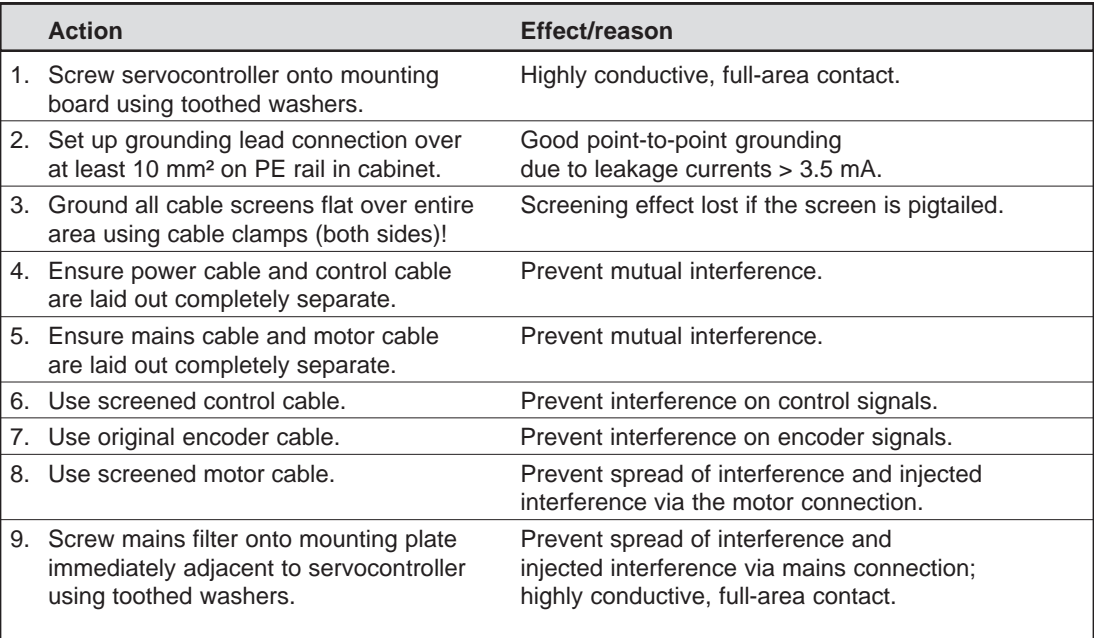

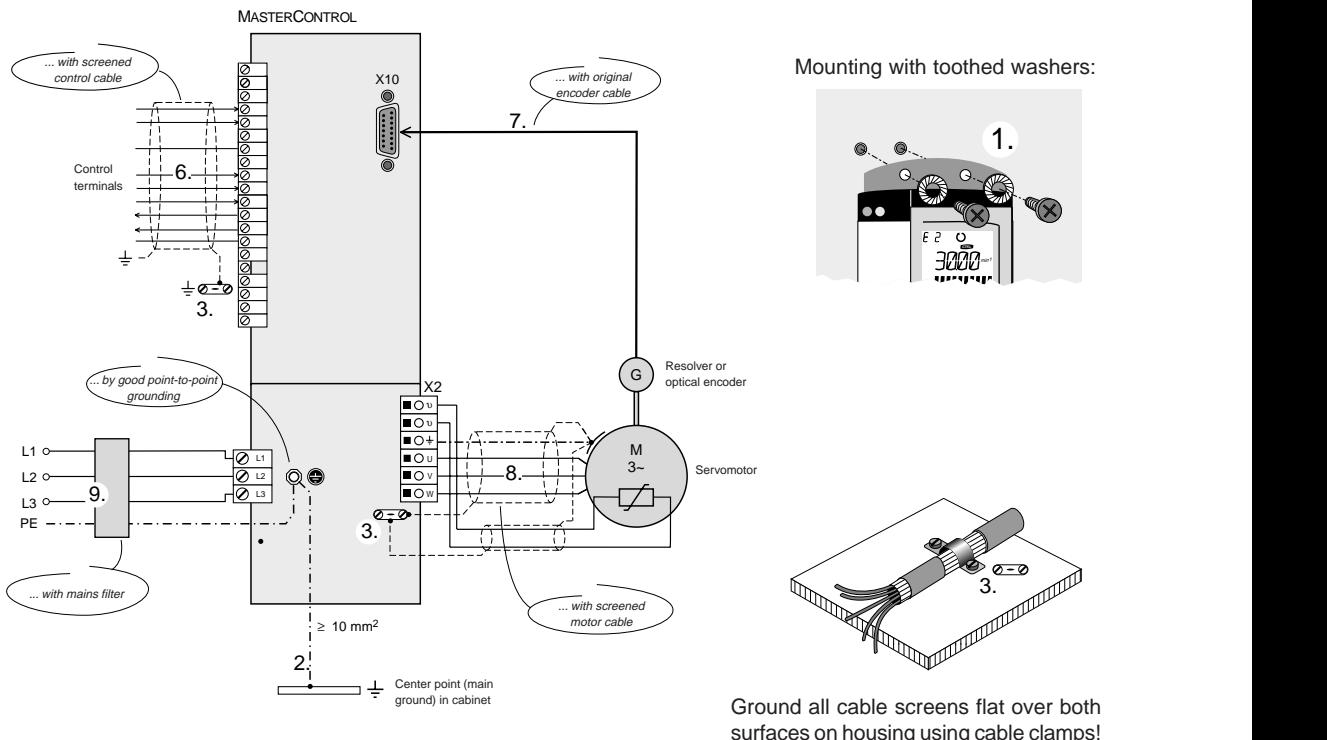

Ground all cable screens flat over both surfaces on housing using cable clamps!

### **4.4.3 Motor connection**

The motor is connected via terminals U, V, W and  $\bigoplus$  on the servocontroller (X2). Adapt the wire cross-section according to the table under "Mains connection"; see section 4.4.4.

In the interest of interference reduction, the motor connecting cable is **screened**. The screen is mounted over a large surface, and without reduction of cross-section, on **both sides** of the housing  $\bigoplus$ . The screen can be connected optimally to the unit over a large area by way of the cable clamp.

The motor cable should **not** be **separated** (e.g. at terminals in the cabinet), as this would cause the screening effect to be lost!

#### **Caution - Danger to life!**

**Do not confuse the motor and unit ends of the motor phases U, V and W!** If the motor phases are incorrectly connected, the servocontroller will lose control over the motor and the motor may buck or accelerate uncontrollably ("run away"). The entire system may be damaged as a result! There may consequently also be danger to human life.

#### **Explanation:**

If working with an open-loop drive (frequency inverter), interchanged motor phases will merely lead to an inversion of the rotary field and thus to a reversal of the direction of rotation of the motor.

If working with a closed-loop drive, the same mistake would cause an error in the control loop of the control circuit!

#### **Caution - Danger to life!**

**Do not touch the motor terminals!** There may also be dangerously high induction voltages present on motor terminals U, V and W during coasting!

#### **Motors with terminal boxes**

Correct EMC wiring of the motor requires the use of screw glands with a large-area screen contact, e.g. TOP-T-S type made by Lütze. The terminal box can be turned to allow the setting of different outgoing cable directions (square terminal boxes can be turned by 90°, rectangular ones by 180°).

Ensure that the outgoing cables are properly sealed, as otherwise IP65 protection can no longer be guaranteed!

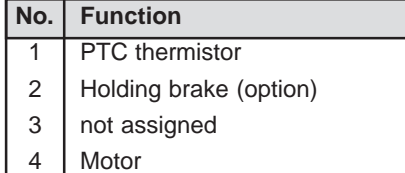

- 1

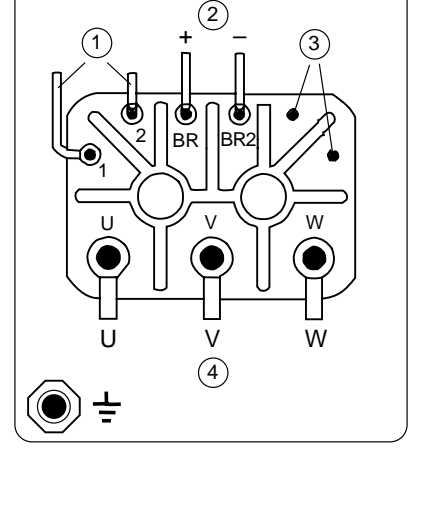

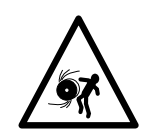

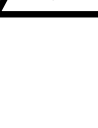

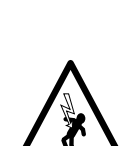

**Motors with plug-in power terminals** 

Protection class IP65 can only be attained using mating connectors which are wired as authorized and properly tightened.

Suitable mating connector: e.g. Interconnectron, type LPNA 08B NN

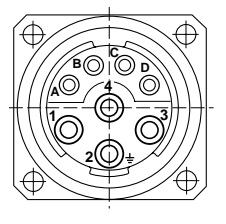

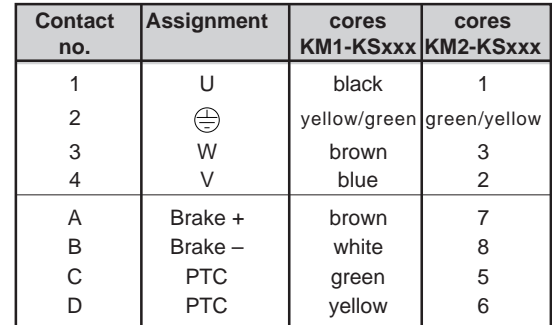

#### **Long motor lines**

When working with screened motor cables, in particular, leakage currents are prevalent which cannot be ignored. The level of leakage current depends on the line length, the cable structure, the cable route and the motor type. The rated output currents apply up to a line length of 10 meters.

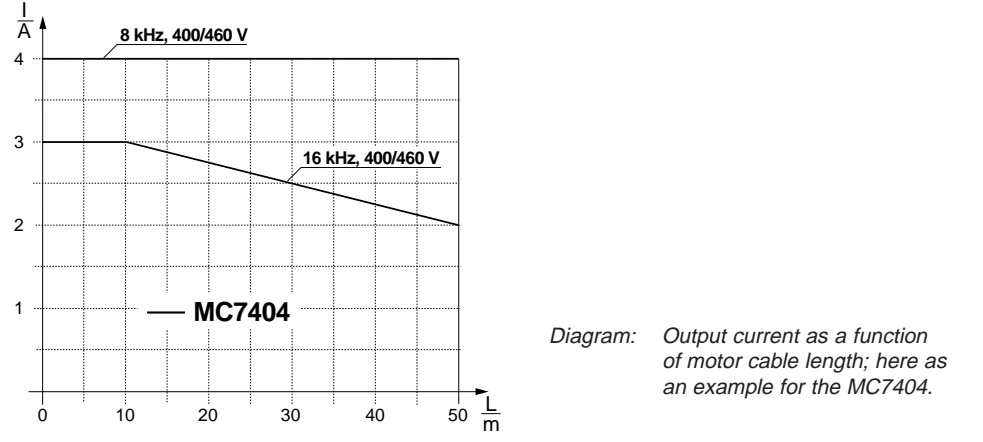

The power reduction for servocontrollers MC7402 to MC7464 is specified in the technical data (see Appendix A.3).

#### **Connection of the thermistor**

Temperature monitoring of the motor requires connection to the servocontroller of the thermistor (PTC) integrated in the motor housing. This involves connecting contacts 1 and 2 in the motor terminal box to the two ((Symbol)) terminals (X2) in the MC7000.

The connection of the PTC is **screened**, and executed by a **two-ended interface** to  $\oplus$  via a separate cable (wire cross-section 0.75 mm²).

The resistance of the PTC at the nominal response temperature is  $> 3$  k $\Omega$  (cf. DIN 44081 and 44082). When this resistance value is reached, the servocontroller reacts with the error message "Motor overtemperature" (E-OTM).

If the thermistor is not connected, the two PTC terminals on the servocontroller must be bridged. This bridge is factory-fitted, and should be removed when the thermistor is connected.

When using motors from other manufacturers, note that the PTC when installed is electrically isolated to DIN VDE 0530 part 1.

#### **Cooling the motors / Motors with external ventilation**

The permissible ambient temperature for the motors is between -5  $^{\circ}$ C and 40  $^{\circ}$ C. The motors must be installed to guarantee sufficient heat discharge by convection and radiation. Where motors have internal cooling devices, ensure that they are not installed too close together (e.g. in narrow frames or shafts) in order to prevent excessive heat build-up.

If the motor has an **external ventilator unit**, connect it as instructed (wire cross-section 0.75 mm<sup>2</sup>) and check that the direction of rotation is correct (note arrow on ventilator housing indicating direction of rotation)! A sufficient quantity of cooling air is required to ensure perfect cooling.

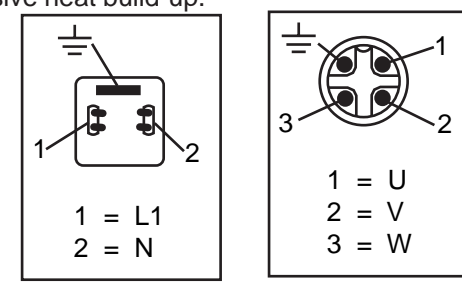

#### **Holding brake (if installed)**

The backlash-free, permanent-field single-disc holding brake works on the closed circuit principle, meaning that the brake is operative without power supply. Actuation of the holding brake is described in section 3.3.

Due to the inductance of the holding brakes, a voltage spike which may be over 1000 V will arise when the field current is switched off. To avoid this voltage spike, a protection device with a varistor (recommended type Q69-X3022) should be used.

Motors with a built-in holding brake require a reduction of the maximum speed where appropriate (see MASTERDRIVE data specification).

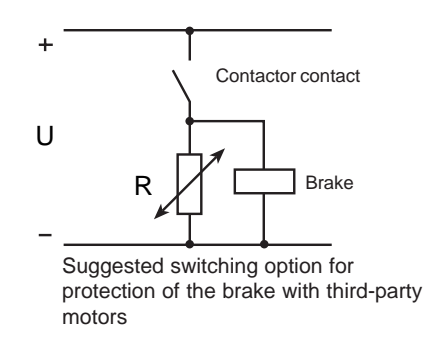

#### **Motors with shaft seal IP65 (option)**

If working with motors with an IP65 built-in shaft seal (option), observe the permissible maximum speed (see MASTERDRIVE data specification). Functional safety can only be guaranteed if sufficient lubrication is applied. Sealing lips may be destroyed by speeds of rotation which are too high.

Refer to the MASTERDRIVE data specification for further important instructions relating to the motors.

#### **Motor maintenance**

Maintenance of the motors is limited to cleaning of the motor surfaces. The radial deep groove ball bearings in the motors are lifetime lubricated and designed for 20,000 operating hours. Motors in the ASx and PSx series must not be disassembled!

### **4.4.4 Mains connection**

The mains connection to the MASTERCONTROL is made via terminals L1, L2, L3 and  $\bigoplus$ . Use of a screened mains cable is only necessary as from cable lengths > 20 cm.

The servocontroller MC7000 is developed for TN- and TT-mains. Using IT-mains (with insulated center point) is not allowed! (See Engineering Guide CDA3000, chapter 3.2.1).

In case of mains impedance <0,6 mA and DC-links of several devices use line chokes.

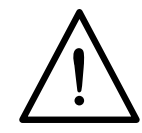

The fuses listed in the following table are to be inserted in series upstream of the servocontroller in accordance with VDE 636, part 1. Adapt the wire cross-section of the connecting cable to the current load.

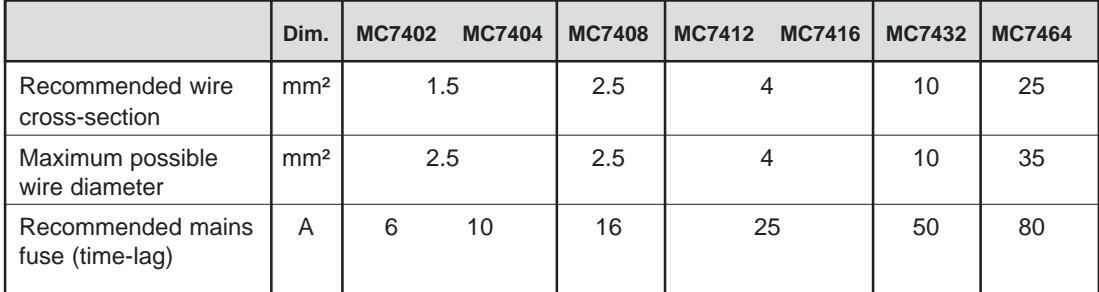

Circuit breaker: Trigger characteristic C Fuse: Utilization catergory GL

### Mains filters

The following mains filters are required in order to comply with the EMC directives:

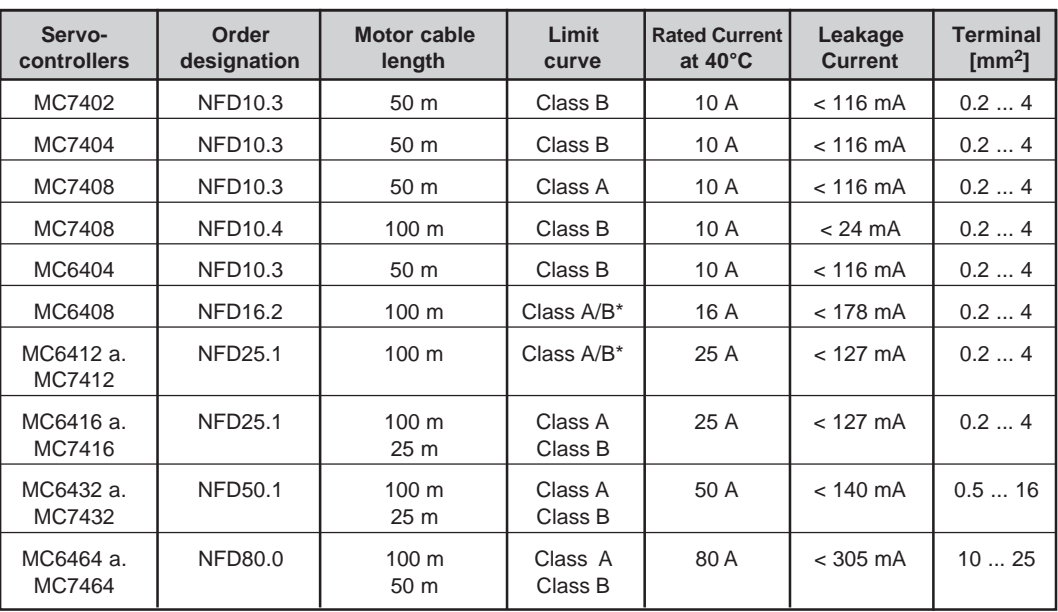

\* Achieved by use of an additional line choke of type DNDxx

Nominal voltage: 3 x 480 V AC ±10 %

The information refers to a clock frequency of 8 kHz.

Specifications for other types of mains filter are available on request. For mains filter and line choke dimensions see MASTERDRIVE Technical Specifications.

#### **Use of line chokes is necessary:**

- · When using the drive controller in applications involving interference as per environment class 3 to EN 61000-2-4 and above (hostile industrial environments).
- · When several drive controllers are interconnected by DC links.

#### **When several drive controllers are interconnected by DC links**:

- Mains voltage fluctuations  $> \pm 10\%$  U<sub>N</sub>
- Short-time outages between 10 ms and 60 s
- Voltage asymmetry > 3%

#### **Environment class 3 typically applies where**:

- A major portion of the load is supplied by power converters (DC choppers or soft-start units)
- Welding machines are operated
- Induction or arc furnaces are operated
- Large motors are frequently started up
- Loads fluctuate rapidly.

#### **Benefits**:

Using line chokes with 4%  $U_K$  ...

- · ... reduces the amplitude of the mains charging current by around 50%
- · ... reduces the effective value of the mains charging current by around 27%
- · ... reduces the harmonic distortion (THD) by around 67%
- · ... extends the useful life of the DC-link capacitors by around 300%.

The data demonstrate that the benefits of line chokes are many and varied, and consequently they should not be omitted from any machine or plant system**.**

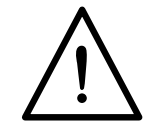

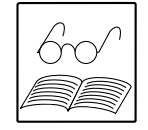

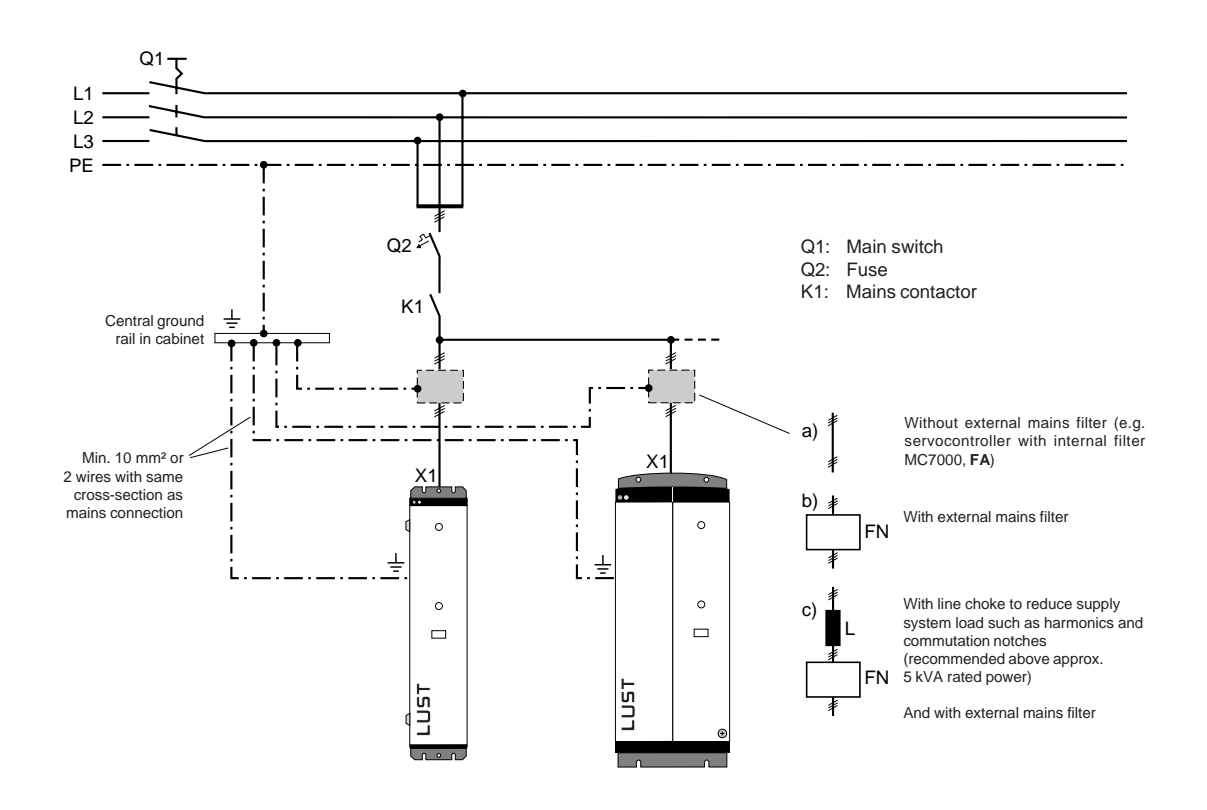

Diagram: Connection of MC7000 servocontrollers to the supply system

**Notes:**

The servocontroller may only be connected to and disconnected from the mains after an interval higher than 120 seconds. Direct reactivation of the supply voltage is permitted during commissioning or after an emergency shutdown ("Emergency Off").

The use of fault current breakers alone is prohibited, due to the leakage current (> 3.5 mA). Protective grounding is therefore mandatory (see section 4.4 "Grounding the servocontroller").

### **4.4.5 Connection of the control inputs and outputs**

Functions can be assigned to the control inputs and outputs by selecting operating modes. The wiring is thus dependent on the mode of operation.

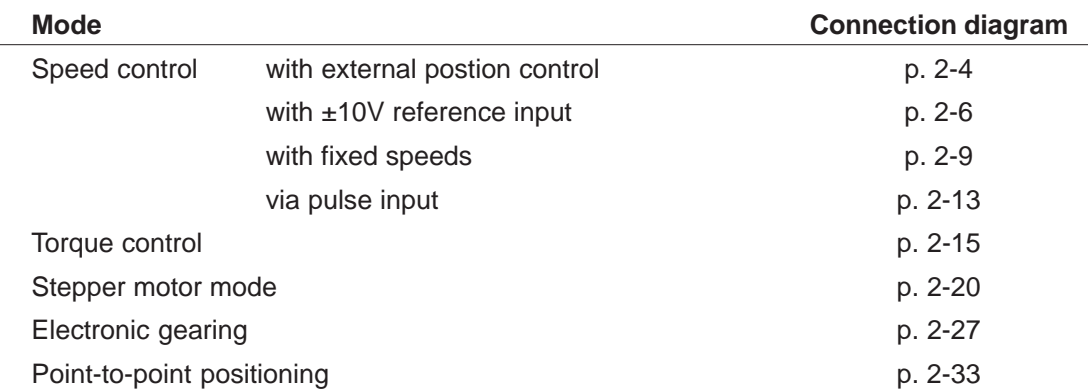

### **4.4.6 Connection of the braking resistor**

During regenerative operation, e.g. when applying the brake to the drive, the motor returns energy to the servocontroller. This raises the voltage in the DC-link. If the voltage exceeds a value of 745 V DC, the internal braking transistor is switched on and the regenerative energy is converted into heat by an internal or external braking resistor.

If the DC-link voltage exceeds the maximum permissible value of 780 V DC, the servocontroller will register an overvoltage error (E-OV) and disable the power stage. Overvoltage can occur when the brake is applied to large masses and/or short braking durations have been set. Then an external braking resistor or braking chopper should be used.

The servocontroller is not short-circuit-proof or ground-fault-proof at the  $R_B$  terminals!

- **a) If you want to compile a precise project plan,** the Operation Manual to the MC7000 servocontroller provides useful formulae. The following variables from your application will be needed:
	- Moment of inertia of the motor and the load
	- Speed before and after braking
	- Braking duration.
- **b)** You can get a **rough estimate** using the diagram below and the braking power data (see Appendix A.3). It is essential to check the dimensioning during commissioning!

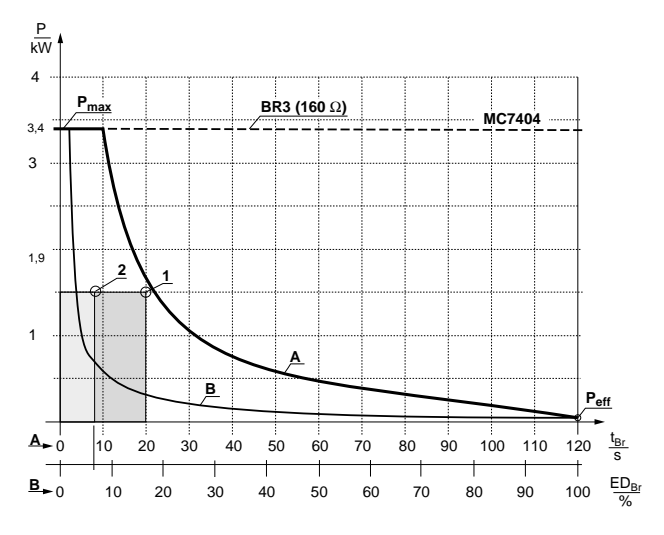

Diagram: Permissible braking power as a function of continuous duty factor ("ED"; in s or %) as an example for MC7404 servocontrollers

#### **Standard version:**

(with braking resistor in heat sink)

- **A**  Single braking action (waiting period ≥ 15 min.)
- **B** Cyclic braking (continuous braking power) with continuous duty factor ("ED").

#### **BR3:**

(with braking chopper power electronics for direct connection of an external braking resistor)

The diagram shows the characteristic of the internal electronics; the continuous output power of the external resistor must be rated accordingly!

#### **Operation points (examples):**

- **1** Permissible operation for single braking action
- **2** Impermissible operation for cyclic braking in standard version; use BR3.

#### **Note:**

The braking power data table is given in Appendix A.3.

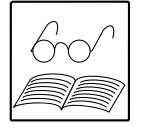

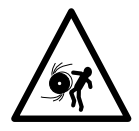

#### **Braking the drive is important to the safety of the machine or system!**

Commissioning should include a test for safe functioning of the braking system! Incorrect dimensioning (overload) could lead to destruction of the braking resistor or the braking electronics, and damage to the machine or system. Overload (failure of the braking device) can also lead to serious or fatal physical injury to human beings, for example in lifting applications!

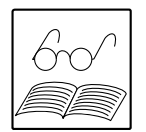

#### **Note:**

Electronic devices are fundamentally not fail-safe. Users are themselves responsible for ensuring that the drive is rendered safe if the device fails.

### **4.4.7 Encoder connection**

The encoder cable is supplied in ready made-up form. This cable is used to make a direct connection (as in the system connection diagram) between the round connector on the motor housing and the 15-pin sub-D socket (X10) in the device cover.

The encoder cable must **not** be separated, for example to route the signals to the switch cabinet via the terminals. Ensure that the knurled screws on the sub-D connector housing are secured!

The MASTERCONTROL servocontroller detects the connected encoder by reading-in the SMARTCARD belonging to the motor or by reading the motor data set into the servocontroller by means of DRIVEMANAGER.

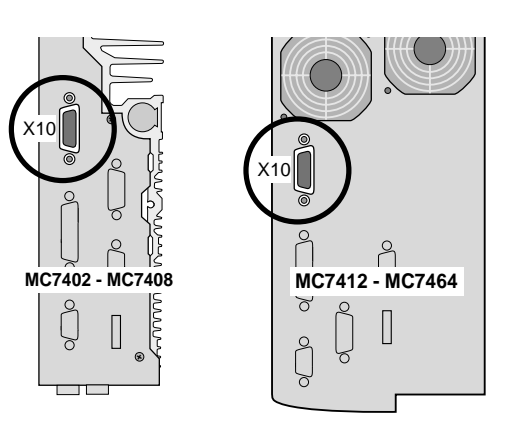

#### **Resolver cables KRX-Nxx, KRX-KSxx**

 $xx =$  length of cable in meters

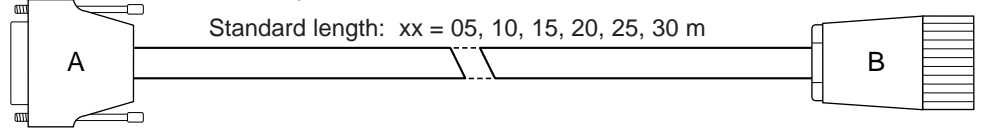

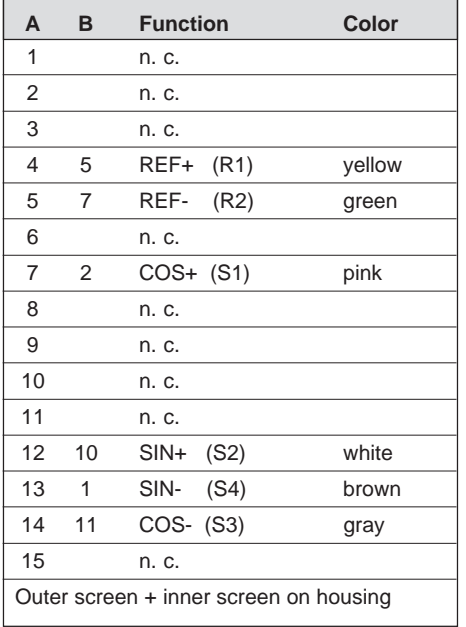

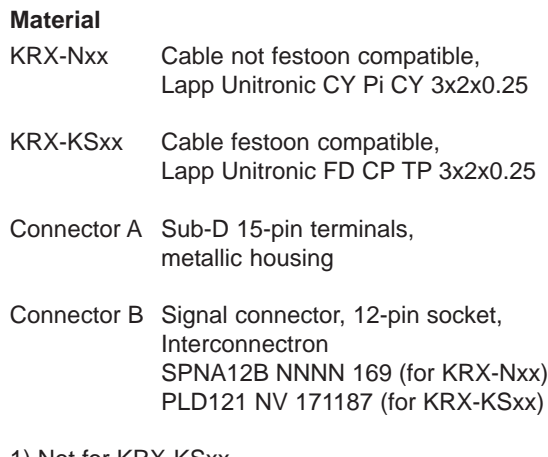

1) Not for KRX-KSxx.

#### **Caution!**

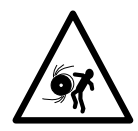

The encoder cable should under no circumstances be detached during operation, as the servocontroller will otherwise lose all control over the motor! The resulting uncontrolled rotation of the drive may lead to damage to the motor and the system, and pose a danger to human beings!

#### **Encoder wire break detection**

The encoder signals are continuously monitored before the drive is started up and during operation. If the signals fail, such as due to a wire break, the error E-ENC with error location 1 is triggered (the motor can no longer be controlled and spins out of true).

The monitoring function is operative for all resolvers (R1, R2 and R8) as well as for optical encoders with sin/cos signals (G1, G2, G3 and G5). Incremental encoders with square signals and the absolute position information (DATA and CLK) of encoders G2 to G5 are not monitored.

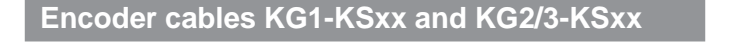

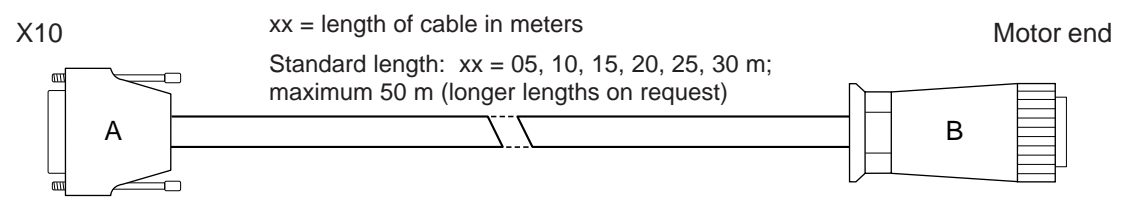

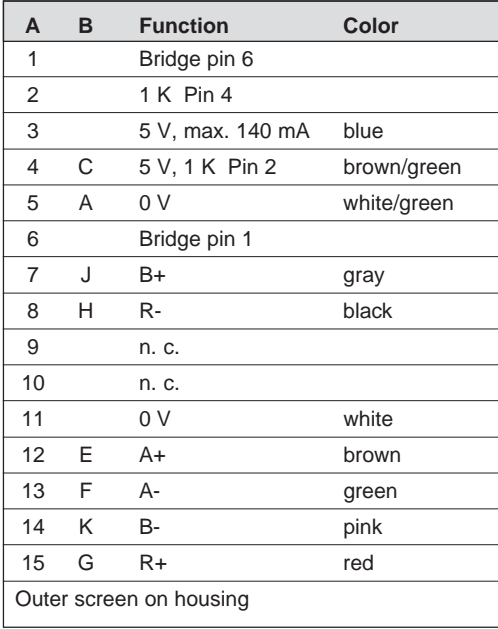

#### **KG1-KSxx KG2/3-KSxx**

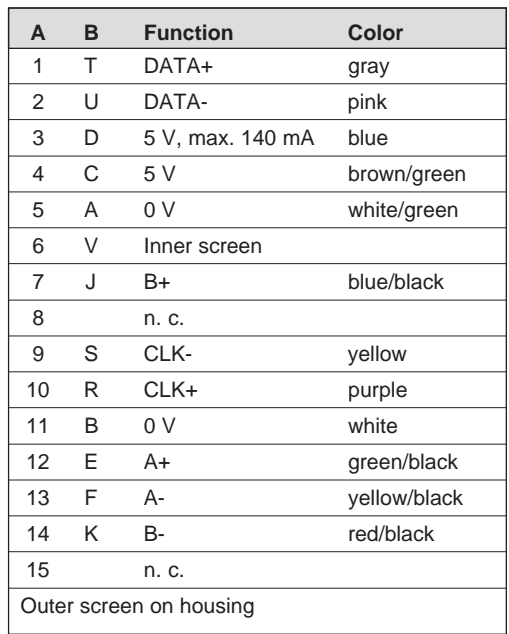

#### **Material:**

- KG1-KSxx Cable festoon compatible, Heidenhain 244 957 01
- KG2/3-KSxx Cable festoon compatible, Heidenhain 266 306 01

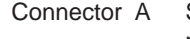

- Sub-D 15-pin terminals, metallic housing
- Connector B Connector, 19-pin socket, Schaltbau München MT1

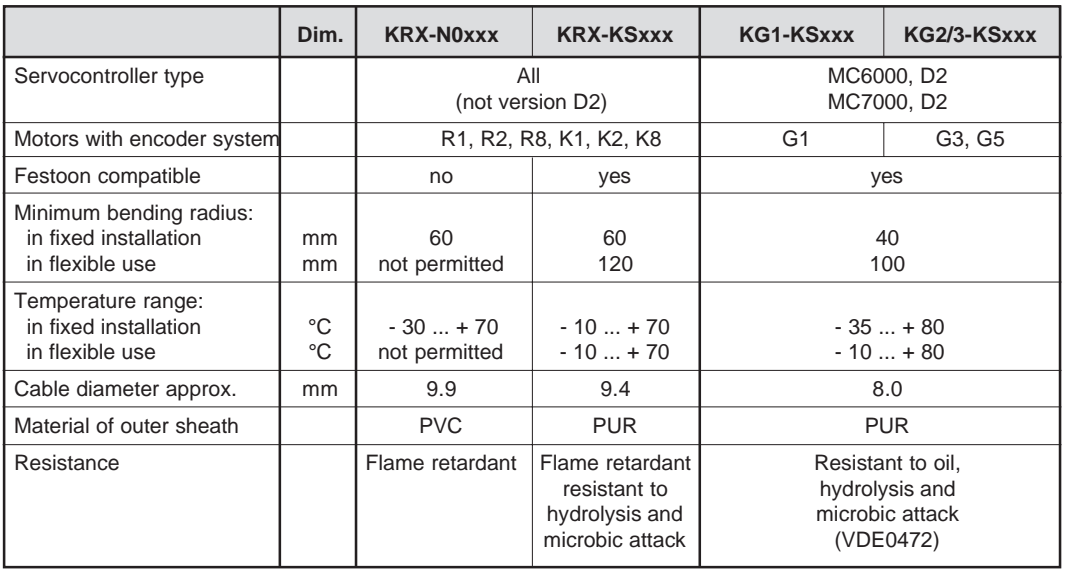

#### **Technical data of the encoder cables**

### **4.4.8 Serial interface RS485**

The standard fitted RS485 interface (X8) is the operator control and diagnostic interface for the DRIVEMANAGER Windows-based user interface.

To connect to your PC you will need:

#### **For a single drive:**

- Interface converter cable LBSKK200 to convert the signals of the drive's interference-immune RS485 interface to the PC's RS232 level, or
- For an industrial PC with RS485 just a 1:1 interface cable (sub-D 9-pin, male-female).

#### **For several interconnected drives:**

• One T-coupler per drive unit, e.g. LUST LB TK101, B&R INT101 and a 1:1 interface cable (sub-D 9-pin, malefemale) for the link from the PC to the first T-coupler.

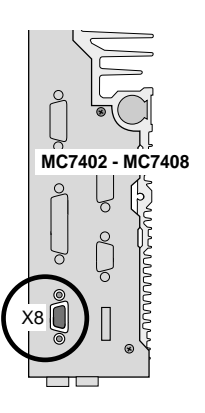

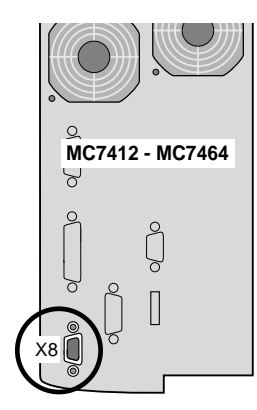

If no interface converter is being used, power must be supplied to the interface. There are two types for using the RS485 interface.

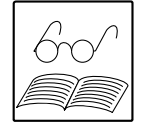

Type 1: Isolated, feed is +24 V.

Type 2: Not isolated, use of internal +5 V.

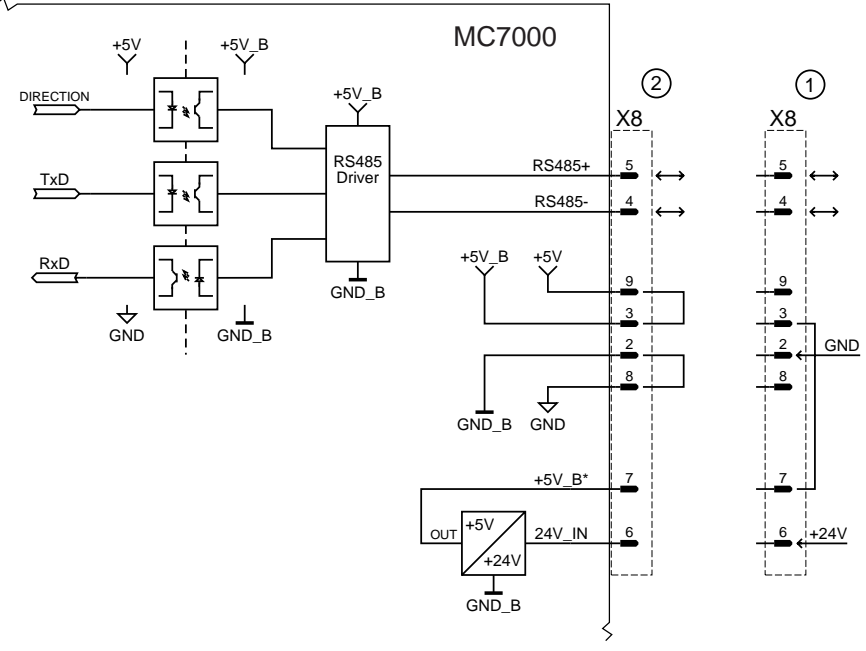

Diagram: Switching types for the RS485 interface

| <b>X8</b> | Pin No. Assignment<br>(RS485) | Type 1<br>(External + 24 V) | Type 2<br>(Internal $+5$ V) |
|-----------|-------------------------------|-----------------------------|-----------------------------|
|           | n. c.                         | n. c.                       | n. c.                       |
| 2         | GND B                         | <b>GND</b>                  | GND, jumper pin 8           |
| 3         | $+5V$ B                       | Jumper pin 7                | Jumper pin 9                |
| 4         | RS485-                        | RS485-                      | RS485-                      |
| 5         | RS485+                        | RS485+                      | RS485+                      |
| 6         | <b>24V IN</b>                 | $+24$ V feed                | n. c.                       |
| 7         | $+5V$ B*                      | Jumper pin 3                | n. c.                       |
| 8         | GND                           | n. c.                       | GND, jumper pin 2           |
| 9         | $+5V$                         | n. c.                       | Jumper pin 3                |

Connection via shielded cable, shield on both sides through plug housing on grounding lead

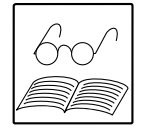

#### **Note:**

If bus operation is to be guaranteed even if the power supply is lost, the +24 V power supply for the control stage must be supplied externally (SB2 design required!)

### **4.4.9 CAN-Bus interface**

The bus is connected via X13 (sub-D 25-pin). The EKL300 terminal module is available for conventional connection via 2 x 9-pin sub-D connectors.

The device address is assigned using a parameter (addresses 0 ... 29).

#### **Screening:**

The CAN-Bus is to be wired using a screened cable, the screen being mounted on both sides of the connector housing and connected to the grounding lead.

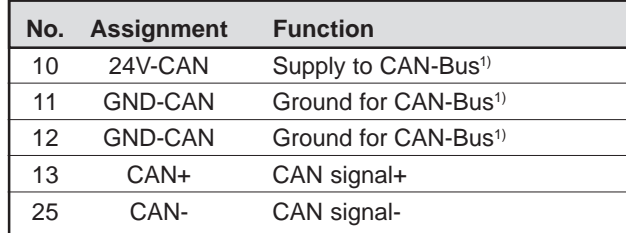

1) External +24 V feed required!

**Comments:** • Housing is at grounding lead potential

#### **Note:**

- Uninterrupted duty of the CAN-Bus independent of the mains power supply to the MC7000 requires use of the servocontroller version SN2 with an external +24 V supply voltage.
- More information on installation is given in the description: "Correct EMC installation of bus systems".

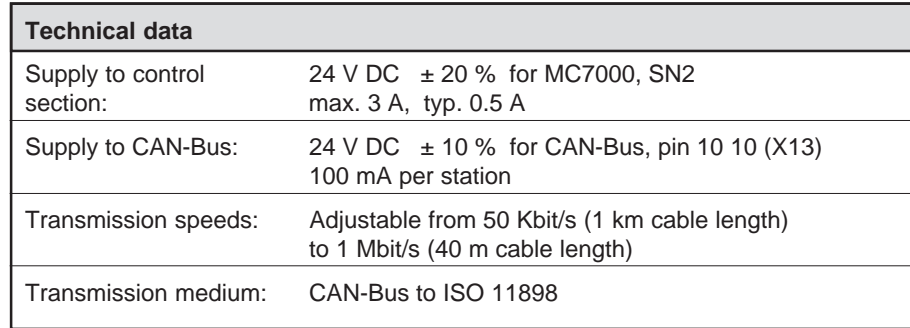

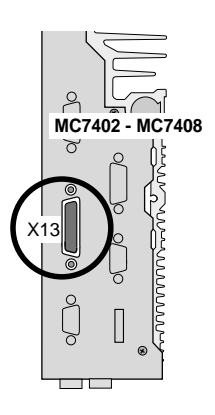

**MC7412 - MC7464**

Ç

X13

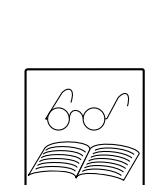

### **4.4.10 EKL300**

The external terminal module EKL300 facilitates direct wiring of the external inputs and outputs and of the CAN-Bus on the 25-pin sub-D connector X13 in the cabinet. LEDs signal the status of the inputs and outputs.

The EKL300 execution is three-wire. Initiators can be conveniently connected using the three leads for +24 V, signal and ground. The terminal module is simply mounted on a Z-rail.

The connection is made to connector X13 via a 25-pin connecting cable. The KSS252 connecting cable (1.8 meters long) is connected to the X5 connector of the EKL300. Eight inputs can be wired to the X1 terminals and four outputs to X2.

#### **Features of the EKL300 in summary:**

- For direct wiring of inputs and outputs in the cabinet
- For CAN-Bus connection via 2 x 9-pin sub-D connectors
- Three-wire execution (signal, +24 V and ground) for convenient connection of initiators
- LEDs as status indicators for inputs and outputs
- Mounting of terminal module on Z-rail
- Dimensions (W x H x D): 113 x 78 x 72 mm
- Max. connecting cable cross-section 2.5 mm<sup>2</sup>

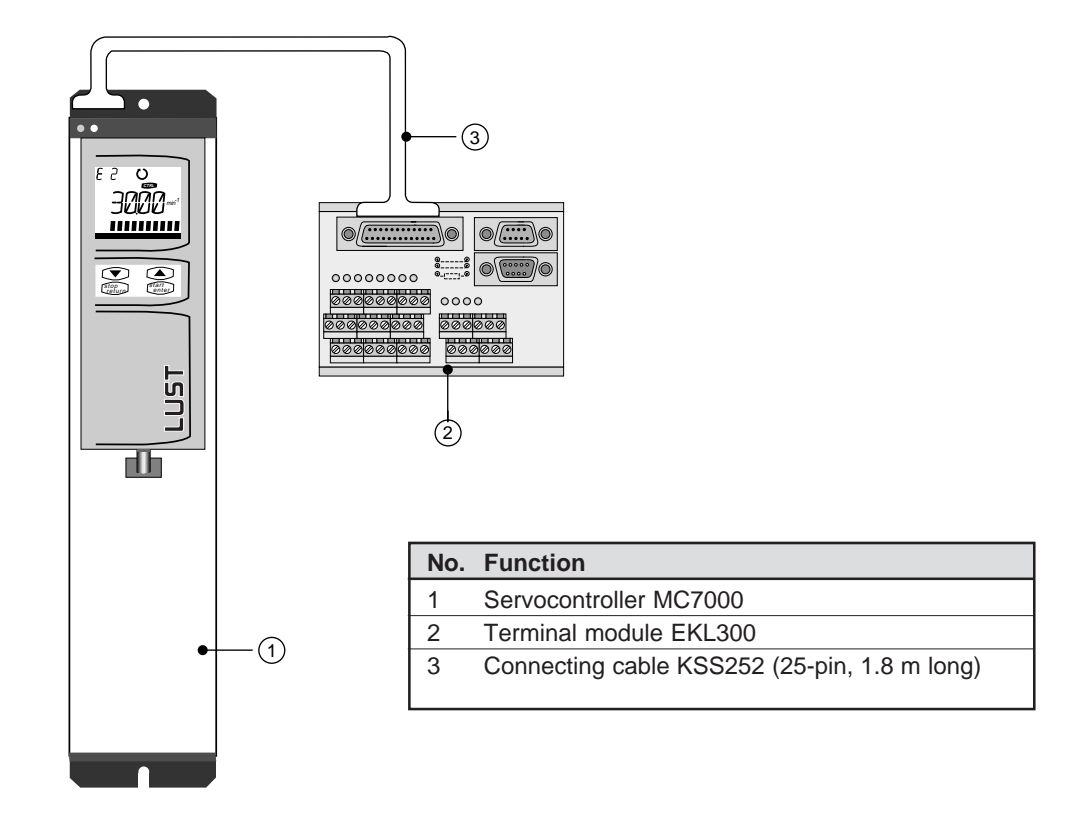

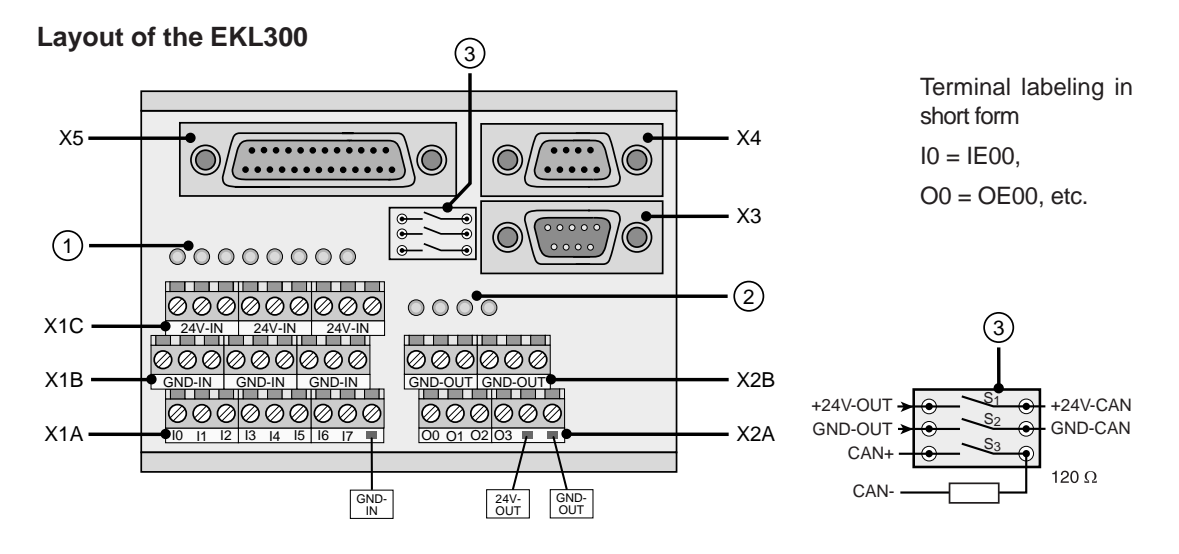

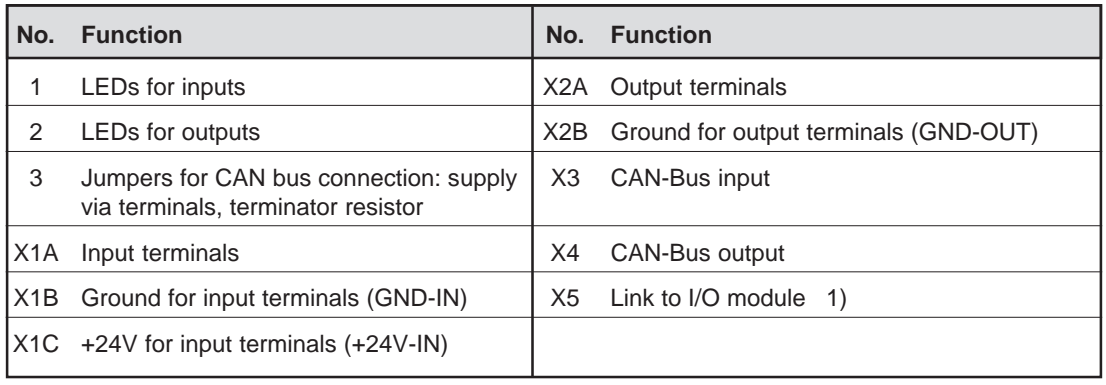

1) X5 pin assignment corresponds to X13 on MC7000 (25-pin sub-D connection).

#### **CAN: Connectors X3, X4**

If the servocontroller with the EKL300 is at the end of a CAN network, the necessary termination can be provided by closing the switch S3.

#### **Profibus-Operation**

Profibus-Operation with Gateway CP-DP1 by means of the power supply of CANbusses of the gateway. In that case the switches S1 and S2 must be open.

#### **Block diagram of the circuit**

An external +24 V supply is required (floating). Inputs and outputs can be supplied separately.

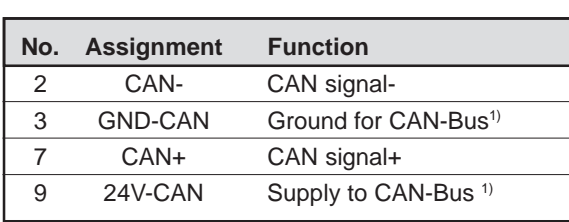

 $1)$  External +24 V feed required! It is not allowed to supply more than 10 participants via one incoming supply.

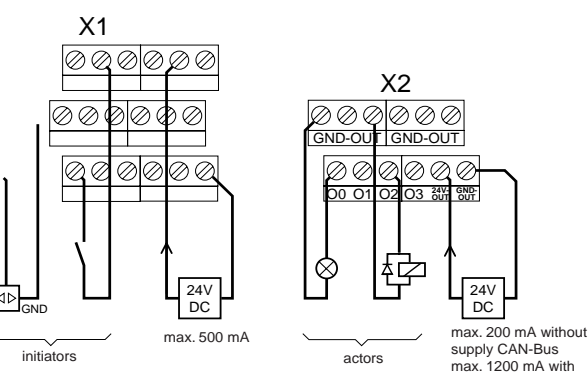

# **5 Commissioning of the drive system**

#### **Overview**

- 1. Preparing for commissioning: inspect connections and follow safety instructions
- 2. Switch on power and perform function test
- 3. Set basic setup of servocontroller (operation modes and functions)
- 4. Test run
- 5. Adapt drive to machine
- 6. Optimize drive response

### **5.1 Preparing commissioning**

**Commissioning must only be carried out by qualified electricians who have undergone instruction in the necessary accident prevention measures!**

**The servocontroller must be correctly connected in accordance with section 4.4. Inspect all connections.**

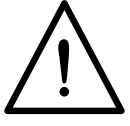

#### **Safety note:**

**Caution - Danger to life!**

- **Never wire or disconnect electrical connections while they are live!**
- **Before working on the device disconnect the power. Wait for the DC-link capacitors to discharge. Work may only be carried out on the device when the residual voltage (between terminals X1+ and X1-) is below 42 V! The MC7000, SN2 may take up to 30 minutes to discharge.**

**Caution - Danger to life from uncontrolled rotation!**

- **The brake (if installed) should be checked for fault-free functioning before installation of the motor.**
- **Before motors with a feather key at the shaft end are commissioned, the feather key should be secured against being ejected, if this cannot be prevented by output elements such as pulleys, couplings etc.**

**Additional safety instructions relating to the servomotors**

- **The motors are intended for service on the servocontroller. Direct connection to the mains may lead to destruction of the motor.**
- **The motors may be subject to surface temperatures of over 100 °C. Temperature-sensitive items should therefore not be placed on top of or attached to the motors. Protective measures may be needed to prevent touching.**
- **The standstill holding brake (installation optional) is only designed for a limited number of emergency brakings. Use as a working brake is prohibited.**
- **The temperature sensor (PTC) installed in the winding is to be connected to the servocontroller in order to prevent overheating in the motor.**

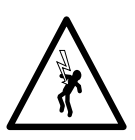

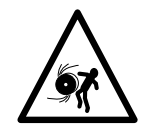

### **5.2 Startup and function test**

#### **You will need:**

- Laptop or PC with DRIVEMANAGER user software. For installation and basic operation of the user interface refer to the description of the DRIVEMANAGER.
- Interface converter cable LBSKK200 to convert the signals of the drive's interferenceimmune RS485 interface to the PC's RS232 level.
- **KEYPAD control unit.**
- SMARTCARD with motor data set or motor data set on floppy disk.

#### **1. Connect the interface converter cable between the PC and the servocontroller.**

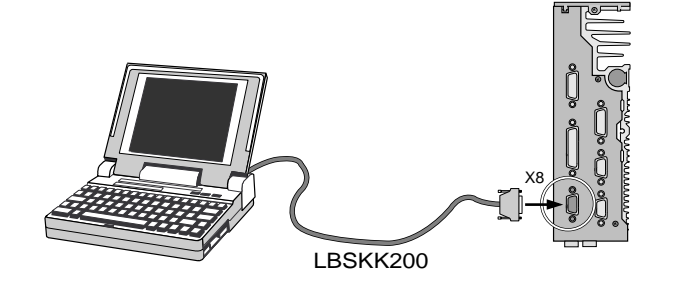

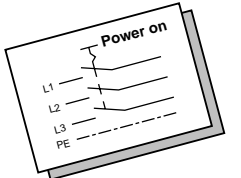

#### **2. Switch on the power to the servocontroller.**

- Input  $ENPO = Low level$  at terminal 14 (X5) to prevent unintentional startup of the motor (power stage disabled).
- The MC7000 performs a self-test. If the  $K_{EY}P_{AD}$  is connected, the display lights up red and shows the "TEST" message.
- Once the self-test has been completed correctly, the display lights up green and the current reference value (REFV parameter in the VAL menu) is displayed in the VAL menu.
- If the unit detects a fault during the self-test, the display lit up red indicates the cause of the error (see Appendix).

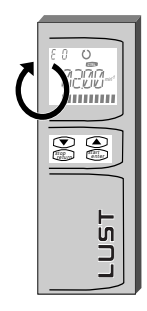

#### **3. Check the direction of rotation.**

- With KEYPAD: The top section of the KEYPAD display shows the symbols for the direction of rotation when the motor shaft is turned by hand ( $\circlearrowright$  for clockwise and  $\circlearrowleft$  for counterclockwise).
- With DRIVEMANAGER: Select the menu View Device status display. There, too, the direction of rotation is displayed in graphical form.
- Check that the  $\circlearrowright$  symbol appears when you rotate the motor shaft clockwise by hand while looking onto the shaft end (flange).
- If the symbol fails to appear, check:
	- Is the encoder cable plugged into the motor and the servocontroller ? Is the encoder cable in use the correct one for the type of encoder ?
	- If using self-made encoder cables: Is the cable correctly wired ?

#### **4. Start the DRIVEMANAGER.**

- Make the connection to the servocontroller, if not already made automatically (see DRIVEMANAGER description).
- If the DRIVEMANAGER displays no error message the function test has been performed successfully and the connection to the PC is OK.

### **5.3 Basic setup of the servocontroller**

In closed-loop controlled drive systems it is of fundamental importance for the motor data to be set in the servocontroller. In LUST servocontrollers this is done with the aid of the motor-specific SMARTCARD (up to device version V1.65) or with a floppy disk containing the relevant motor data set (as from device version V3.0).

#### **1a Read the SMARTCARD with the motor data into the KEYPAD:**

- Exit the **VAL** menu by choosing **Stop/Return**.
- Use the cursor keys to select the **CARD** menu and choose **Start/Enter** to open it.
- Switch to **READ** and confirm with **Start/Enter**.
- Use the cursor keys to select the **DRIVE** area (motor data) on the card and confirm with **Start/Enter**.
- The motor data are read-in. The display indicates "READY". Exit the CARD menu again by choosing **Stop/Return**.

General use of the KEYPAD is described in Appendix B.

#### **or:**

**1b Transfer the motor data using the DRIVEMANAGER (as from V3.0):**

- First install the floppy disks containing the motor data, if they have not already been installed. To do so, open the SETUP.EXE file on the first disk, by double-clicking on its icon under Windows Explorer for example.
- To transfer the data to the servocontroller select the right data set for the motor under the **Active device - Load motor data** menu.

 $\Rightarrow$  The MC7000 servocontroller is now set up for the connected motor.

#### **2. Select the operation mode**

- The **Active device Select operation mode** menu lists the available modes, depending on the application package. This is where you define the operation mode for the servocontroller, as chosen in chapter 2.
- When you have activated an operation mode the DRIVEMANAGER prompts you to confirm your selection.

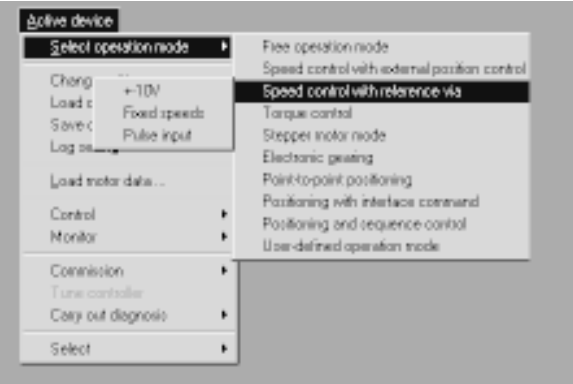

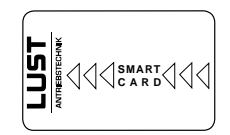

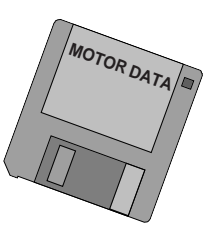

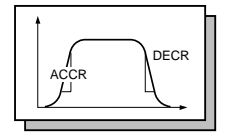

#### **3. Program functions**

• Program the functions from chapter 3 which you will need - such as speed ramps, torque reduction or actuation of the holding brake - by way of the **Active device -**

**Change settings** menu or by choosing the **i** 

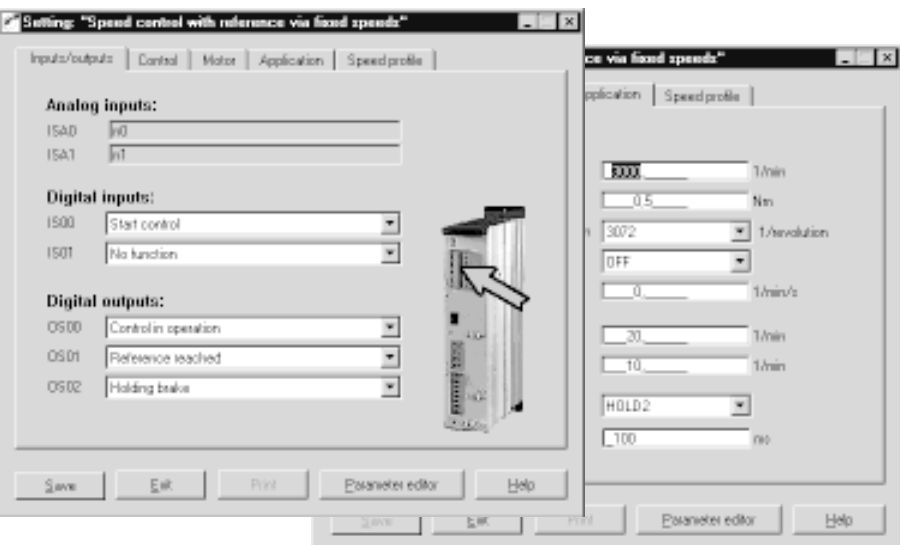

#### **A note on changing parameters:**

When the drive is at a standstill ("Start" input not set): Changes to parameters take effect in the servocontroller when you choose the "Save" button in the DRIVEMANAGER.

When the drive is running ("Start" input set): Changes to parameters only take effect in the servocontroller when the start signal has been canceled and then delivered again (controller reinitialization). One exception to this is the speed controller gain parameter SCGFA, which is updated online.

### **5.4 Test run**

It is now possible to test the drive with no mechanical components coupled to it.

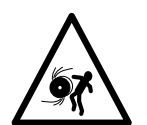

#### **Safety note:**

**If the motor is already connected to the system, you must ensure that the system is not damaged by the test! In particular, pay attention to positioning range limits.**

**Please note that you yourself are responsible for safe operation. Lust Antriebstechnik GmbH cannot be held responsible for any damage incurred.**

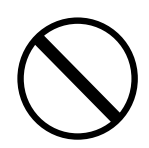

#### **Torque control mode:**

In this operation mode the drive must not be run without load torque, as otherwise the motor shaft would accelerate unchecked up to the pre-set speed limit.

#### **1. Set power stage enable ENPO**

• High level at terminal 11 (X5).

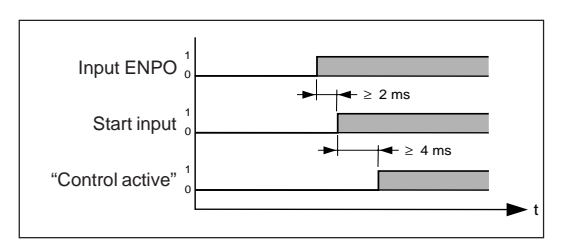

#### **2. Control with DRIVEMANAGER:**

• Select **Active device - Control - Basic operation modes** or choose the

icon. Select "Speed control" and start the drive, e.g. with reference 0 rpm or 100 rpm.

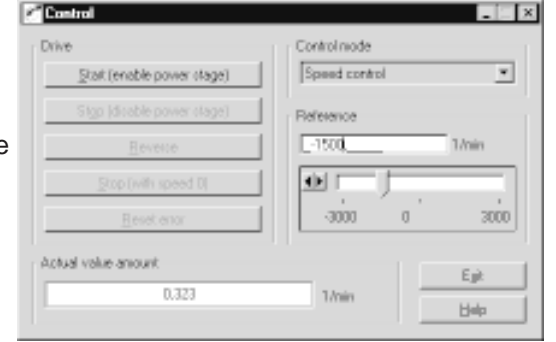

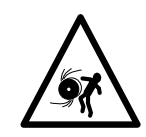

#### **3. Check the drive response**

• Now you can assess the drive response with the aid of step responses, which can be recorded using the DRIVEMANAGER'S digital scope function. Select **Active device -**

**Monitor - Quickly changing digital scope values** or choose the  $\sim$  icon.

- The following three values are recorded using the digital scope:
	- Speed reference (n\*f)
	- Actual speed (n)
	- Torque reference (m<sup>\*</sup>).
- Start the drive with a reference value of 100 rpm, for example. Compare the step response of your drive with the diagram. With resolvers the overshoot of the actual speed should be around 20%; with sin/cos incremental encoders around 30% (referred to the reference value). The scaling of the x-axis may be allowed to deviate significantly (depending on the size of motor).

Diagram: Typical step response recorded with the DRIVEMANAGER

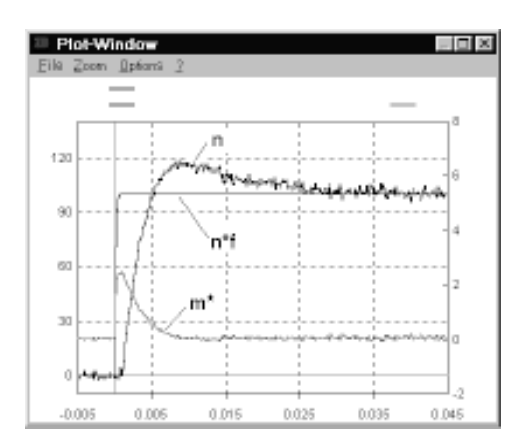

#### $\Rightarrow$  **Result:**

- If the step response of your drive more or less matches the diagram, you can be sure that the motor phases are correctly wired, the encoder is correctly connected, and the MC7000 parameters are set to the correct motor.
- If the step response deviates significantly from the diagram, it must be assumed that the motor data are incorrect or the cabling is faulty. Check the individual steps as set out in sections 4.4, 5.2 and 5.3 and then repeat the test run.

### **5.5 The control structure of the MC7000**

The MC7000 has a classic cascade control system with torque, speed and position controllers. The torque controller is always optimized first, then the speed controller, and finally the position controller.

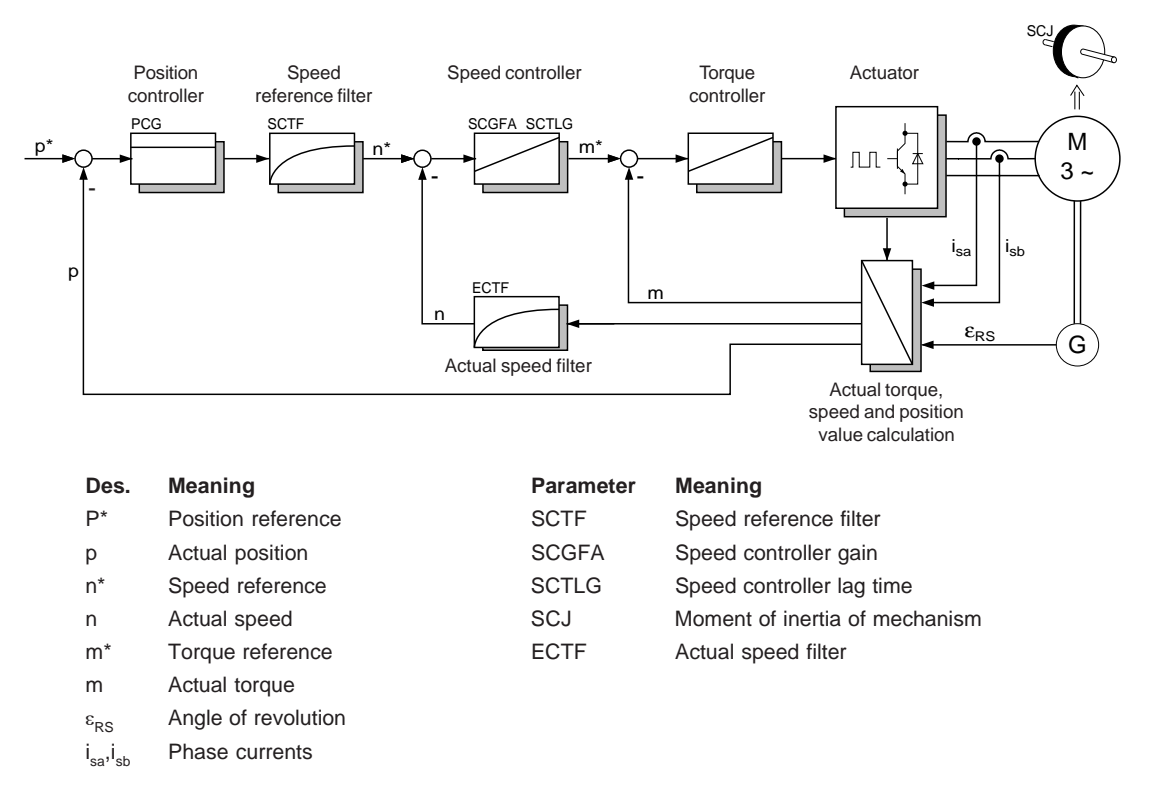

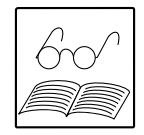

#### **Important notes:**

The **torque controller** is already optimally attuned to the motor data by the read operation from the SMARTCARD. As a result, torque control mode requires no further adjustment.

The **speed controller** must be adapted to the mechanism coupled to the motor. The following influencing variables are decisive in this:

- The reduced moment of inertia of the mechanism
- The elasticities of the mechanism (toothed belts, plastic couplings, torsion of shafts)
- Play (gear backlash).

The **position controller** is only active in "electronic gearing", "stepper motor" and "pointto-point positioning" modes. The higher the dynamics of the speed controller, the more dynamically the position controller can be set.

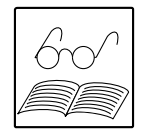

#### **Note:**

If the MC7000 BASIC or MOTION is used in conjunction with motor data sets from earlier software versions, the value of the speed reference filter parameter SCTF must be set manually to the value of the lag time SCTLG in order to obtain the same control response.

### **5.6 Adaptation to the machine and optimization of the speed controller (stage 1)**

**1. Install the drive into the machine or system.**

#### **2. Adapt to the moment of inertia of the mechanism.**

- If you know the exact moment of inertia of the mechanism reduced onto the motor shaft, you can enter it in the relevant box.
- If you do not know the exact moment of inertia, enter  $= 0$  in the box and use steps 3 and 4 to optimize the speed controller.

Rule of thumb:

**The higher the moment of inertia, the higher the gain.**

#### **3. Check the drive response.**

• Now you can optimize the speed controller with the aid of step responses, which can be recorded using the DRIVEMANAGER's digital scope function. Select Active device -

Monitor - Quickly changing digital scope values or choose the  $|\nabla|$  icon.

- The following three values are recorded using the digital scope:
	- Speed reference (n\*f)
	- Actual speed (n)
	- Torque reference (m<sup>\*</sup>).
- Start the drive again with a reference value of 100 rpm, for example. Compare the step response of your drive with the diagrams on the next page.

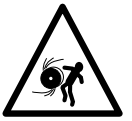

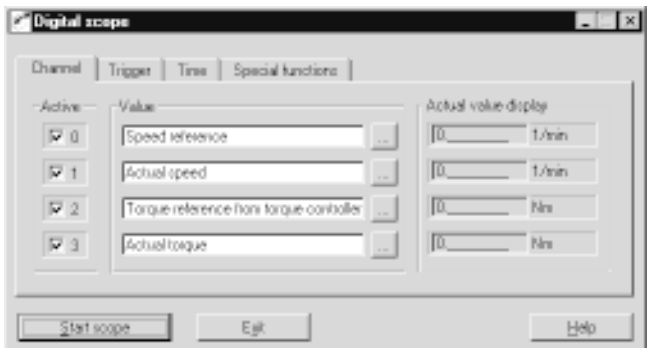

#### **Note:**

When recording step responses, make sure the selected step is small enough to ensure the torque reference does not reach the maximum value TCMMX. If it does, start the drive with lower reference values, such as 50 rpm or less.

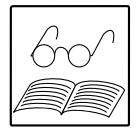

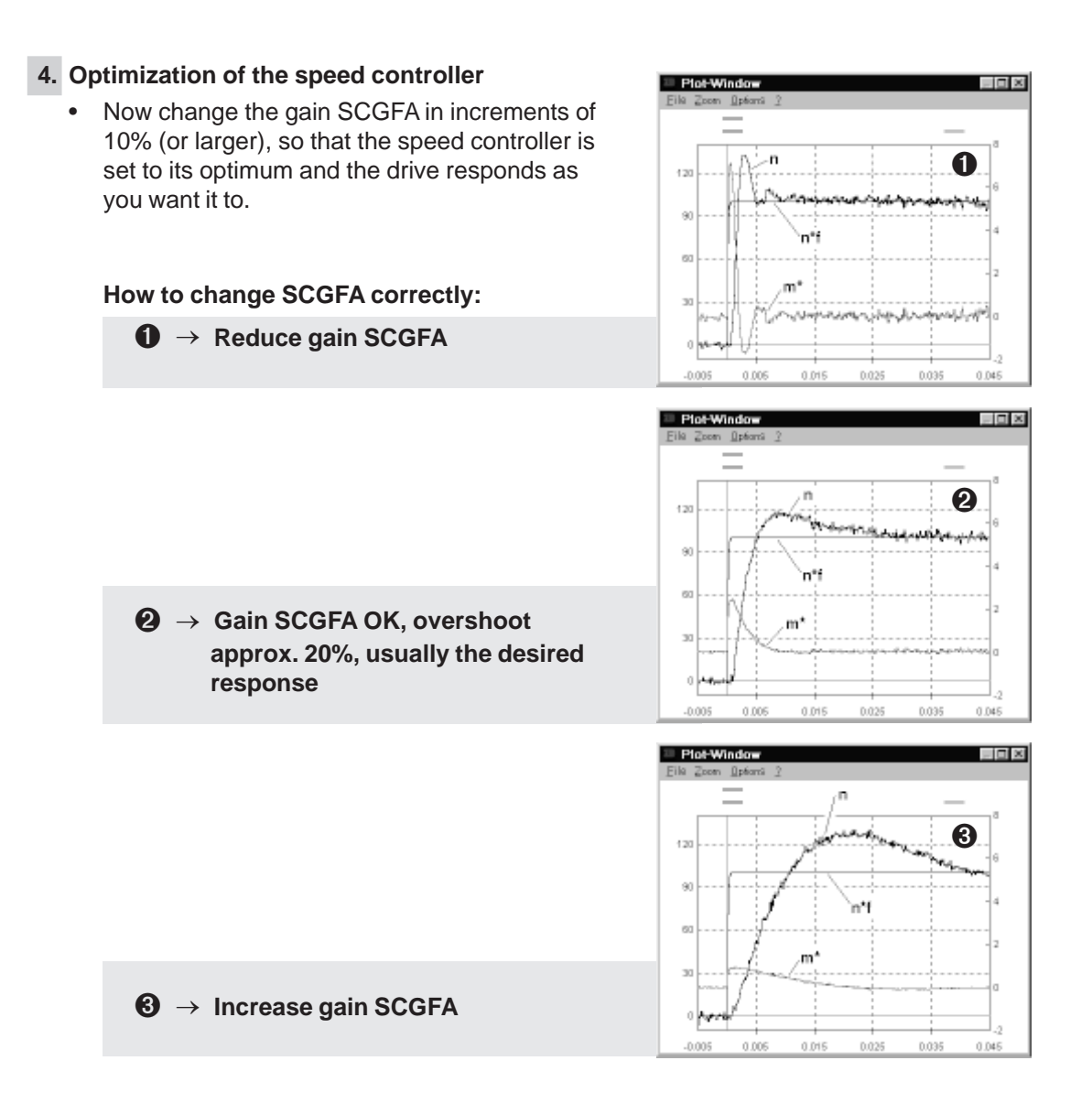

#### **5. Adaptation (of the speed controller) to the machine is now completed!**

- If the response of the drive is satisfactory, commissioning of the speed control is concluded.
- If you want to optimize the speed control further, you will find information on how to do so in section 5.7.
- We recommend that you log the optimum setup and keep a copy of the step response printout in your records.
- To conclude commissioning you should perform a comprehensive test to check the safe functioning of the machine in all operating states.

### **5.7 Optimization of the speed controller (stage 2)**

These measures will only be necessary

- if the drive cannot be set up adequately by the steps described in section 5.6, or
- if the drive is to be position-controlled in electronic gearing, stepper motor or point-topoint positioning mode.

#### **Controller setup**

To set the speed controller's basic settings, the existing mechanism must first be divided roughly into three categories:

#### **Very rigid mechanism**

The mechanism has only very low elasticities and no play.

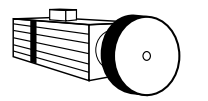

⇒ Hard controller setup

#### **Rigid mechanism**

The mechanism has low elasticities and/or play.

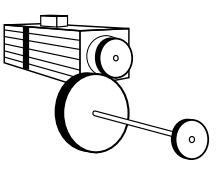

⇒ Medium controller setup

#### **Less rigid mechanism**

The mechanism has higher elasticities and/or play.

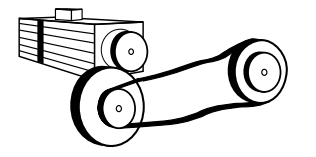

⇒ Soft controller setup

By selecting the controller setup you can decide on a compromise between control dynamics and smooth running.

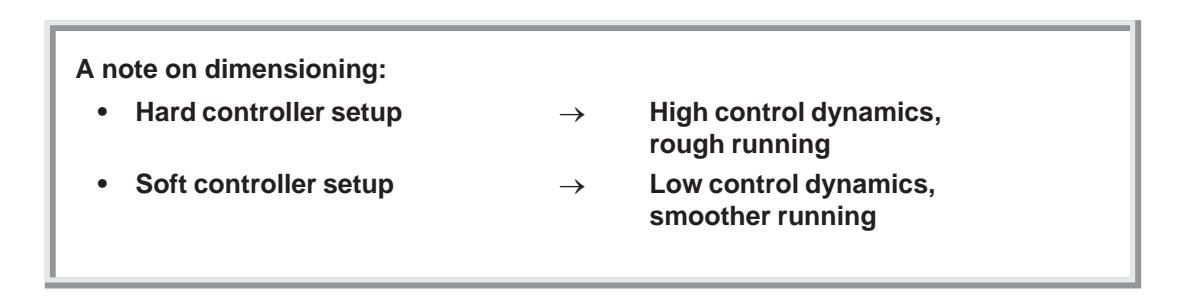

#### **Please note:**

If the controller setup is too hard, the drive will tend to vibrate.

If the controller setup is too soft, the control dynamics are too low.

#### **Actual speed filter**

The MC7000 has an actual speed filter which reduces the torque fluctuations and so makes the drive run smoother. The actual speed filter should only be increased in response to high moments of inertia (above 200 kg cm2 with resolvers and 10000 kg cm2 with sin/cos incremental encoders).

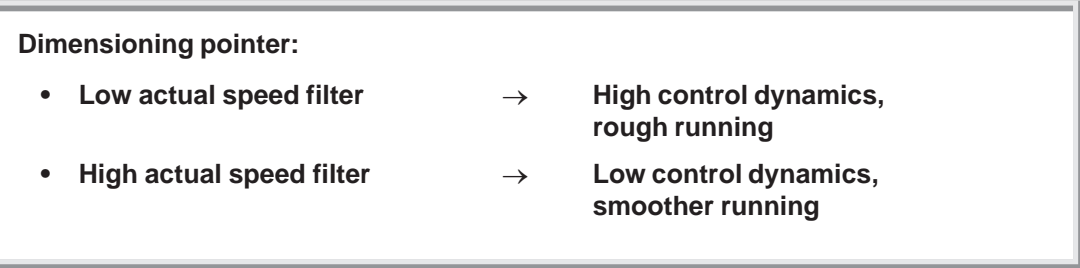

**Control parameter settings** (speed controller sampling time ECTS = 8 kHz):

- First select just the controller setup hard, medium or soft and then set the gain and lag time according to the table in the DRIVEMANAGER.
- Repeat steps 3 and 4 in section 5.6.

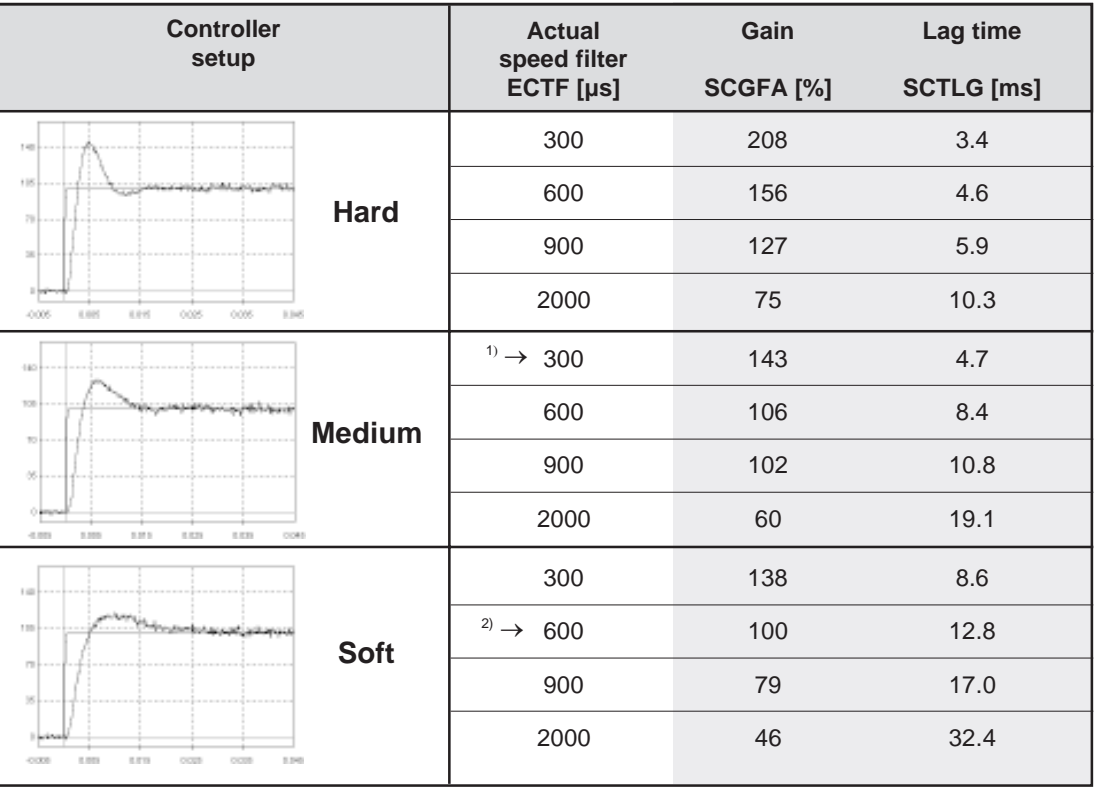

1) Factory setting for sin/cos incremental encoders

2) Factory setting for resolvers

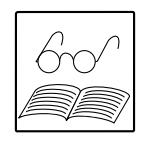

#### **Note:**

The moment of inertia of the load SCJ is pre-set to the rotor moment of inertia of the motor MOJNM (inertia adjustment 1:1).

### **5.8 Optimization of the position controller**

The position controller only needs to be set for the "electronic gearing", "stepper motor" and "point-to-point positioning" modes.

The higher the dynamics of the speed controller, the more dynamic the position controller can be set. Consequently, for optimization of the position controller the speed controller must first have been optimized as detailed in sections 5.6 and 5.7.

#### **A note on point-to-point positioning mode:**

If you use linear acceleration and speed ramps in this operation mode, and if you want to avoid overshoot beyond the destination position, the speed controller setup must be soft.

#### **Safety information:**

- **The drive can go into operation unintentionally!**
- **Make certain that no one is located in the dangerous area of the machine.**
- **Make certain that the emergency off device functions properly.**
- **Adjust the limit switches in front of the mechanical stopper so that the speed of the axis is at least reduced to the extent that no damage results from the rebound (often the available braking distance is not sufficient for bringing the axis completely to a stand-still). The limit switches must also be activated if the mechanical stopper is reached (and the rubber pad is pushed together)!**
- **Check the proper functionality of the limit switches by activating the limit switches manually. The MC7000 must respond to this in point-to-point positioning with error E-POS with error location number 210 (+) or 211 (-) and with electronic gearing and stepper motor mode with error E-END with error location number 23 (-) or 24 (+).**
- **Bring the axis to the middle position.**
- **Dismount any expensive machine tools.**

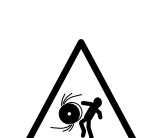

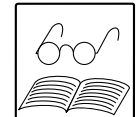

#### **Optimization of the position controller**

#### **1. Check the drive response.**

- Activate the operation mode you want by way of the DRIVEMANAGER. Reset the power stage enable ENPO (low level).
- Select **Active device Control** or click on the **interest in the control of the set of S** icon. You can now position the drive in jog mode. Set ENPO.
- Move the axis in jog mode slowly to the positive limit switch. The axis must stop with error E-pos 210. Repeat the procedure in the negative direction.
- Perform a reference run to establish the absolute dimensional reference.
- Set positioning operations at low speed, but with the highest possible acceleration and bucking, without allowing the MC7000 to reach the torque limit TCMMX.
- Record the positioning operation with the DRIVEMANAGER's scope function. Exit the **Control** menu.
- Check the drive behavior while controlling the inputs.

#### **2. Optimize the position controller.**

- Now change the position controller gain parameter PCG to set an optimum balance between low overshoot at the destination position and minimized tracking error (see previous page).
- The greater the setting of the **Position controller amplifier** PCG, the more rigid the drive, and the smaller the corresponding lag distances during the positioning process. If too great a setting is selected for the position controller, the result will be overshooting the target position or even instability of control.

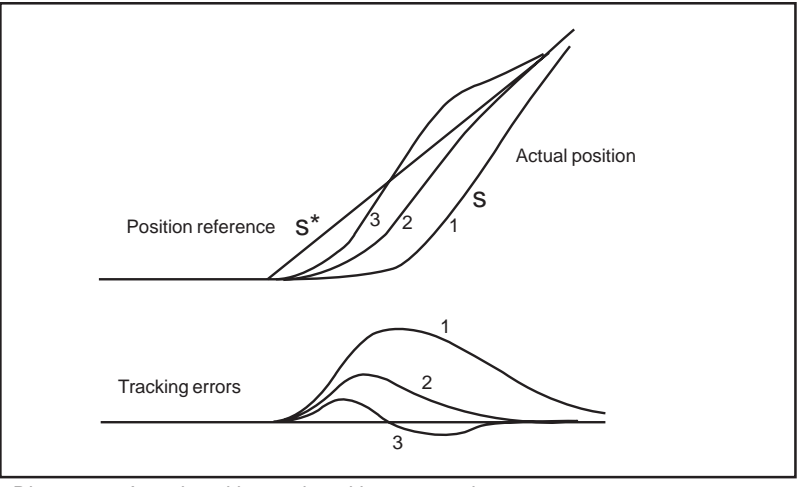

Diagram: Actual position and tracking errors where:

- 1 position controller gain too low (large tracking error)
- 2 position controller gain optimum
- 3 position controller gain too high (overshoot)

#### **3. Test the drive in all possible operating conditions**

- Test the functionality of the program. Using the "Monitor" window in the **Active device** menu, you can observe the states of the inputs and outputs
- Behavior of power off, malfunctions and heating up during continuous operation
- Check the run behavior, and if necessary make fine adjustments to optimize

# **Appendix**

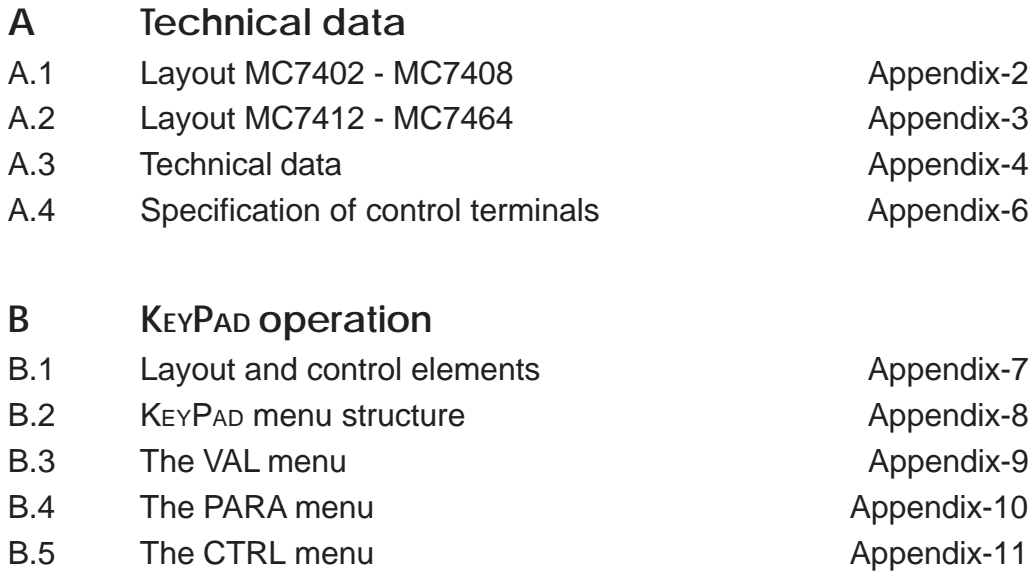

B.6 The CARD menu Appendix-12

## **C Diagnosis and fault rectification**

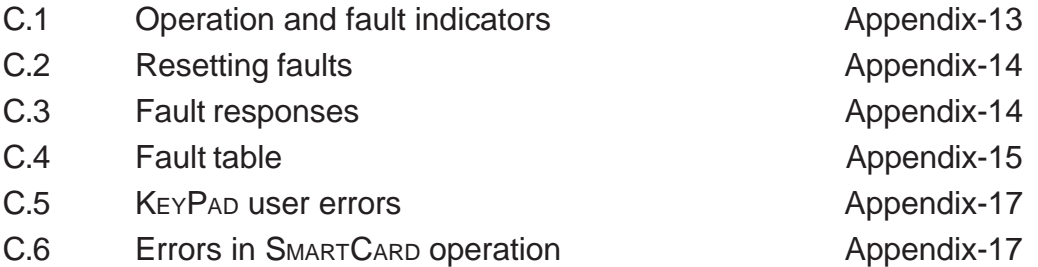

### **D Parameter list, BASIC application package**

Appendix-18

# **A Technical data**

**A.1 Layout, MC7402 - MC7408**

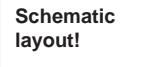

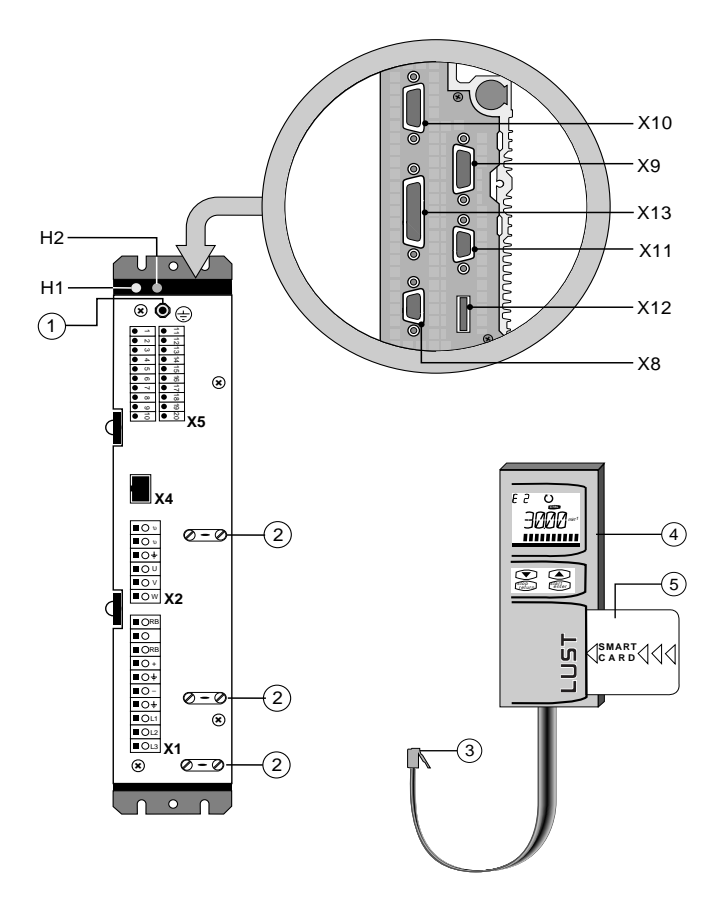

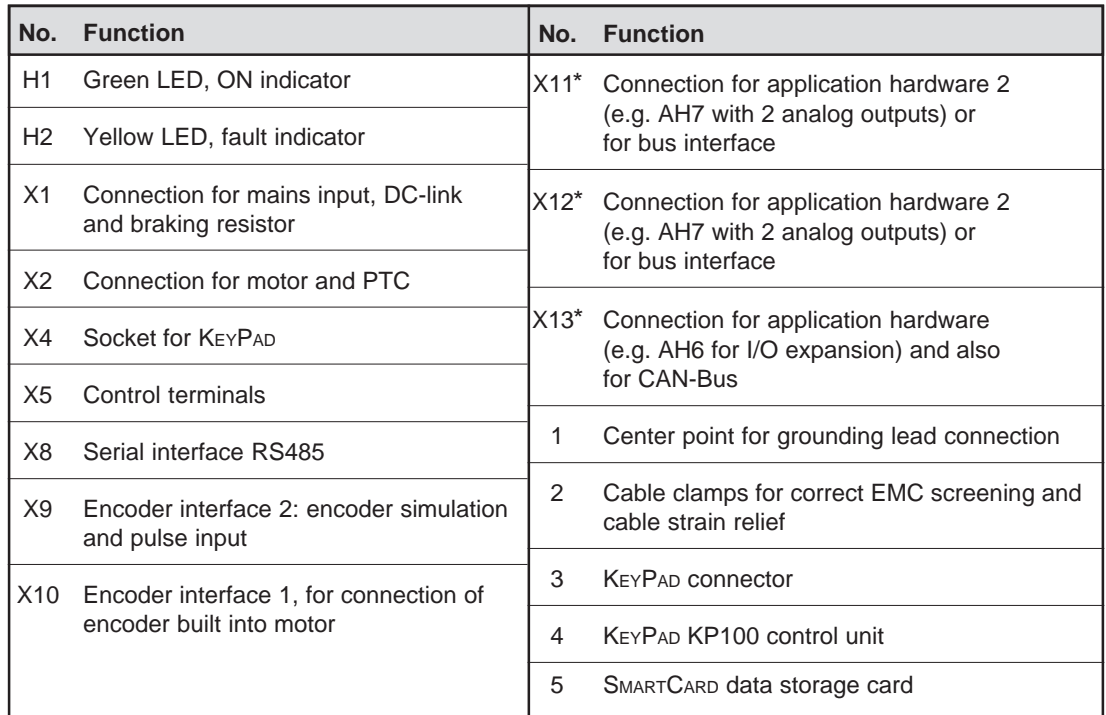

\* Depending on device version.

### **A.2 Layout, MC7412 - MC7464**

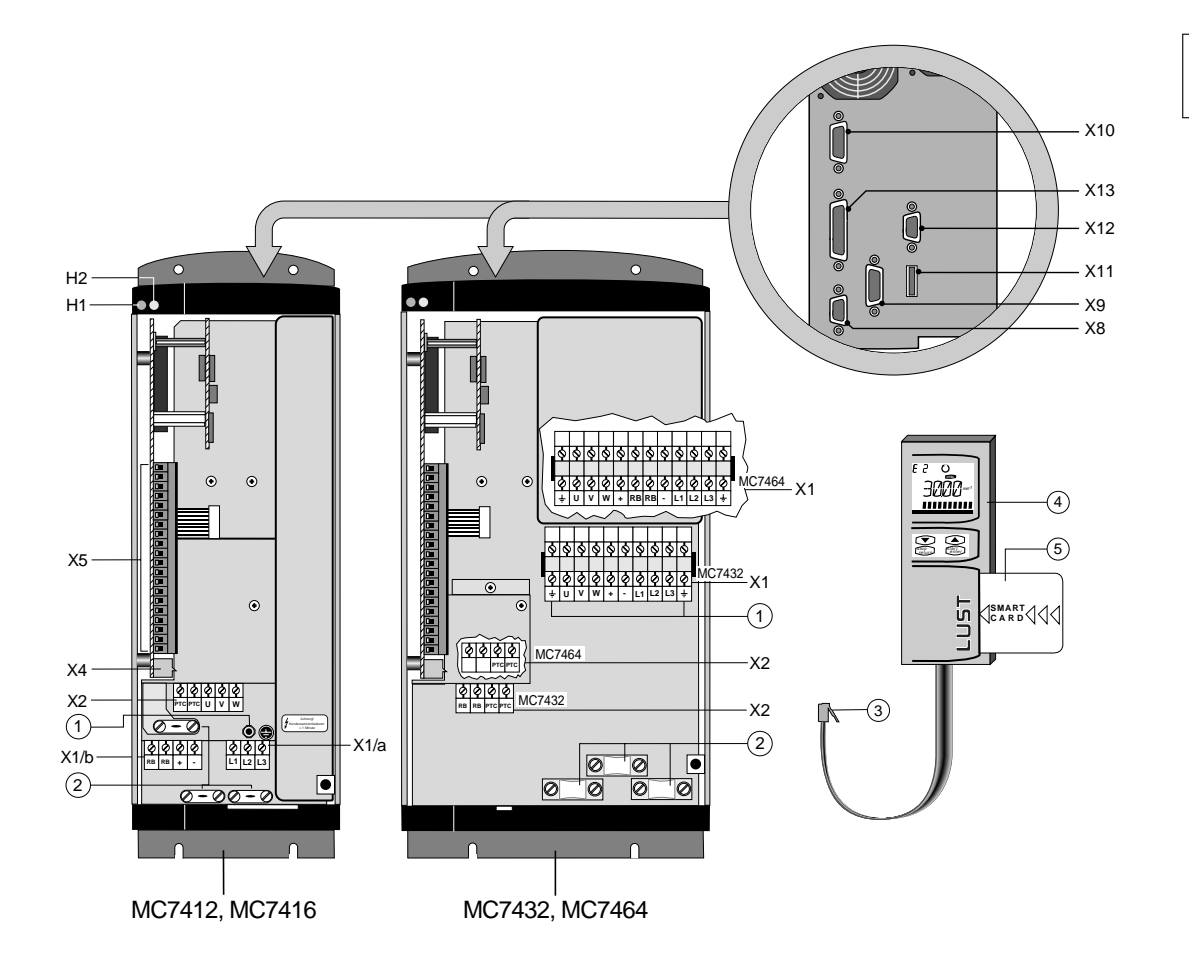

#### **Schematic layout!**

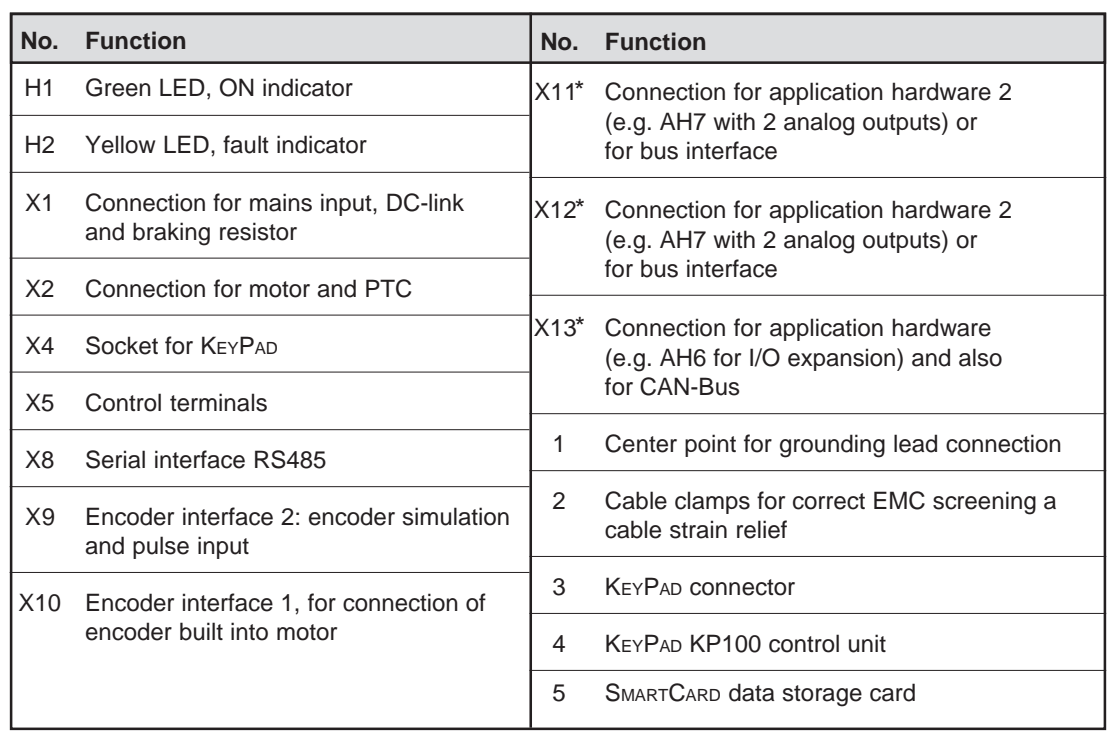

\* Depending on device version.

### **A.3 Technical data**

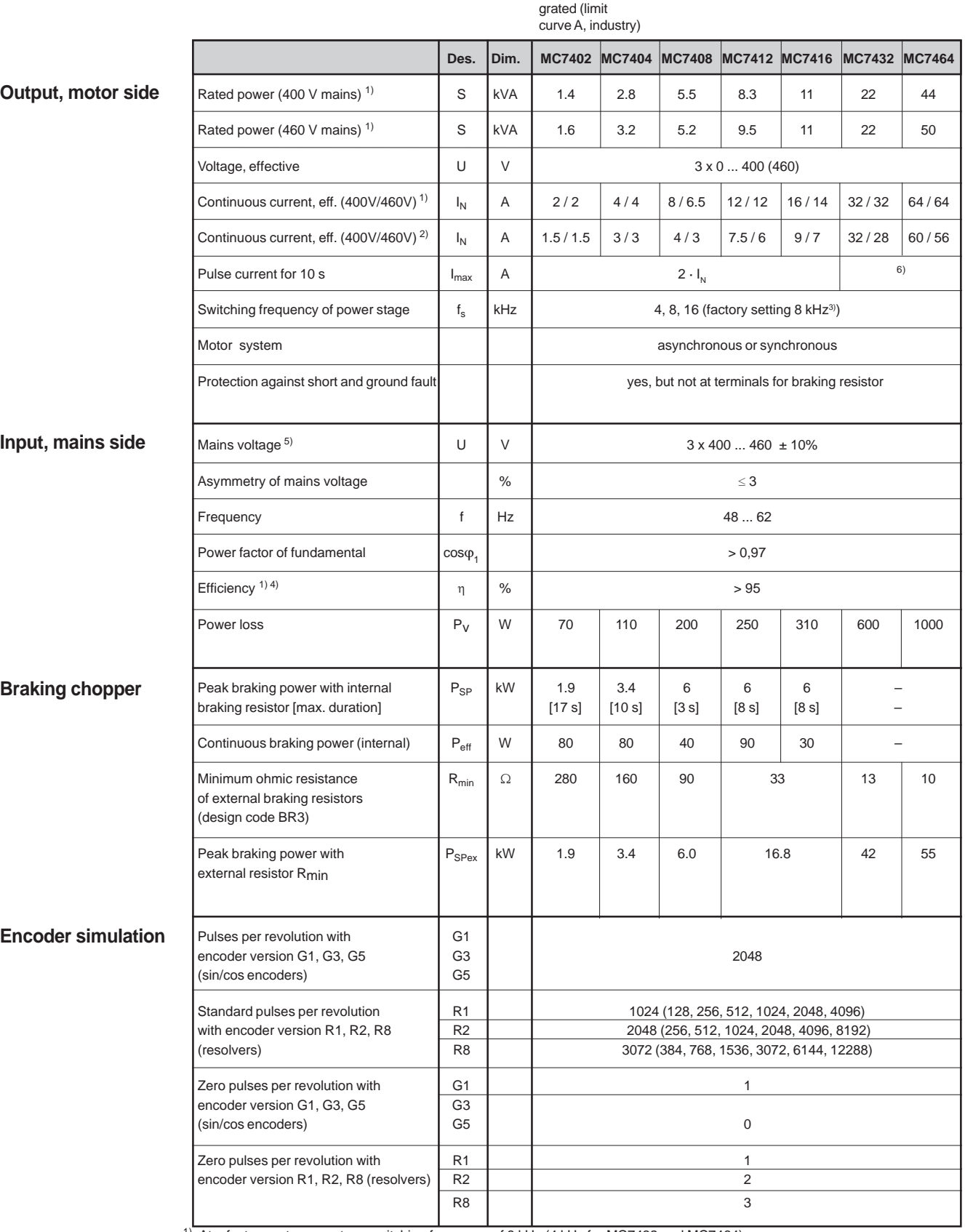

Mains filter inte-

<sup>1)</sup> At a factory-set power stage switching frequency of 8 kHz (4 kHz for MC7432 and MC7464).

All other data apply irrespective of switching frequency of power stage!

<sup>2)</sup> Based on a switching frequency of 16 kHz (8 kHz for MC7432 and MC7464).

3) Servocontroller MC7432 and MC7464: factory setting 4 kHz.

4) At rated voltage and rated current.

5) Operation at one mains with non-earthed neutral is not allowed.

6) Pulse current: MC7432 at 4 kHz: 2.0  $\cdot I_N$  (at 8 kHz: 1.3  $\cdot I_N$ ), for MC7464 at 4 kHz: 1.5  $\cdot I_N$  (at 8 kHz: 1.0  $\cdot I_N$ ).

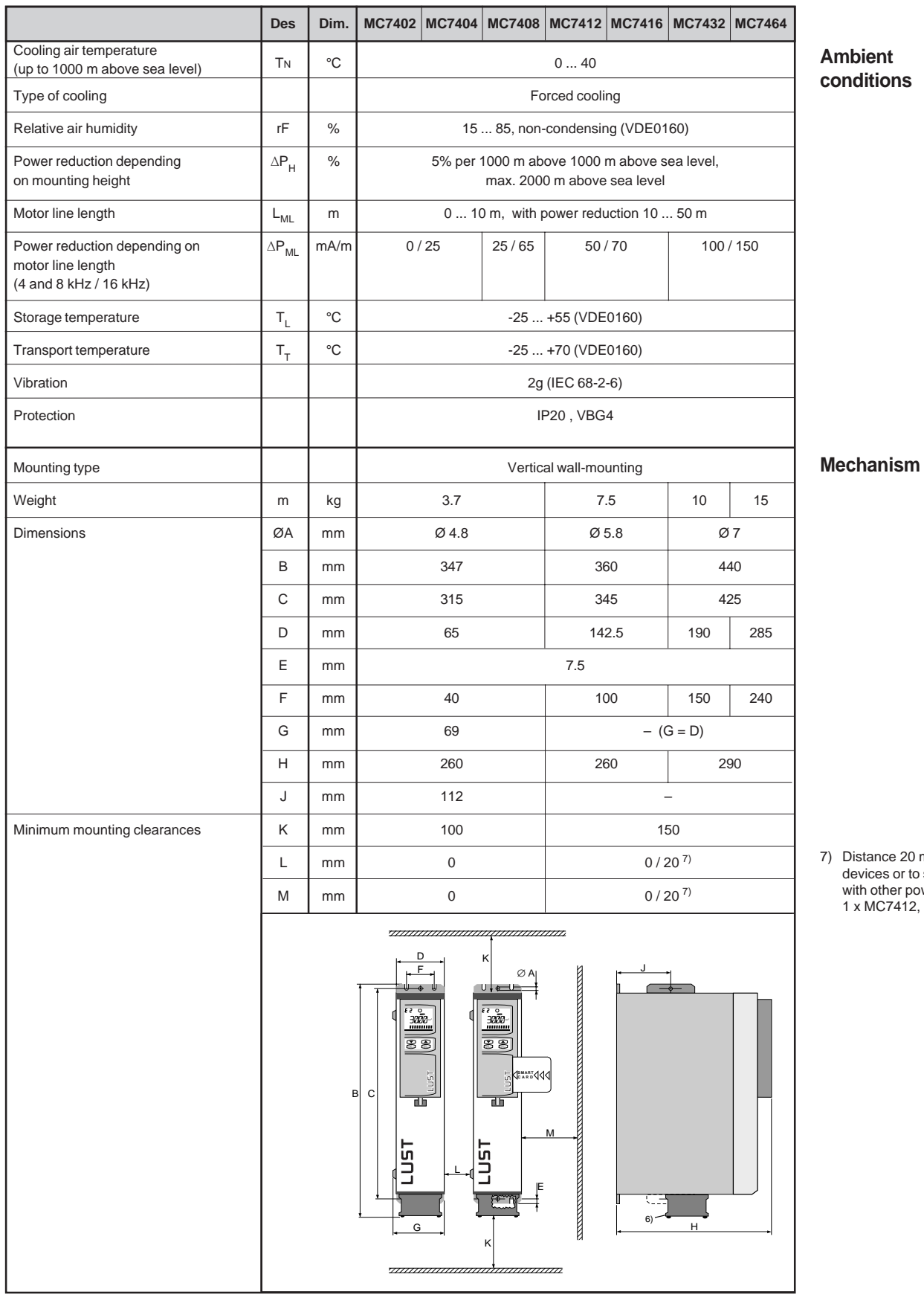

7) Distance 20 mm to other devices or to servocontrollers with other power outputs, e.g. 1 x MC7412, 1 x MC7416.

# **A.4 Specification of control terminals**

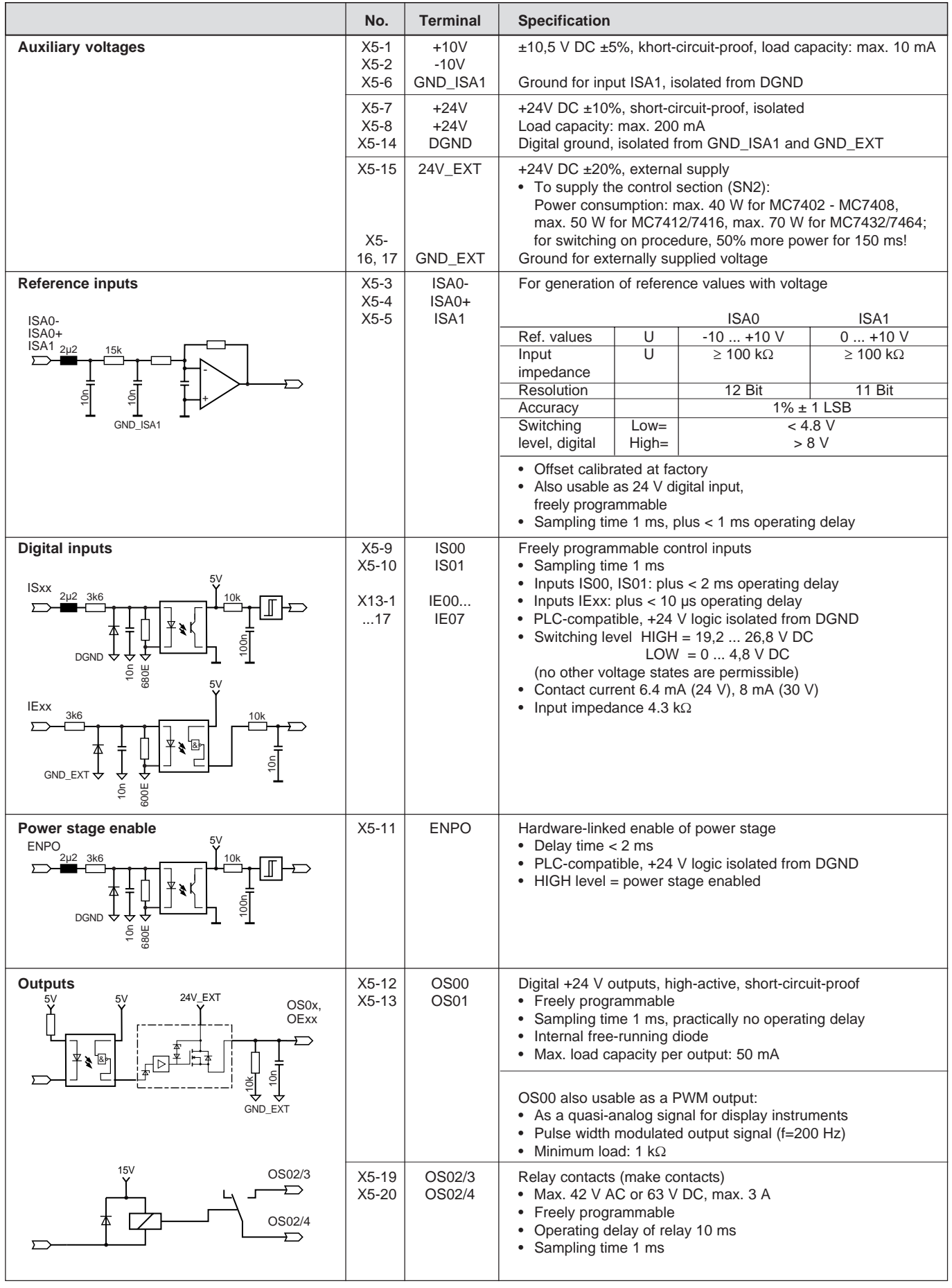
# **B** KEYPAD operation

# **B.1 Layout and control elements**

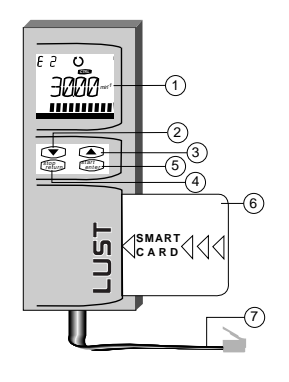

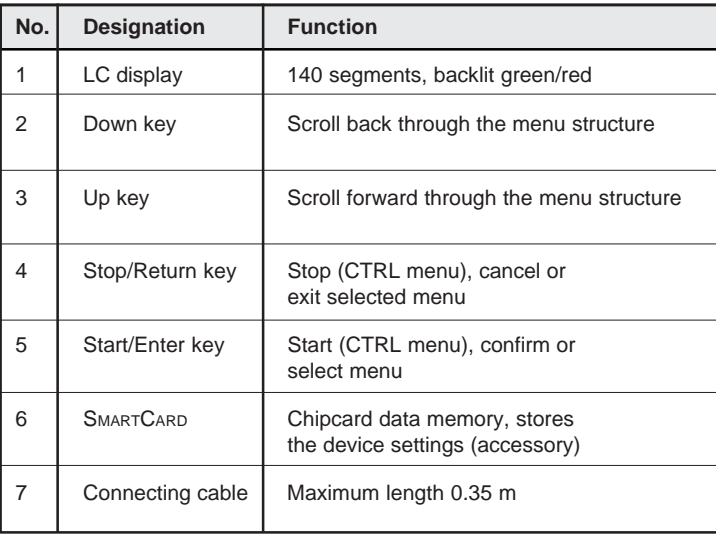

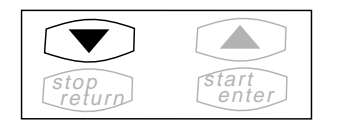

The  $\blacktriangledown$  and  $\blacktriangle$  keys are used to select menu branches and the individual parameters and alter them.

Press once to jump to the next menu branch or parameter or make the smallest possible alteration to a parameter value.

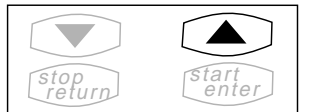

Hold a key down to scroll. Release key to stop scrolling.

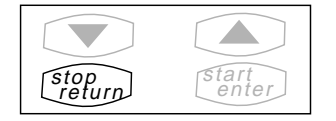

A start enter stop return

Press the **Stop/Return key** to exit menu branches or to cancel parameter changes (old value is retained).

Press the **Start/Enter key** to call up menu branches or parameters and to store changes.

## **B.2 KEYPAD menu structure**

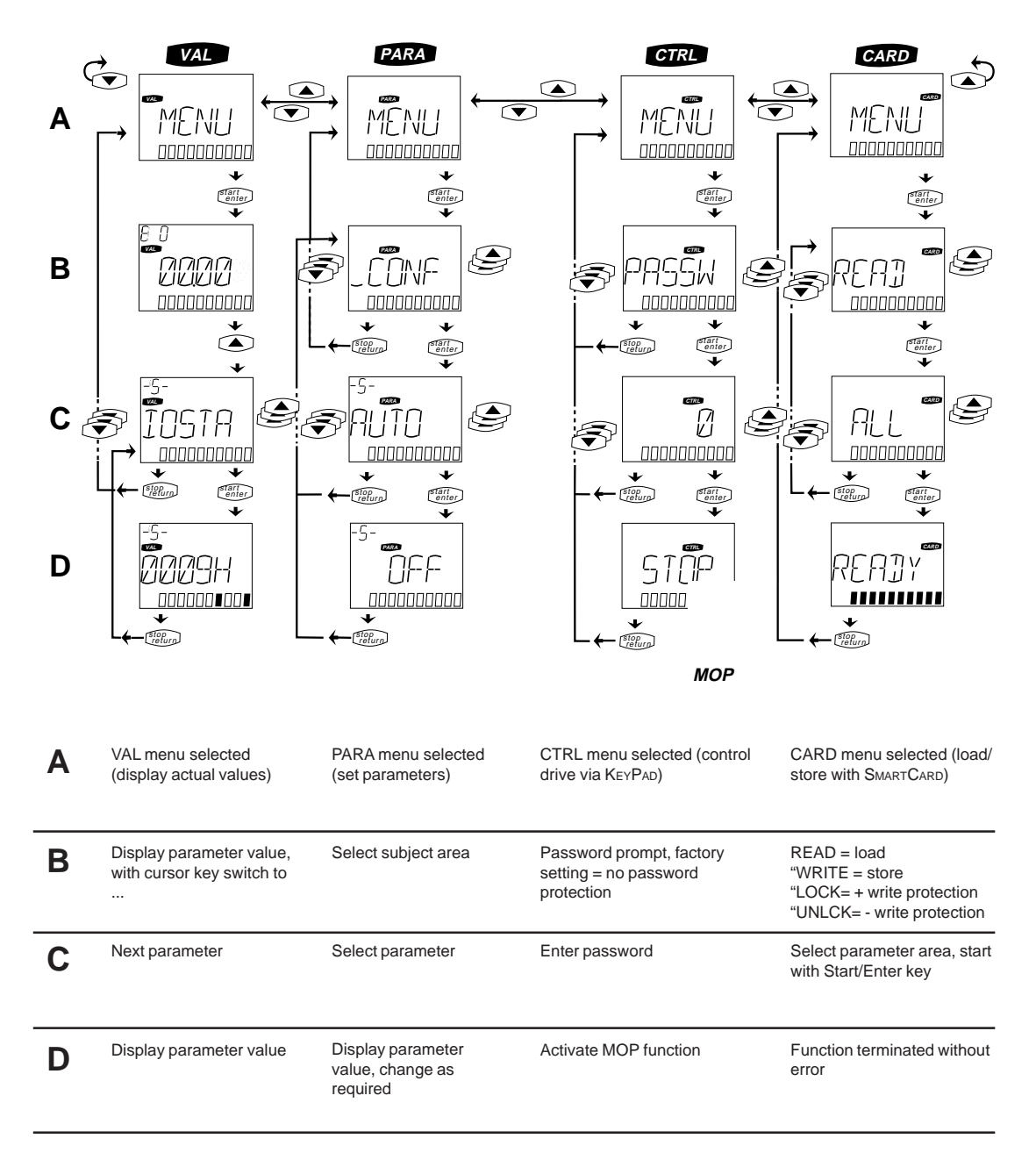

### **B.3 The VAL menu**

The sole function of the VAL menu is to display actual and fixed values. The parameters cannot be edited. The number of available parameters depends on the user level (MODE parameter).

To display the value of a parameter select the parameter name by scrolling with the  $\blacktriangle$  and  $\blacktriangledown$ **keys** and confirm with the **Start/Enter key**.

When the servocontroller starts up the KEYPAD display shows this menu, indicating the value of the parameter selected as the permanent actual value from the PARA menu. The factory default for this is the control reference, parameter REFV (Reference Value).

#### **Parameters of the VAL menu:**

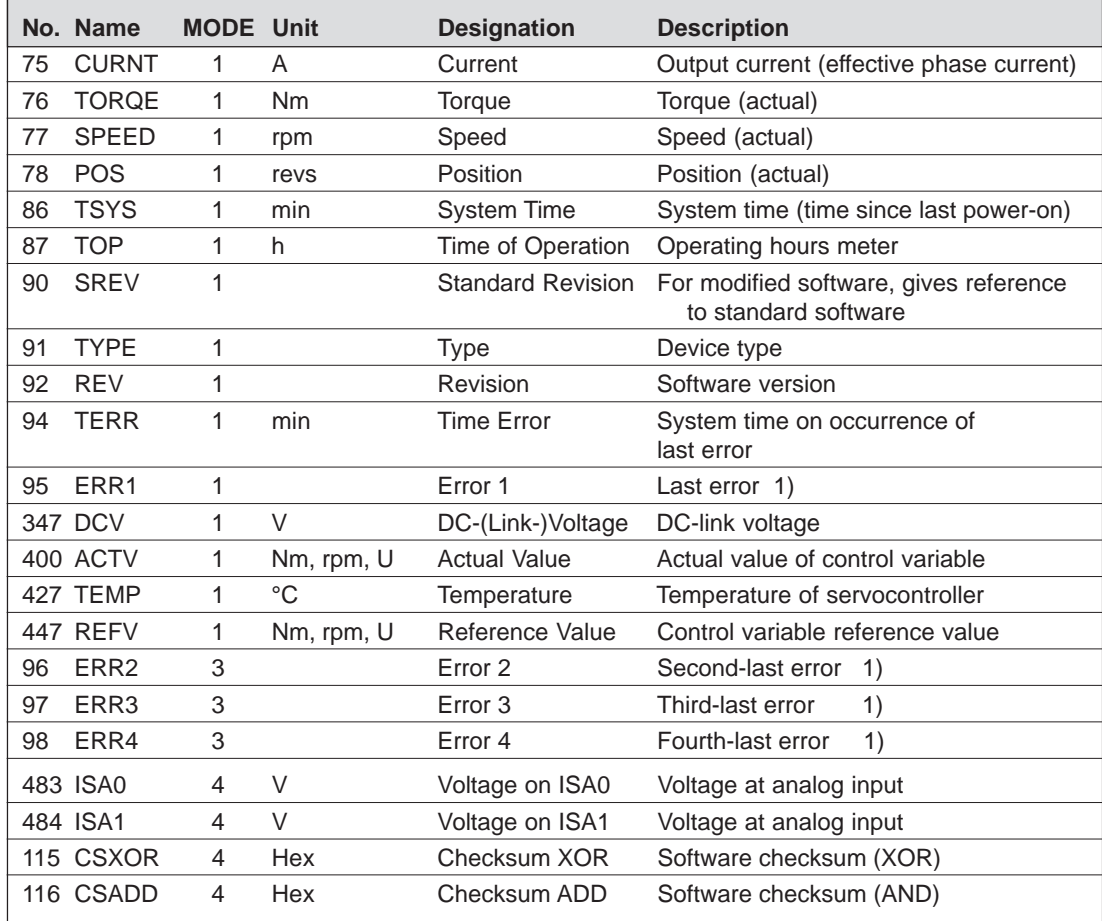

1) The error E-OFF is only stored in the event of short-time power outages. The time since the last power-on (system time) is also displayed

## **B.4 The PARA menu**

#### **Note:**

Only the operation modes in speed control can be operated and their parameters set using the KEYPAD. To be able to use the full range of functions, you must use the DRIVEMANAGER PC-based user software.

In the PARA menu the parameters to which the current user level permits access can be changed.

The PARA menu is subdivided in a menu structure. The parameters are arranged in groups according to subject area. This makes the task of working with a large number of parameters considerably easier.

#### **Subject areas in the PARA menu:**

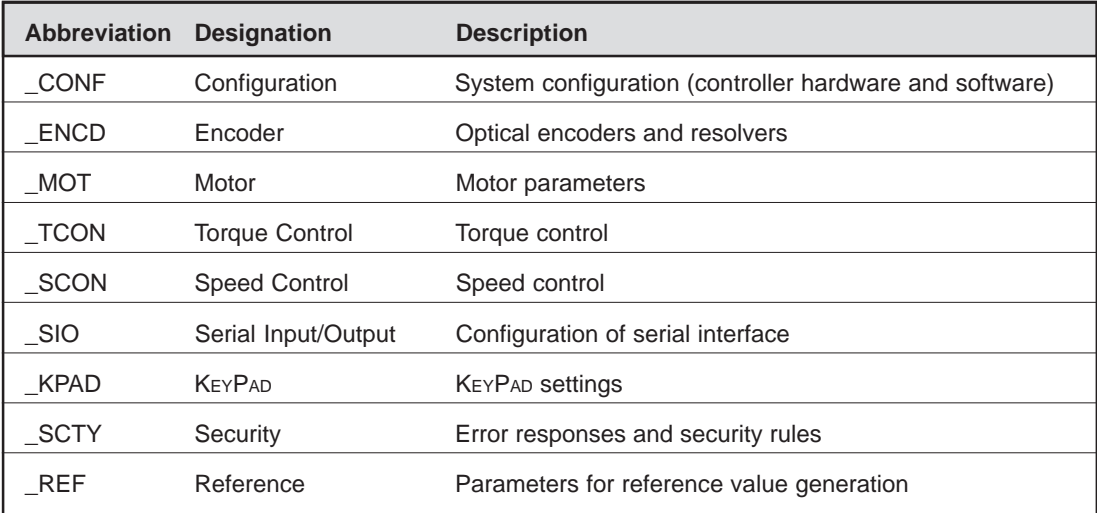

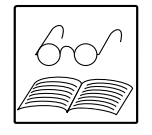

#### **Note:**

The parameter list with all key parameters is in Appendix D.

### **B.5 The CTRL menu**

Not available for operation mode point-to-point positioning.

This menu facilitates operation of the drive with any reference value by way of the KEYPAD. According to the current mode, it is possible to select a torque, speed or position reference.

#### **Control of the drive via the CTRL menu:**

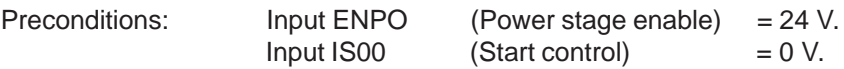

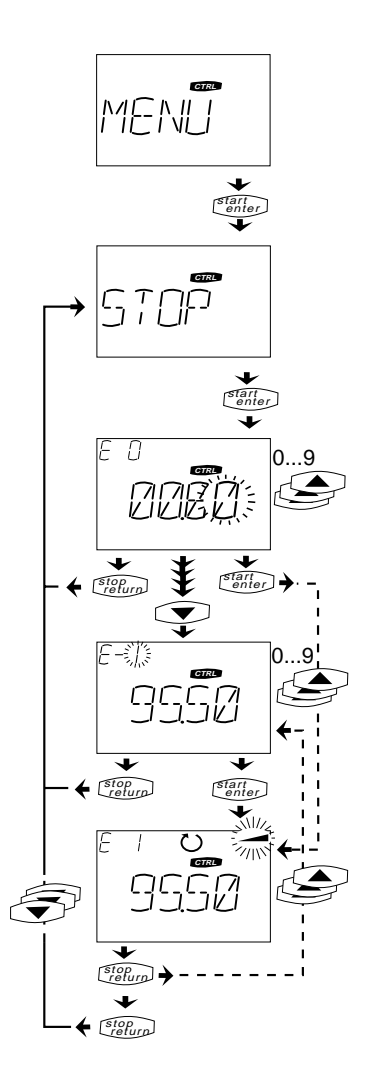

Select CTRL menu.

Press the **Start/Enter key** to initiate reference generation.

The last digit is flashing and can now be changed using the  $\triangle$  key. Press the  $\nabla$  key to switch to the next digit. The fifth digit on the extreme left is reserved for specification of the direction of rotation,  $(-)$  = counter-clockwise and () = clockwise. The exponent can be entered as the last digit.

Press the **Start/Enter key** to start the controller; the motor is switched to the reference value.

Press the **Stop/Return key** once and the motor will continue running at a constant reference. It is possible to enter a new value. Press the **Start/Enter key** to switch the servocontroller to the new reference.

Press the **Stop/Return key** twice to stop the motor.

# **B.6 The CARD menu**

This menu is used for reading from and writing to SMARTCARDs in order to store device settings and to adapt automatically to the motor in use.

The CARD menu comprises four functions:

- READ Read all or some of the parameters from the SMARTCARD
- WRITE Store all parameters on the SMARTCARD
- LOCK Write-protect the SMARTCARD
- UNLOCK Cancel write protection

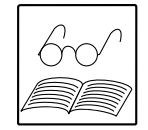

#### **Reading and storing (READ and WRITE functions)**

The parameters are grouped into areas on the SMARTCARD according to activity. The areas do not correspond to the subject areas in the PARA menu! In every storage operation all parameters are always saved to the SMARTCARD.

For read operations, select the desired area after accessing the READ function. It is possible to read just one area from a SMARTCARD containing the entire parameter set.

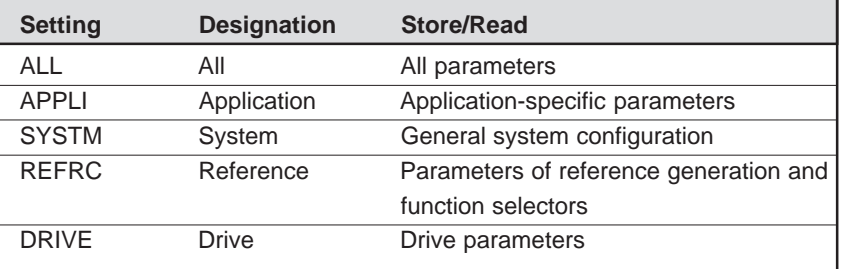

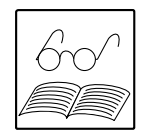

#### **Notes:**

- 1. The CARD menu can only be selected when the controller is not active!
- 2. Control cannot be started while you are still in the CARD menu.
- 3. The system therefore switches automatically to the VAL menu after 10 minutes.
- 4. In bus system mode: The bus is not active while the SMARTCARD is being read or written to. The bus watchdog may therefore be triggered if switched on.

#### **SMARTCARD for servomotors ASx and PSx**

The SMARTCARD is also used for easy adaptation to the servomotors of the ASx and PSx series. All motor parameters and the complete controller dimensioning are stored in the DRIVE area of the SMARTCARD.

The motor type is printed on the SMARTCARD.

The maximum motor torque MOMMX (\_MOT) set on the SMARTCARD is twice that of the nominal torque of the motor. For pulse mode (up to 0.2 s) five times the nominal torque is permitted.

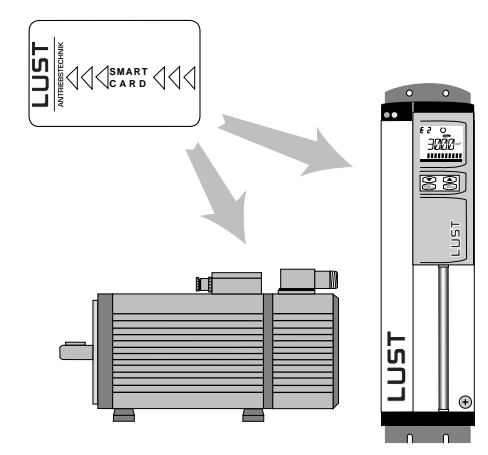

# **C Diagnosis and fault rectification**

# **C.1 Operation and fault indicators**

#### **On the servocontroller**

The current status of the servocontroller is indicated by two LEDs on the front panel of the cover.

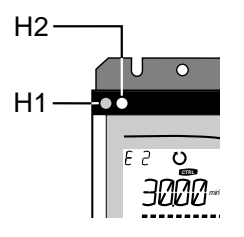

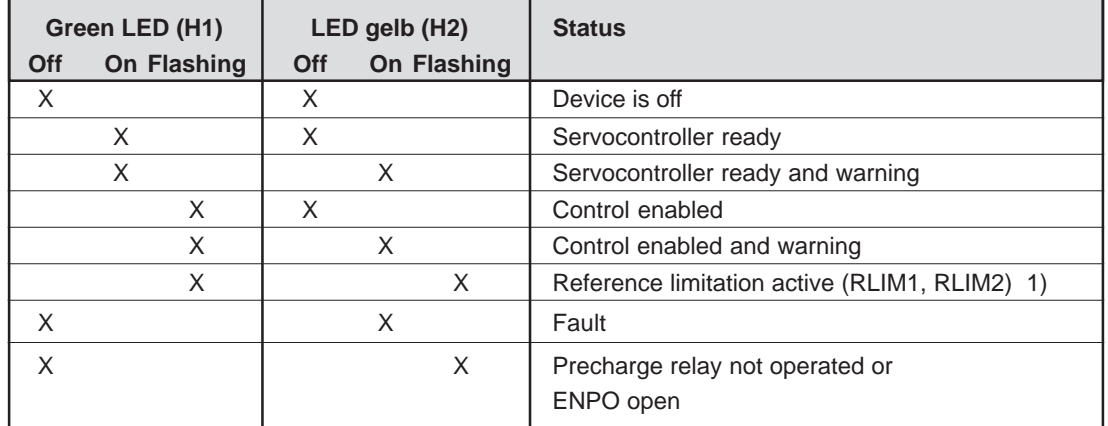

1) The direction symbol ( $\circ$ ) or  $\circ$ ) on the KEYPAD display also flashes.

#### **In the DRIVEMANAGER**

The operating state is displayed in the footer line (in the **View** menu **from DRIVEMANAGER version 2.1** on)

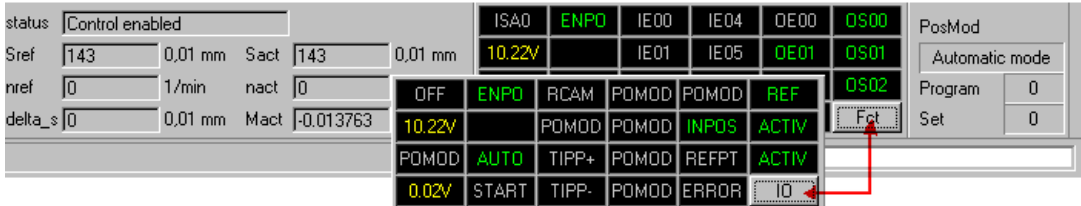

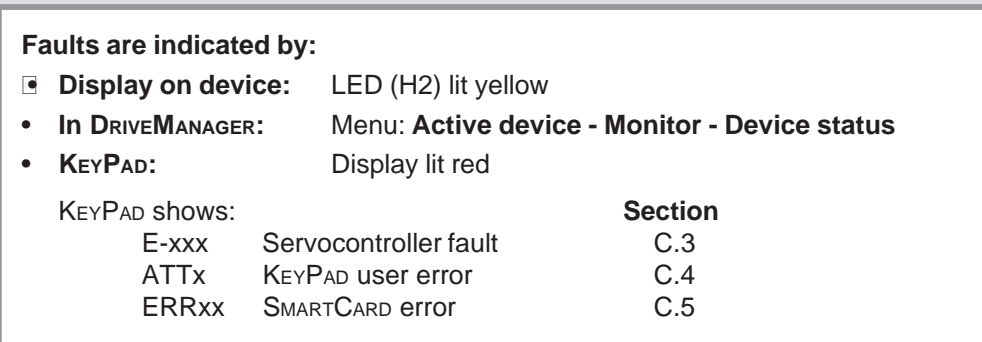

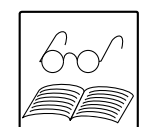

x, xx, xxx - Wildcards for any letters or numbers

# **C.2 Resetting faults**

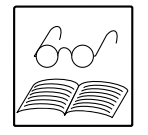

**Resetting faults** (after eliminating the cause):

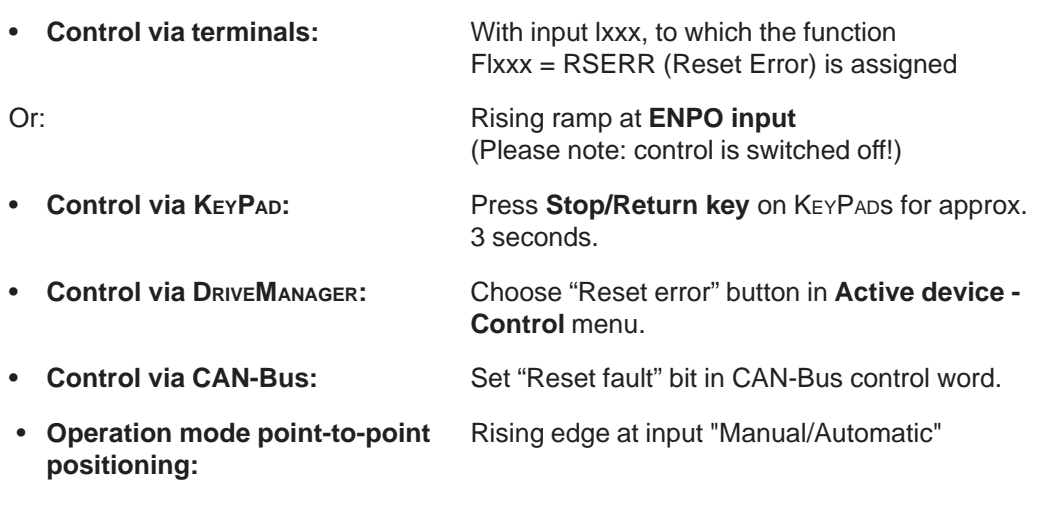

#### **Starting the drive after an error**

- **Cancel start signal and reapply it.**
- **With programmed autostart function:**
	- In fault responses 1, 2 and 5 the drive restarts automatically when the error has been reset.
	- In fault responses 3 and 4 the drive restarts only when the start signal has been canceled and reapplied.

### **C.3 Fault responses**

When a fault occurs the servocontroller responds with one of the responses listed below. The "Response no." column in the fault table indicates the response of the servocontroller to the respective fault type.

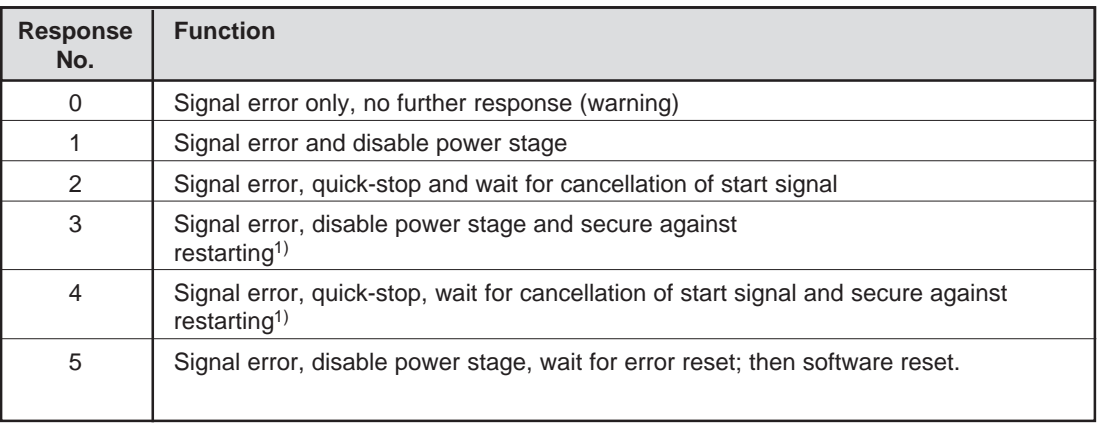

 $1)$  Only relevant with programmed autostart function; see section C.2.

# **C.4 Fault table**

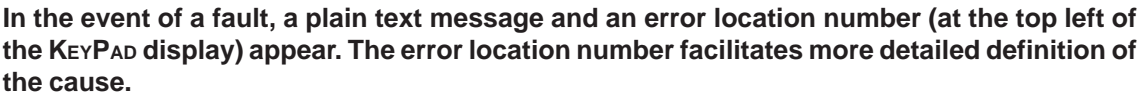

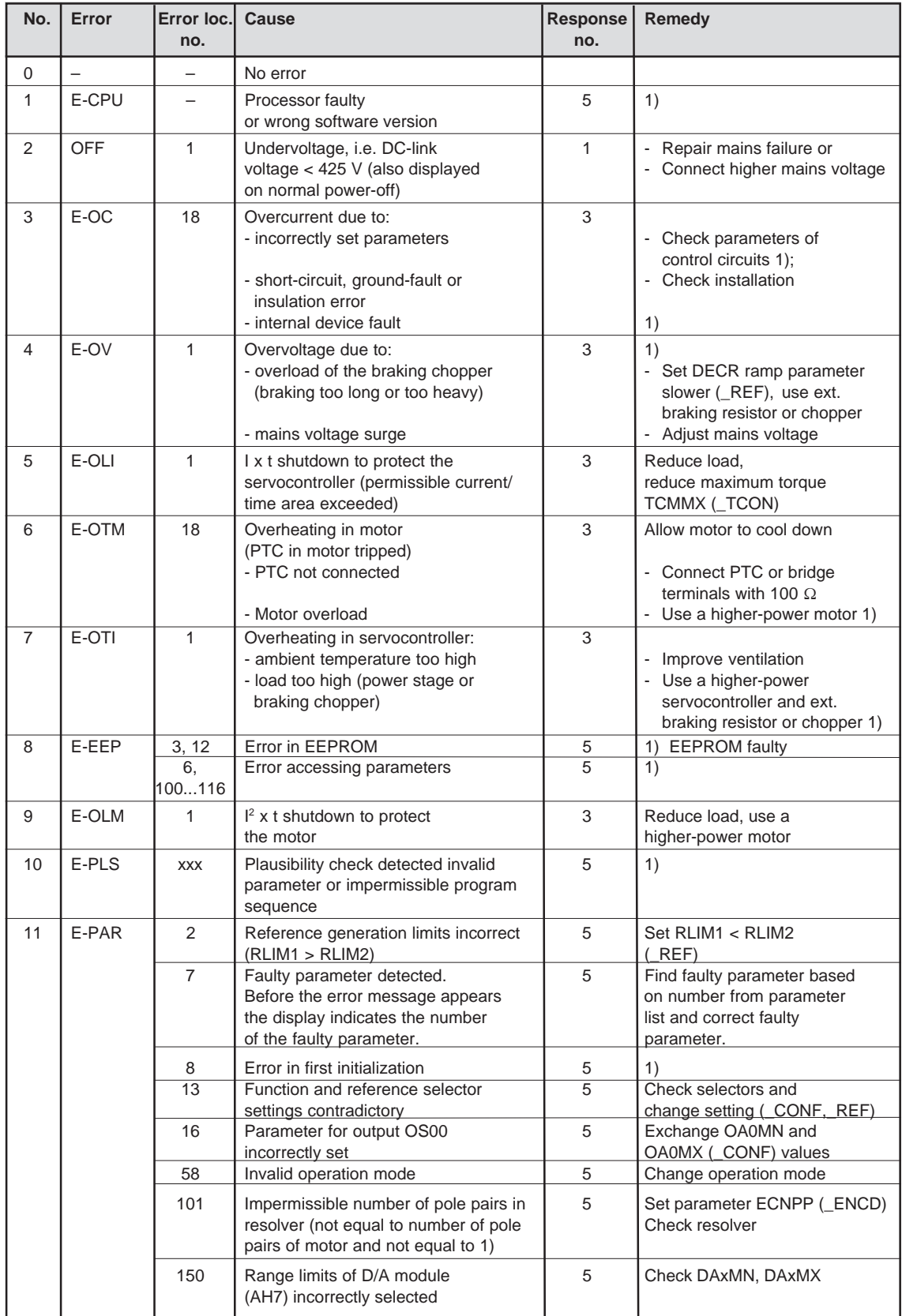

Continued  $\rightarrow$ 

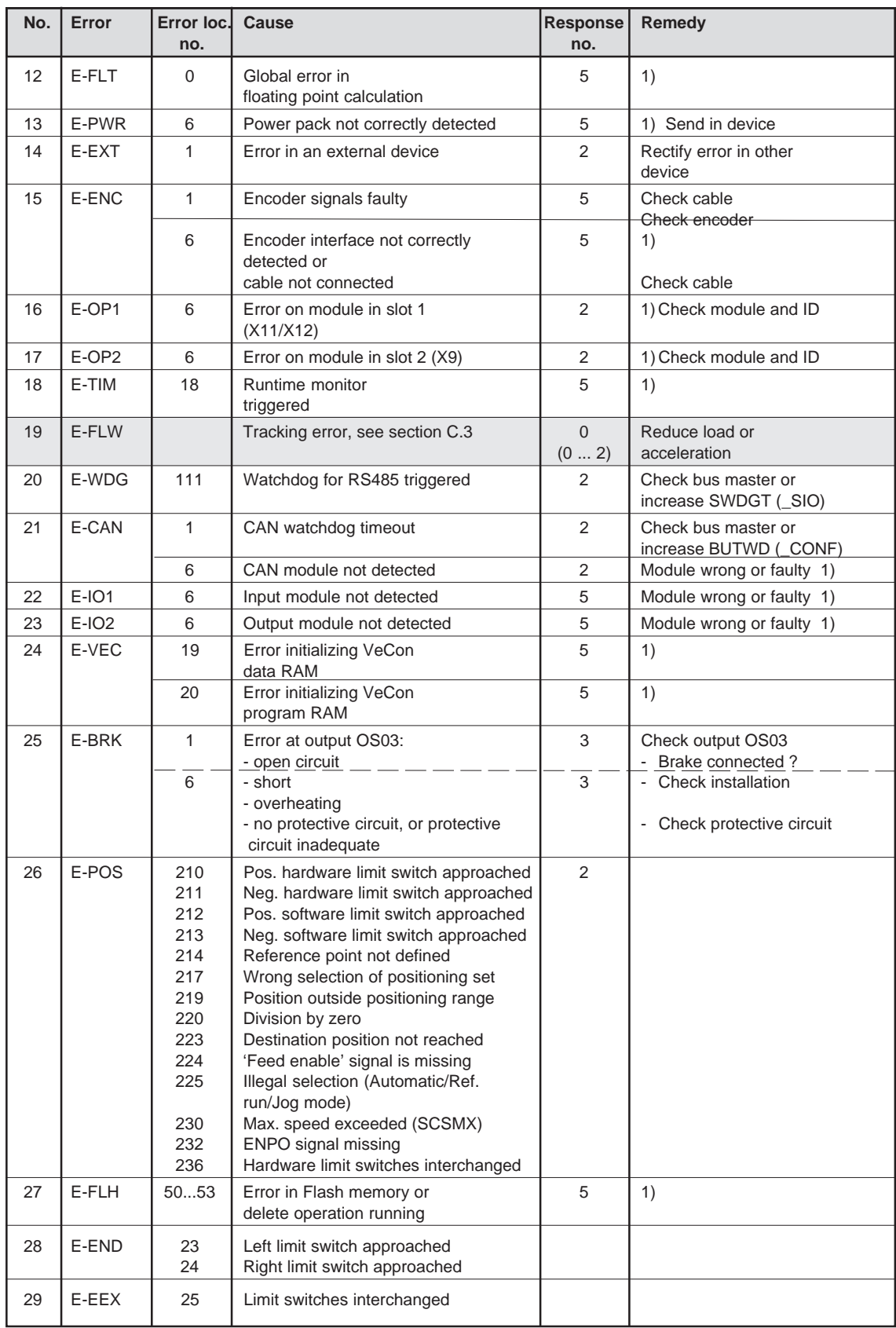

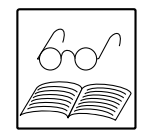

1) A hardware or software error has occurred which should not occur in normal operation. Ascertain a) the error, b) the error location number and c) the software version (parameter REV in the KEYPAD VAL menu or in the DRIVEMANAGER parameter editor) and contact:

> Lust Service Center Gewerbestr. 7 D-35633 Lahnau Phone: (+49 6441) 966 -136, Fax -211

To acknowledge errors press the **Stop/Return key** for at least 3 seconds!

Appendix-16 **Canadian Contract Contract Contract Contract Contract Contract Contract Contract Contract Contract Contract Contract Contract Contract Contract Contract Contract Contract Contract Contract Contract Contract Co** 

### **C.5 KEYPAD user errors**

The following user errors can occur in operation of the KEYPAD KP100:

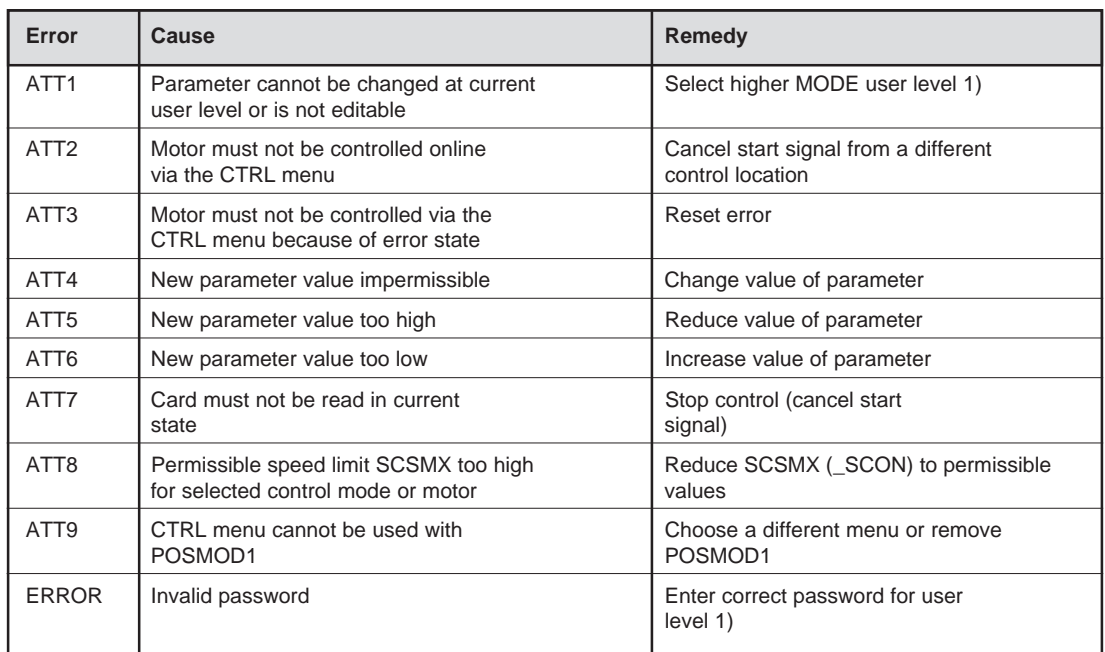

1) A higher user level can only be selected by users who are familiar with the device and have the appropriate access permission. They will know the password required for access to the user level.

Reset errors by choosing the **Start/Enter key**.

## **C.6 Errors in SMARTCARD operation**

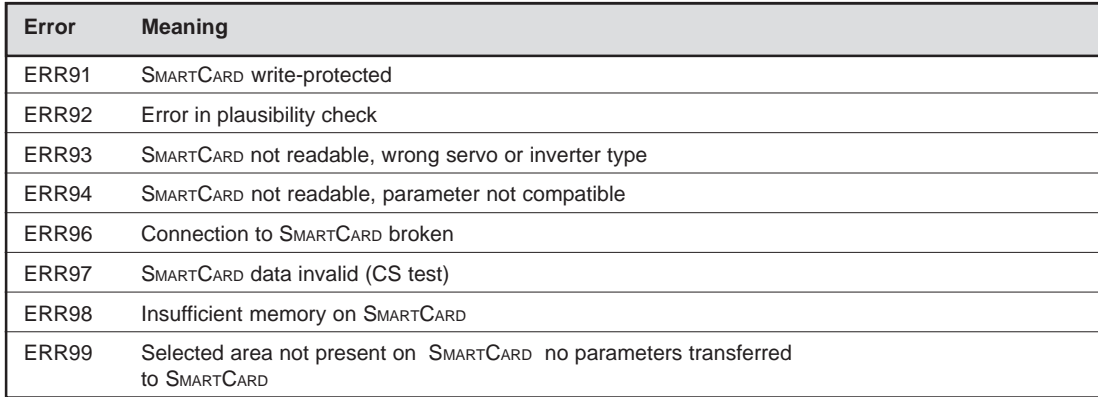

These errors occur when impermissible - and usually unintentional - actions are executed such as writing to a backup copy of parameter data or reading a SMARTCARD for inverters. We therefore recommend using a different SmartCard as a generally applicable remedy.

Reset errors by choosing the **Stop/Return key**.

# **D Parameter list, BASIC application package**

Following you find the parameters listing of the Basic application package. This is to support the usage of the KEYPAD for setting parameters. Due to the complexity the package Motion can only be used in conjunction with the DRIVEMANAGER.

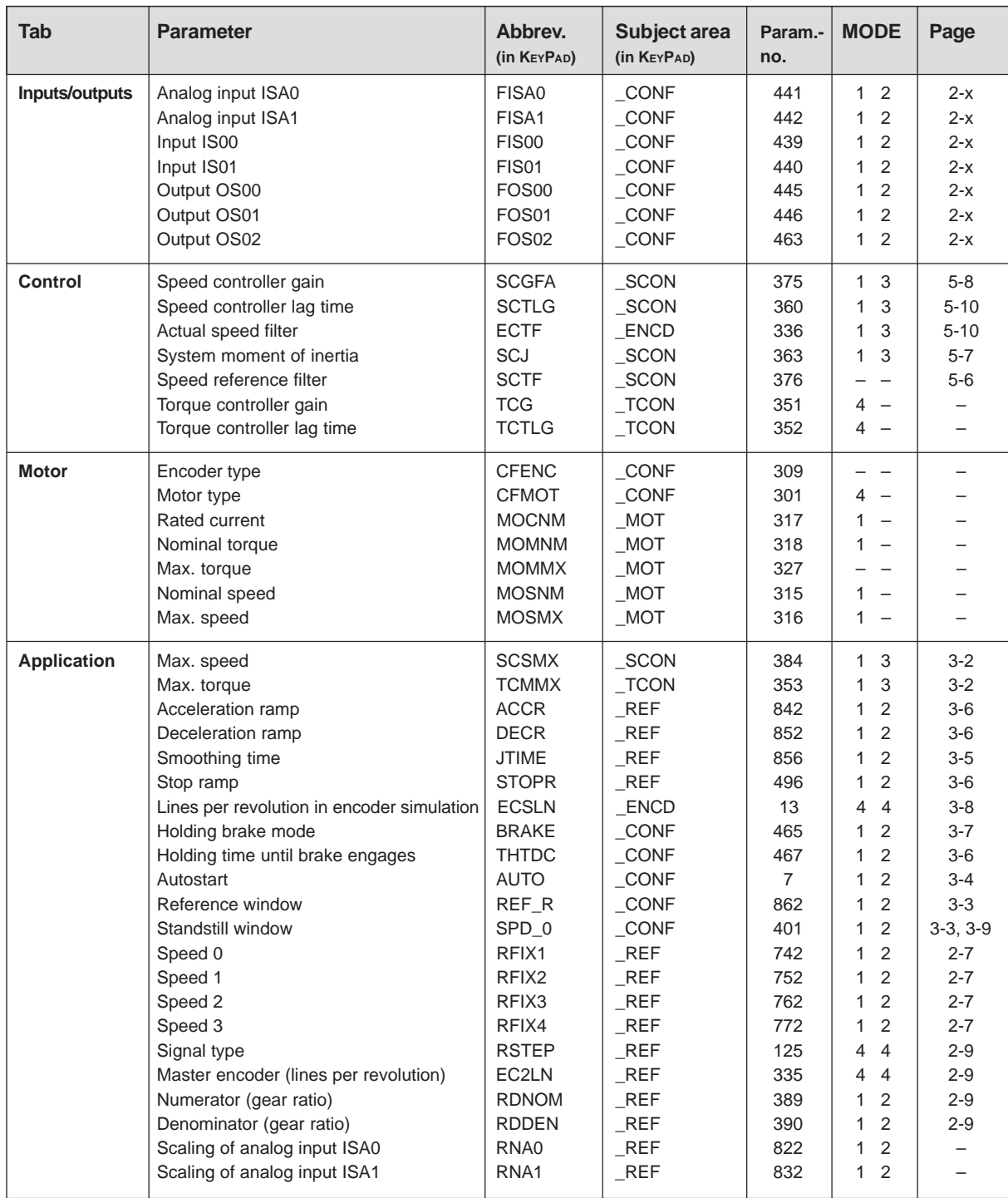

MODE - User level (primarily in KEYPAD operation). The first number indicates the display level, the second the editing level.

- Parameter not editable, for information only.

Hinweis zur EN 61000-3-2 (rückwirkende Netzbelastung durch Oberwellen)

Unsere Frequenzumrichter und Servo- Our regler sind im Sinne der EN61000 servocontrollers are "professional "professionelle Geräte", so dass sie bei devices" in the sense of the European einer Nennanschlußleistung ≤1kW in Standard EN 61000, and with a rated den Geltungsbereich der Norm fallen. Beim direkten Anschluß von of this standard. Antriebsgeräten ≤1kW an das Direct connection of drive units ≤1kW

entweder Maßnahmen zur Einhaltung either by means of measurements for der Norm zu treffen oder das keeping the standard or via an zuständige Energieversorgungsunter- authorization of connection from the nehmen muß eine Anschlußge- responsible public utility. nehmigung erteilen.

eine Komponente in ihrer Maschine/ the appropriate scope of the standard Anlage einsetzen, dann ist der of the machinery/plant must be Geltungsbereich der Norm für die checked. komplette Maschine/ Anlage zu prüfen.

#### Notes on EN 61000-3-2 (limits for harmonic current emissions)

frequency inverters and power of ≤1kW obtained in the scope

öffentliche Niederspannungsnetz sind to the public low-voltage grid only

In case our drive units are used as a Sollten Sie unsere Antriebsgeräte als component of a machinery/plant, so

Remarque concernant EN 61000-3-2 (valeurs limites pour courants d'harmonique)

Dans l'esprit de EN61000, nos convertisseurs de fréquence et régulateurs automatiques sont "appareils professionnels" Par des conséquent ils tombent sous l'application de la norme lorsque la puissance de raccordement  $nominale \leq 1$ kW

Lorsque des appareils d'entraînement sont raccordés directement au réseau public basse tension, il convient de prendre des mesures pour respecter la norme ou l'entreprise de distribution d'électricité compétente doit délivrer une autorisation de branchement.

Si vous deviez utiliser nos appareils de branchement comme composants dans votre machine ou votre installation, il convient dans ce cas de vérifier le domaine d'application de l'ensemble de la machine ou de l'installation.

We reserve the right to make technical changes. ID no.: 0808.22B.1-02 **EN** Version: 06/01

Lust Antriebstechnik GmbH \* Gewerbestr. 5-9 \* D-35633 Lahnau \* Phone +49 6441 / 9 66 -0 \* Fax +49 6441 / 9 66 -137 Internet: http:// www.lust-tec.de \* e-Mail: lust@lust-tec.de